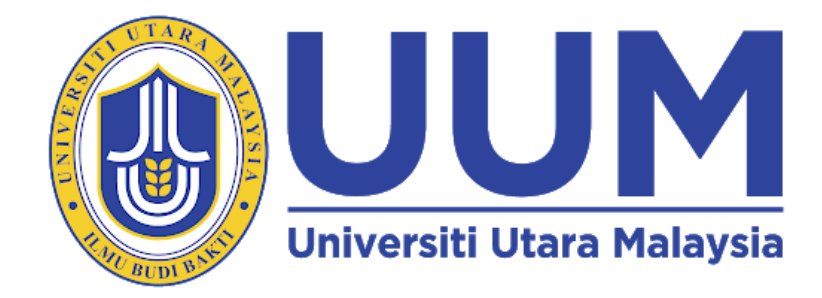

# **UNIVERSITI UTARA MALAYSIA**

# **A201 - STIA 1123 PROGRAMMING 2**

**PROJECT – TRAVEL**

**"JOM KASI TRAVEL SYSTEM"**

# **SUBMISSION DATE: 28TH JANUARY 2021**

# **GROUP MEMBER'S**

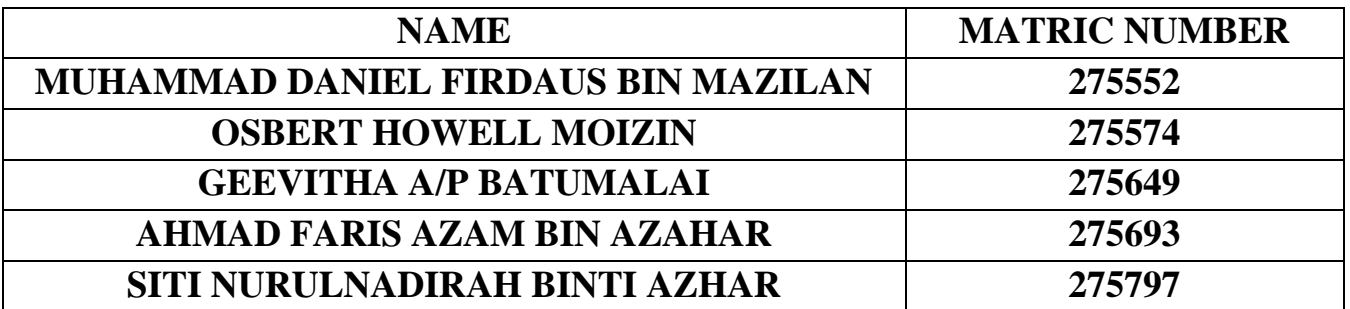

# **LECTURER:**

**PROF. MADYA TS. DR. AZMAN B TA'A**

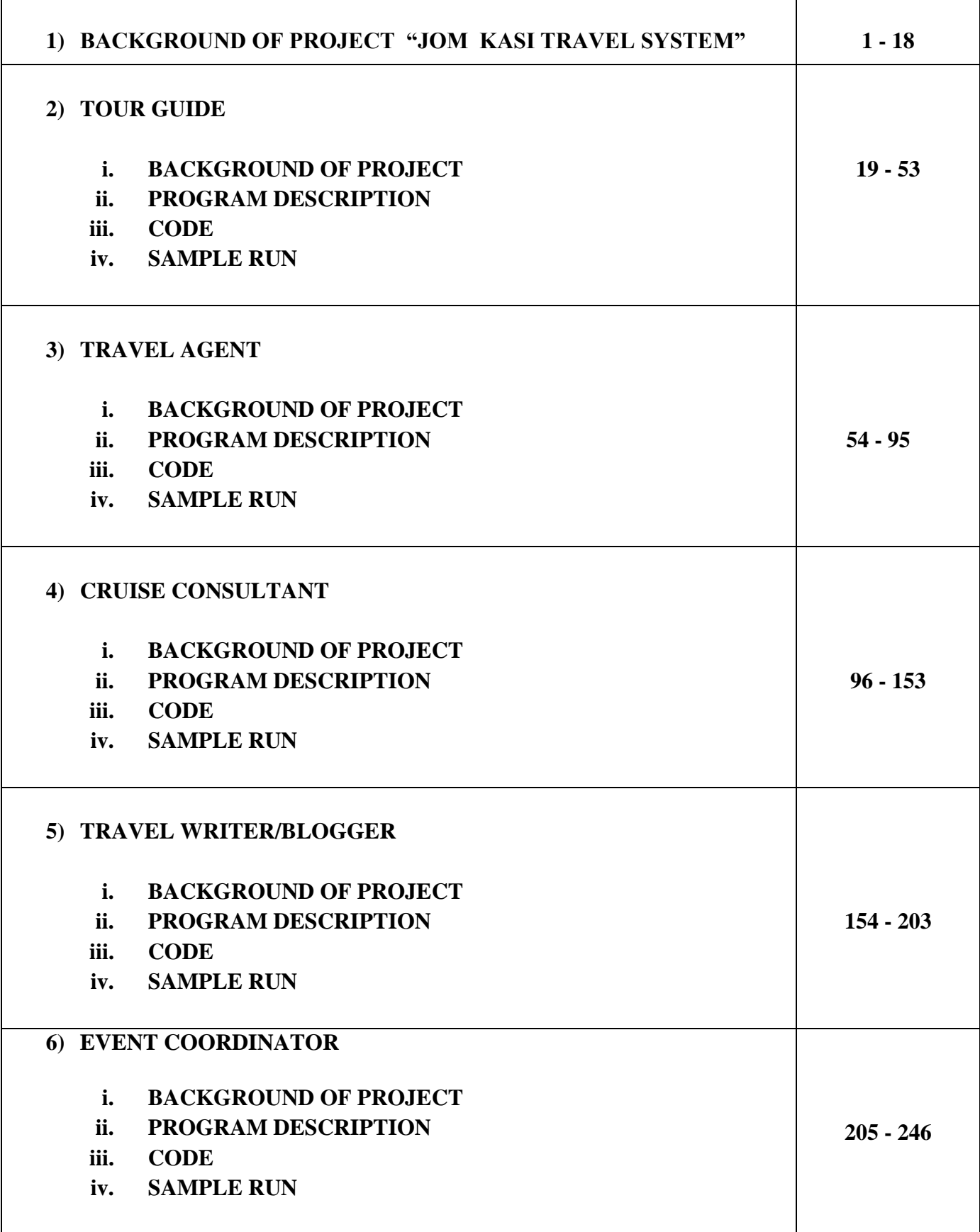

# **1) BACKGROUND OF JOM KASI TRAVEL SYSTEM**

Our Jom Kasi Travel System is about travelling. There are five main modules which is travel agent, tour guide, cruise consultant, travel writer/blogger and event coordinator. Each module has its own roles to be function. Before access to our system, user needs to sign up first. After sign up with the particulars, when user click the button sign up button, the sign up page will be redirected to our main interface which have five main modules. From there, user can have access to the modules they prefer.

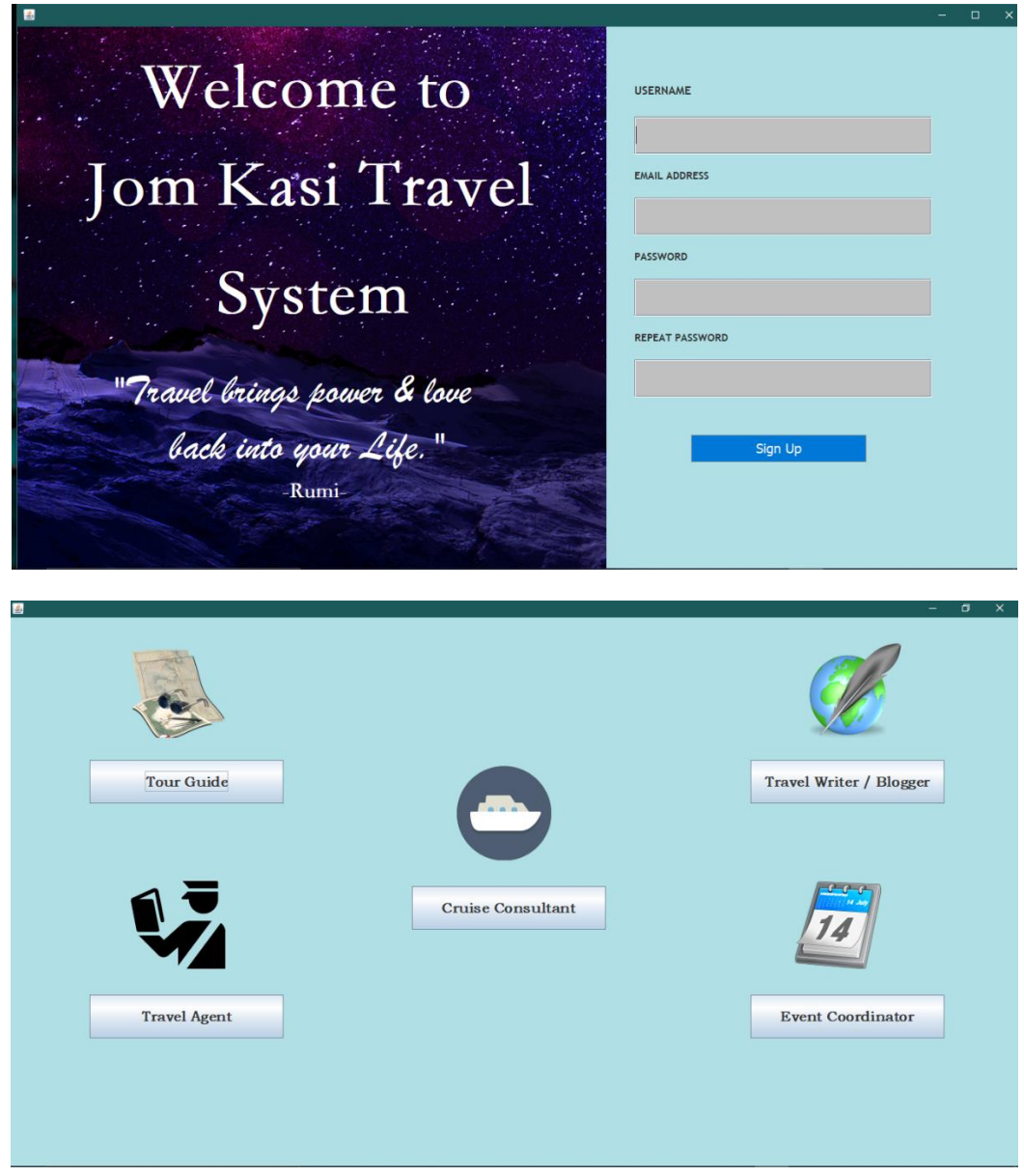

### **SOURCE CODE**

# TRAVEL GUI MAIN

import java.awt.BorderLayout;

import java.awt.EventQueue;

import javax.swing.JFrame; import javax.swing.JPanel; import javax.swing.border.EmptyBorder; import javax.swing.ImageIcon; import javax.swing.JButton; import java.awt.event.ActionListener; import java.awt.event.ActionEvent; import java.awt.Font; import java.awt.Image; import java.awt.Color; import javax.swing.JLabel;

public class TravelGuiMain extends JFrame {

private JPanel contentPane;

/\*\*

\* Launch the application.

\*/

```
public static void main(String[] args) {
```

```
EventQueue.invokeLater(new Runnable() {
```
public void run() {

try {

}

TravelGuiMain frame = new TravelGuiMain();

frame.setVisible(true);

} catch (Exception e) {

e.printStackTrace();

} });

/\*\*

}

\* Create the frame.

\*/

public TravelGuiMain() {

setBackground(new Color(176, 224, 230)); setDefaultCloseOperation(JFrame.EXIT\_ON\_CLOSE); setBounds(0, 0, 1386, 749);  $contentPane = new JPanel();$ contentPane.setBackground(new Color(176, 224, 230)); contentPane.setBorder(new EmptyBorder(5, 5, 5, 5)); setContentPane(contentPane); contentPane.setLayout(null);

JButton btnTourGuide = new JButton("Tour Guide"); btnTourGuide.setFont(new Font("STZhongsong", Font.BOLD, 19)); btnTourGuide.addActionListener(new ActionListener() {

public void actionPerformed(ActionEvent e) {

TourMain fourthtopic = new TourMain $()$ ;

fourthtopic.setVisible(true);

}

});

btnTourGuide.setBounds(107, 193, 263, 59);

contentPane.add(btnTourGuide);

JButton btnTravelAgent = new JButton("Travel Agent");

btnTravelAgent.addActionListener(new ActionListener() {

public void actionPerformed(ActionEvent e) {

AgentInformation secondtopic = new AgentInformation(); secondtopic.setVisible(true);

});

}

btnTravelAgent.setFont(new Font("STZhongsong", Font.BOLD, 19)); btnTravelAgent.setBounds(107, 511, 263, 59); contentPane.add(btnTravelAgent);

JButton btnCruiseConsultant = new JButton("Cruise Consultant");

btnCruiseConsultant.addActionListener(new ActionListener() {

public void actionPerformed(ActionEvent e) {

CruiseGui thirdtopic = new CruiseGui(); thirdtopic.setVisible(true);

 $\}$ );

}

btnCruiseConsultant.setFont(new Font("STZhongsong", Font.BOLD, 19));

btnCruiseConsultant.setBounds(544, 364, 263, 59);

contentPane.add(btnCruiseConsultant);

JButton btnTravelwb = new JButton("Travel Writer / Blogger");

btnTravelwb.setFont(new Font("STZhongsong", Font.BOLD, 19));

btnTravelwb.addActionListener(new ActionListener() {

public void actionPerformed(ActionEvent e) {

WriterTravelInterface firsttopic = new WriterTravelInterface(); firsttopic.setVisible(true);

}

});

btnTravelwb.setBounds(1003, 193, 263, 59); contentPane.add(btnTravelwb);

JButton btnEventCoordinator = new JButton("Event Coordinator");

btnEventCoordinator.addActionListener(new ActionListener() {

public void actionPerformed(ActionEvent e) {

EventGui fifthtopic = new EventGui $($ );

fifthtopic.setVisible(true);

}

});

btnEventCoordinator.setFont(new Font("STZhongsong", Font.BOLD, 19)); btnEventCoordinator.setBounds(1003, 511, 263, 59); contentPane.add(btnEventCoordinator);

JLabel lblTG = new JLabel("");

Image img $1 = new$ 

ImageIcon(this.getClass().getResource("/iconTG.png")).getImage();

lblTG.setIcon(new ImageIcon(img1));

lblTG.setBounds(163, 44, 141, 119);

contentPane.add(lblTG);

 $JLabel IblTA = new JLabel("");$ 

Image  $img = new$ 

ImageIcon(this.getClass().getResource("/iconTA.png")).getImage();

lblTA.setIcon(new ImageIcon(img));

lblTA.setBounds(163, 357, 153, 119);

contentPane.add(lblTA);

 $JLabel IblEC = new JLabel("");$ 

Image img $2 = new$ 

ImageIcon(this.getClass().getResource("/iconEC.png")).getImage();

lblEC.setIcon(new ImageIcon(img2));

lblEC.setBounds(1057, 357, 153, 119);

contentPane.add(lblEC);

 $JLabel IbICC = new JLabel("")$ ;

Image img $3 = new$ 

ImageIcon(this.getClass().getResource("/iconCC.png")).getImage();

lblCC.setIcon(new ImageIcon(img3));

lblCC.setBounds(605, 193, 141, 144);

contentPane.add(lblCC);

 $JLabel 1blWB = new JLabel("");$ 

Image img $4 = new$ 

ImageIcon(this.getClass().getResource("/iconWB.png")).getImage();

lblWB.setIcon(new ImageIcon(img4));

lblWB.setBounds(1081, 35, 146, 128);

contentPane.add(lblWB);

}

}

### TRAVEL SIGNUP PAGE

import java.awt.BorderLayout;

import java.awt.EventQueue;

import javax.swing.JFrame; import javax.swing.JPanel; import javax.swing.border.EmptyBorder; import java.awt.Color; import javax.swing.JLabel; import javax.swing.JOptionPane;

import java.awt.Font;

import java.awt.Image;

import javax.swing.ImageIcon;

import javax.swing.JButton;

import java.awt.SystemColor;

import javax.swing.JTextArea; import javax.swing.JSeparator; import javax.swing.JTextField; import javax.swing.JPasswordField; import java.awt.event.ActionListener; import java.awt.event.ActionEvent;

public class TravelSignUpPage extends JFrame {

private JPanel contentPane;

private JTextField textField;

private JTextField textField\_1;

private JPasswordField passwordField;

private JPasswordField passwordField\_1;

/\*\*

\* Launch the application.

\*/

public static void main(String[] args) {

EventQueue.invokeLater(new Runnable() {

public void run() {

try {

TravelSignUpPage frame = new TravelSignUpPage();

frame.setVisible(true);

} catch (Exception e) {

e.printStackTrace();

} } });

/\*\*

}

\* Create the frame.

\*/

public TravelSignUpPage() {

setDefaultCloseOperation(JFrame.EXIT\_ON\_CLOSE);

setBounds(0, 0, 1400, 800);

contentPane = new JPanel();

contentPane.setBackground(new Color(176, 224, 230));

contentPane.setBorder(new EmptyBorder(5, 5, 5, 5));

setContentPane(contentPane);

contentPane.setLayout(null);

JPanel panel = new JPanel();

panel.setBackground(new Color(0, 0, 0));

panel.setBounds(0, 0, 800, 749);

contentPane.add(panel);

panel.setLayout(null);

JLabel lblWelcomeTo = new JLabel("Welcome to\r\n \r\n\r\n"); lblWelcomeTo.setForeground(new Color(255, 255, 255)); lblWelcomeTo.setBounds(167, 43, 500, 73); lblWelcomeTo.setFont(new Font("STFangsong", Font.BOLD, 90)); panel.add(lblWelcomeTo);

JLabel lblTitle = new JLabel("Jom Kasi Travel\r\n \r\n\r\n");

lblTitle.setForeground(new Color(255, 255, 255));

lblTitle.setBounds(94, 153, 661, 118);

lblTitle.setFont(new Font("STFangsong", Font.BOLD, 90));

panel.add(lblTitle);

JLabel lblSystem = new JLabel("System");

lblSystem.setForeground(Color.WHITE);

lblSystem.setFont(new Font("STFangsong", Font.BOLD, 90)); lblSystem.setBounds(270, 300, 312, 118); panel.add(lblSystem);

JLabel lbltravelBringsPower = new JLabel("\"Travel brings power & love \r\n"); lbltravelBringsPower.setForeground(Color.WHITE); lbltravelBringsPower.setFont(new Font("STXingkai", Font.PLAIN, 56)); lbltravelBringsPower.setBounds(127, 437, 712, 118); panel.add(lbltravelBringsPower);

JLabel lblBackIntoYour = new JLabel("back into your Life.\"\r\n"); lblBackIntoYour.setForeground(Color.WHITE); lblBackIntoYour.setFont(new Font("STXingkai", Font.PLAIN, 56)); lblBackIntoYour.setBounds(205, 527, 406, 91); panel.add(lblBackIntoYour);

JLabel lblrumi = new JLabel("-Rumi-");

lblrumi.setForeground(Color.WHITE);

lblrumi.setFont(new Font("STFangsong", Font.BOLD, 30));

lblrumi.setBounds(359, 584, 100, 91);

panel.add(lblrumi);

 $JLabel 1$  = new  $JLabel("")$ ;

Image  $img1 = new$ 

ImageIcon(this.getClass().getResource("/p2.png")).getImage();

lblNewLabel\_1.setIcon(new ImageIcon(img1));

lblNewLabel\_1.setBounds(0, 0, 800, 749);

panel.add(lblNewLabel\_1);

JButton btnSignUp = new JButton("Sign Up");

btnSignUp.addActionListener(new ActionListener() {

public void actionPerformed(ActionEvent e) {

String userText = textField.getText();

String pwdText = passwordField.getText();

if(userText.equals("name") && pwdText.equals("password")) {

JOptionPane.showMessageDialog(frame, "You're

sign up successfully");

//create object

TravelGuiMain frame = new TravelGuiMain();

frame.setVisible(true);

} else { JOptionPane.showMessageDialog(frame, "Your password and repeat password not same"); } } }); btnSignUp.setForeground(new Color(255, 255, 255)); btnSignUp.setBackground(SystemColor.textHighlight); btnSignUp.setFont(new Font("Tahoma", Font.PLAIN, 18)); btnSignUp.setBounds(915, 554, 238, 37); contentPane.add(btnSignUp);  $textField = new JTextField();$ textField.setFont(new Font("Trebuchet MS", Font.BOLD, 20)); textField.setBackground(new Color(192, 192, 192)); textField.setBounds(838, 122, 404, 51); contentPane.add(textField); textField.setColumns(10);

textField  $1 = new JTextField$ ;

textField\_1.setFont(new Font("Trebuchet MS", Font.BOLD, 20));

textField\_1.setColumns(10);

textField\_1.setBackground(Color.LIGHT\_GRAY);

textField\_1.setBounds(838, 232, 404, 51);

contentPane.add(textField\_1);

JLabel lblNewLabel = new JLabel("USERNAME"); lblNewLabel.setFont(new Font("Trebuchet MS", Font.BOLD, 15)); lblNewLabel.setBounds(838, 68, 212, 37); contentPane.add(lblNewLabel);

JLabel lblEmailAddress = new JLabel("EMAIL ADDRESS"); lblEmailAddress.setFont(new Font("Trebuchet MS", Font.BOLD, 14)); lblEmailAddress.setBounds(838, 184, 212, 37); contentPane.add(lblEmailAddress);

JLabel lblPassword = new JLabel("PASSWORD"); lblPassword.setFont(new Font("Trebuchet MS", Font.BOLD, 14)); lblPassword.setBounds(838, 294, 212, 37);

contentPane.add(lblPassword);

JLabel lblRepeatPassword = new JLabel("REPEAT PASSWORD"); lblRepeatPassword.setFont(new Font("Trebuchet MS", Font.BOLD, 14)); lblRepeatPassword.setBounds(838, 404, 212, 37); contentPane.add(lblRepeatPassword);

 $passwordField = new JPasswordField();$ 

passwordField.addActionListener(new ActionListener() {

public void actionPerformed(ActionEvent e) {

}

# });

passwordField.setFont(new Font("Tahoma", Font.BOLD, 20)); passwordField.setBackground(new Color(192, 192, 192)); passwordField.setBounds(838, 452, 404, 51); contentPane.add(passwordField);

 $passwordField_1 = new JPasswordField$ ;

passwordField\_1.setFont(new Font("Tahoma", Font.BOLD, 20));

passwordField\_1.setBackground(Color.LIGHT\_GRAY);

passwordField\_1.setBounds(838, 342, 404, 51);

contentPane.add(passwordField\_1);

}

#### REPORT (TOUR GUIDE)

#### **1. BACKGROUND**

Tour Guide Service Information is an information platform for users to seek up-to-date information on what services have been offered. The purpose of this project is to make an interactive GUI (Graphical User Interface) for user's experience of various of features in this program. Other than that, this project also ensures to implement the Object Oriented Programming in this features of program. In this module, parent class which is Tour Guide main is the main application where few option will be providing to users. Next, other module consist of a number of choices have been made for users to select services such as culture tour, city tour, adventure tour and forest tour. Users can also make a booking directly with this program and all data will be stored for further use.

#### **2. UML DIAGRAM**

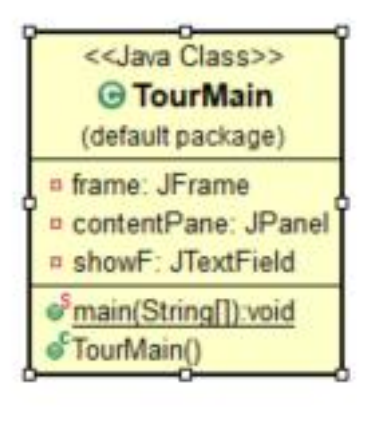

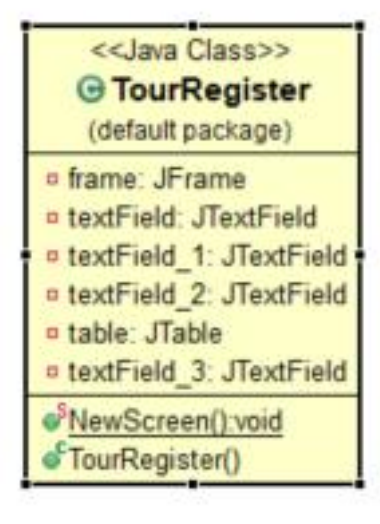

# **3. PROGRAM DISCRIPTION**

User Manual (Tour Guide Service Information)

1. Home Interface

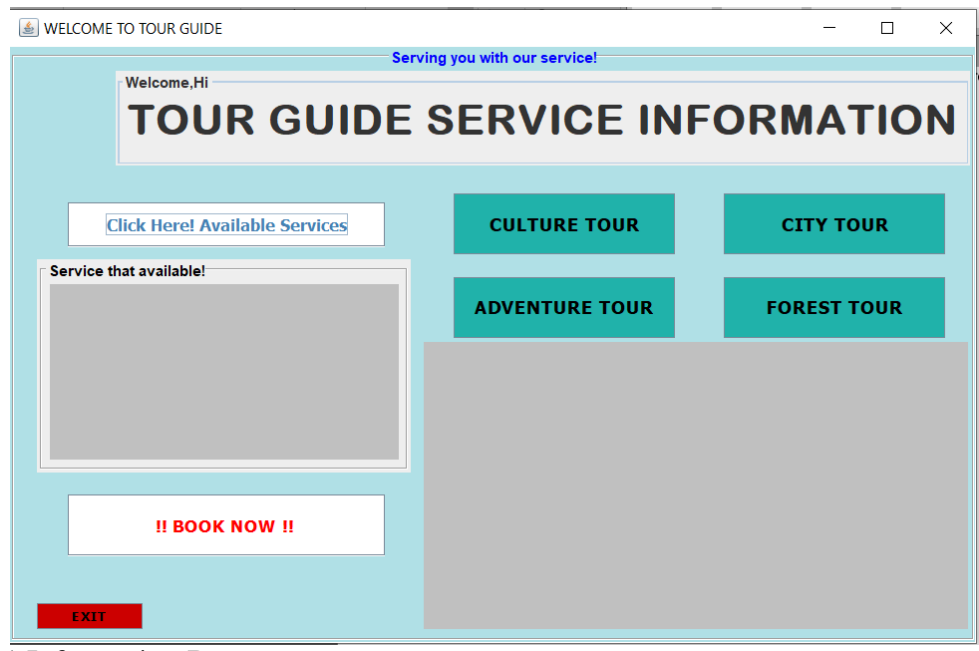

- 1.1 Information Buttons
	- 1. Type of button; this button will show more details about the services.
	- 2. Text Panel; this part where user can see the details.

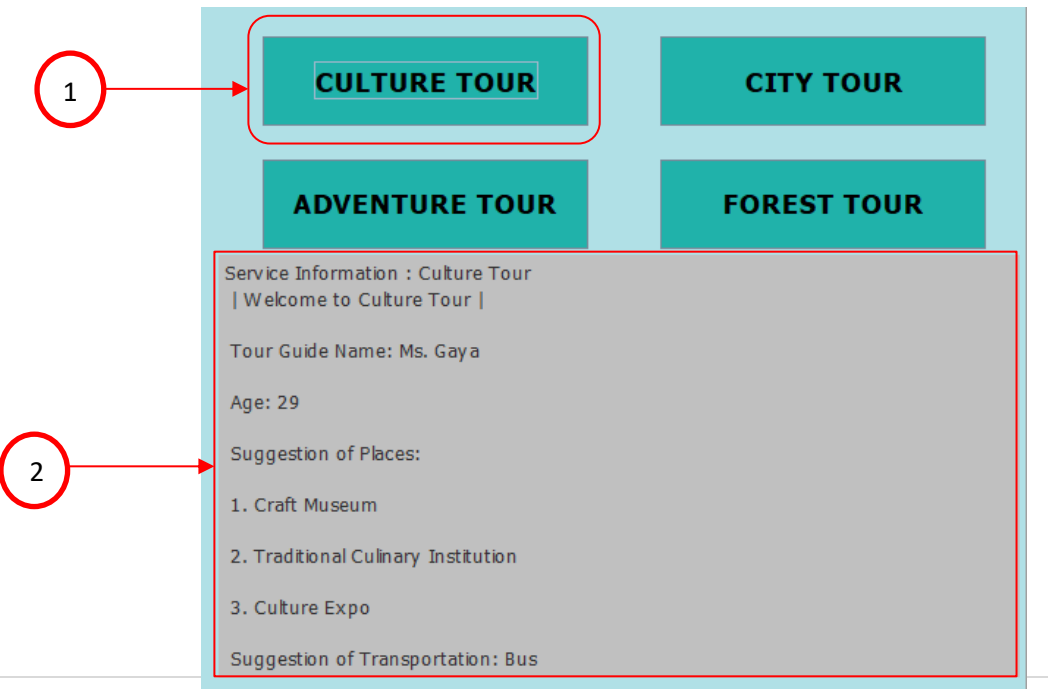

- 3. Available Service Button; this button shows user the current available services that provided.
- 4. Text Panel; this text panel with shows latest services that available

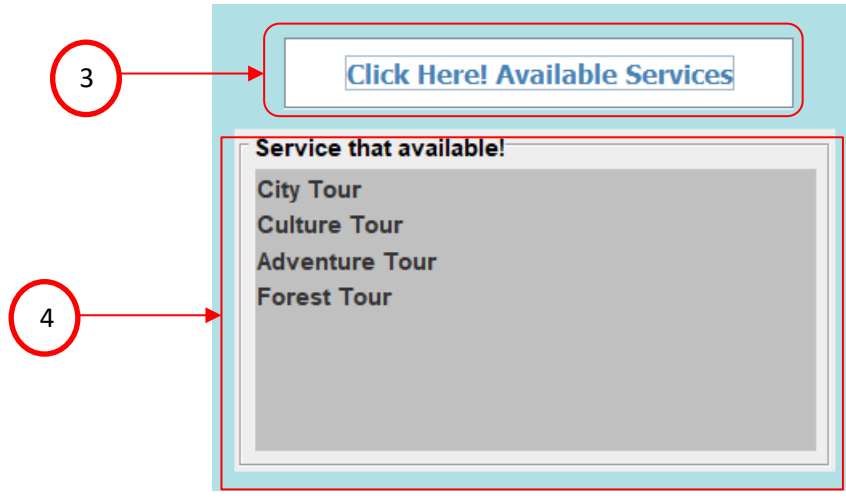

- 5. Booking Button; this button will pop-up a new window to user if they want to make a booking.
- 6. Exit Button; this exit button will exit this current program
- 7. Exit Option; user will be give option to stay in current program or exit the program

#### WELCOME TO TOUR GUIDE

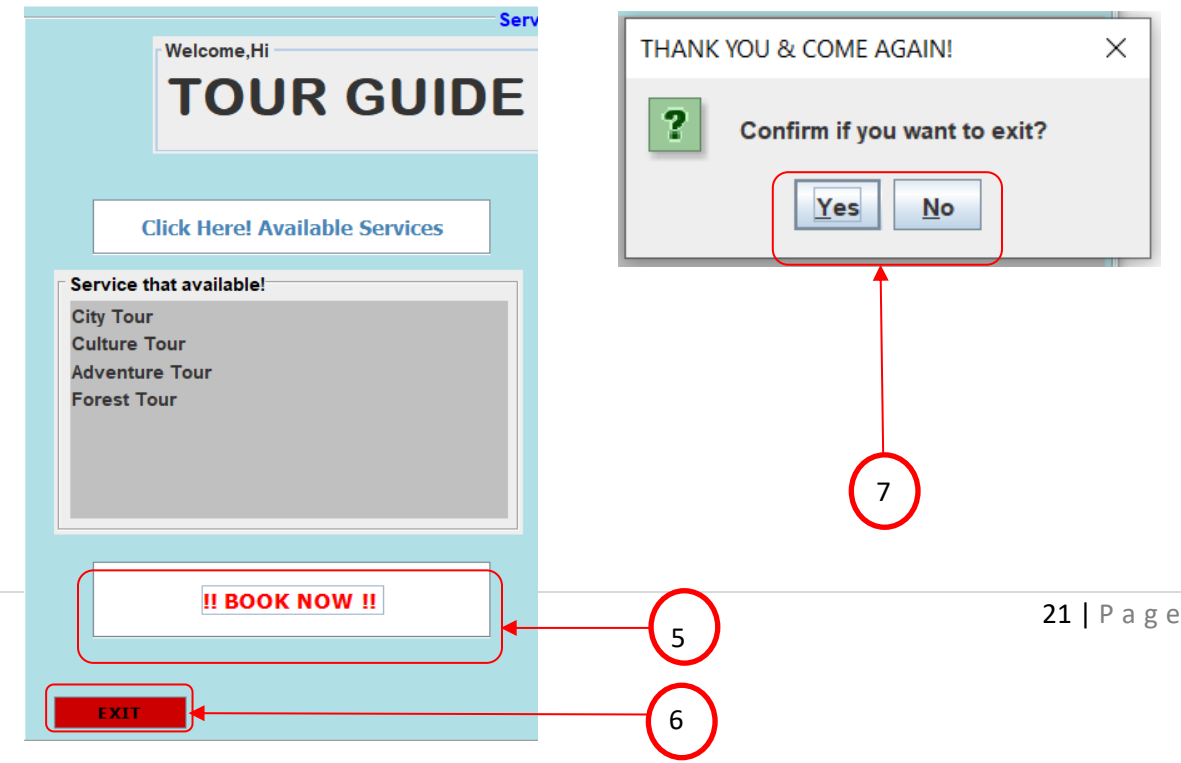

### 2. Customer Booking System

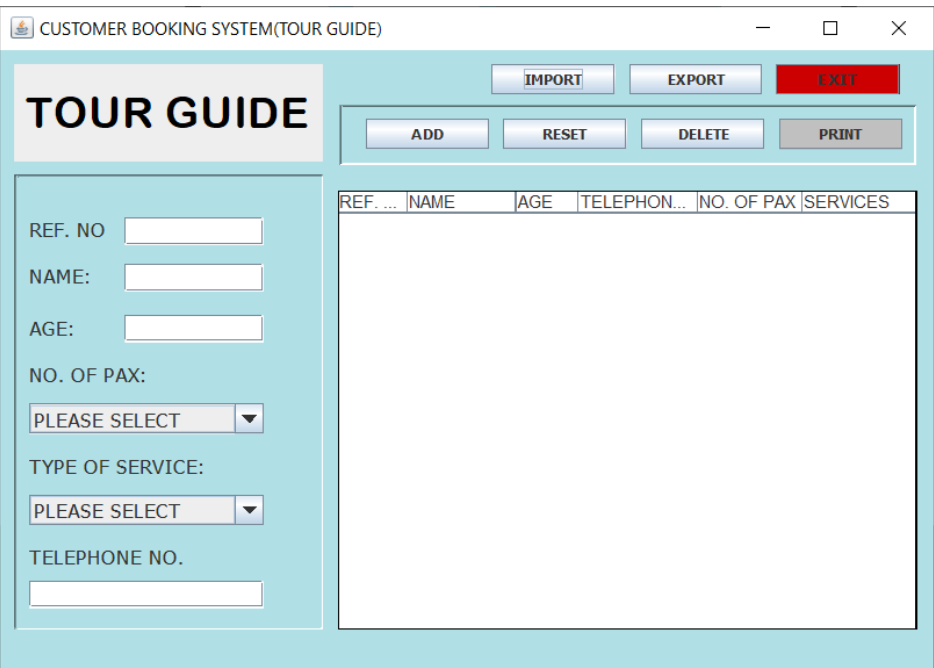

#### 2.1 Booking Flows

- 1. Reference No.; reference number for person-in-charges to refer the data easily.
- 2. Name; user need to input name.
- 3. Age; user need to input age.
- 4. Drop box No. of Passenger/Guest; user need to choose the selection in the drop box given.
- 5. Drop box Type of service; Users need to choose the service they want to choose from.
- 6. Telephone No.; user input telephone no. to be contact after done making booking.
- 7. Various of buttons option:
	- a. Add; will add the input user key-in and choose.
	- b. Reset; reset the user input.
	- c. Delete; delete the data that user input after added in the table.
	- d. Print; to print the table data.
	- e. Import; function to import existing data from designated document.

f. Export; function to export the current data to designated document to be stored.

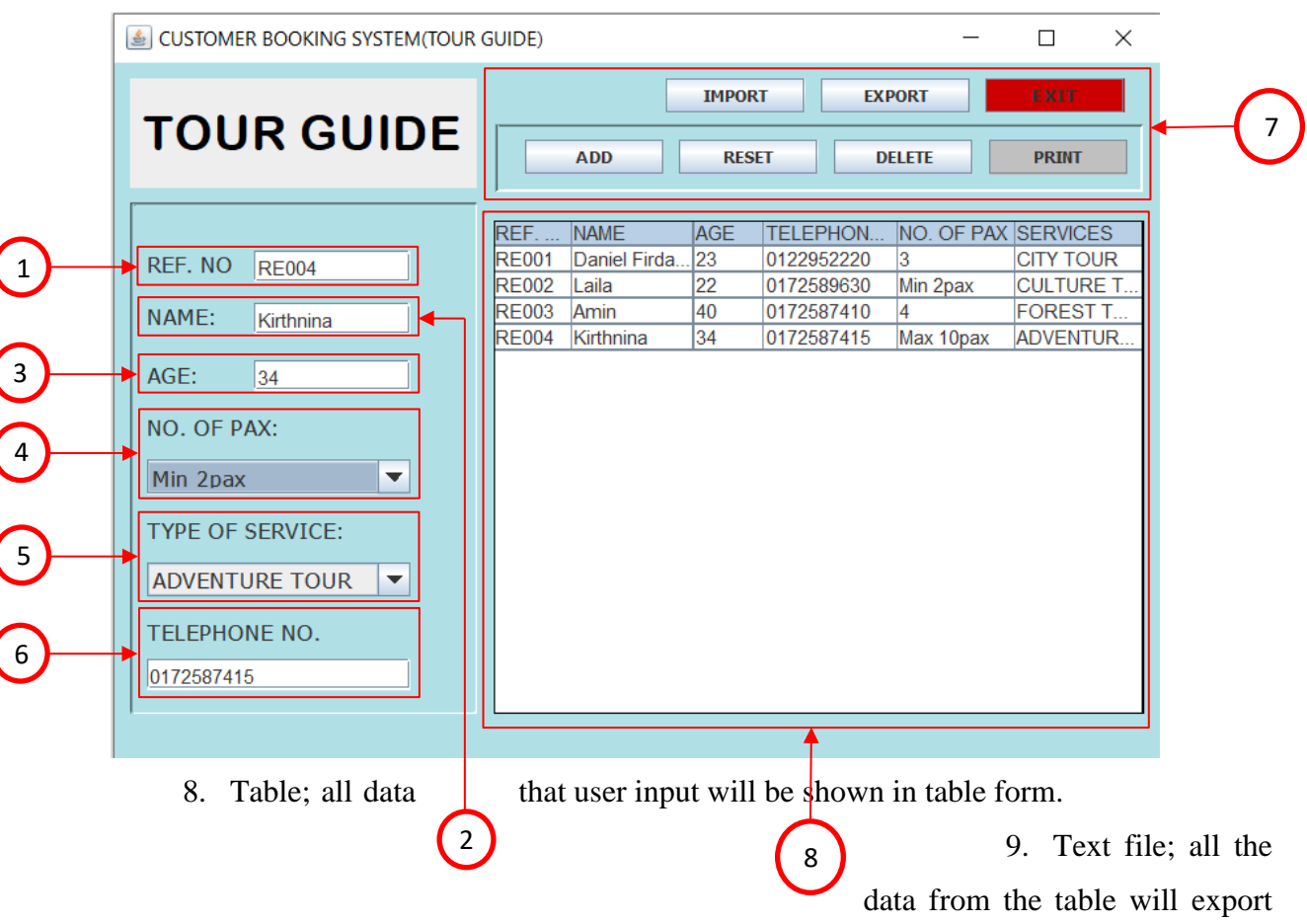

g. Exit; this exit button will exit this current program

l

l

to text file then can be import back to table with the existing data.

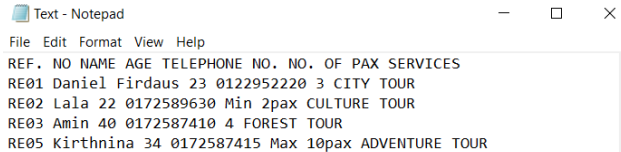

## **4. SOURCE CODE**

### 4.1 TG CLASS

import java.awt.EventQueue; import javax.swing.JFrame; import java.awt.BorderLayout; import java.awt.EventQueue; import java.awt.Image; import javax.swing.JFrame; import javax.swing.JLabel; import javax.swing.JPanel; import java.awt.Color; import java.awt.Component; import javax.swing.border.TitledBorder; import javax.swing.border.EtchedBorder; import javax.swing.JList; import javax.swing.JOptionPane; import javax.imageio.ImageIO; import javax.swing.DefaultListModel; import javax.swing.ImageIcon; import javax.swing.JButton; import java.awt.event.ActionListener;

import java.awt.event.ActionEvent; import javax.swing.JTextPane; import javax.swing.JComboBox; import javax.swing.JTextField; import java.awt.Font; import javax.swing.JSplitPane; import java.awt.SystemColor; import javax.swing.border.SoftBevelBorder; import javax.swing.border.BevelBorder; public class TG extends JFrame { private JFrame frame; private JPanel contentPane; private JTextField showF; /\*\* \* Launch the application.

\*/

public static void main(String[] args) {

EventQueue.invokeLater(new Runnable() {

public void run() {

try {

 $TG$  frame = new  $TG$ );

# frame.setVisible(true);

```
} catch (Exception e) {
```
e.printStackTrace();

```
}
                 }
        });
}
```
#### /\*\*

\* Create the frame.

\*/

public TG() {

```
setTitle("WELCOME TO TOUR GUIDE ");
```
setDefaultCloseOperation(JFrame.EXIT\_ON\_CLOSE);

setBounds(100, 100, 790, 516);

 $contentPane = new JPanel();$ 

contentPane.setBackground(new Color(176, 224, 230));

contentPane.setBorder(new TitledBorder(new EtchedBorder(EtchedBorder.LOWERED, new Color(255, 255, 255), new Color(160, 160, 160)), "Serving you with our service!", TitledBorder.CENTER, TitledBorder.TOP, null, new Color(0, 0, 255)));

setContentPane(contentPane);

contentPane.setLayout(null);

JPanel panel = new JPanel();

panel.setBorder(new TitledBorder(new EtchedBorder(EtchedBorder.LOWERED, new Color(255, 255, 255), new Color(160, 160, 160)), "Service that available!", TitledBorder.LEADING, TitledBorder.TOP, null, new Color(0, 0, 0)));

panel.setBounds(22, 171, 300, 171);

contentPane.add(panel);

panel.setLayout(null);

JList list  $=$  new JList $()$ ;

list.setBounds(10, 20, 280, 141);

panel.add(list);

list.setBackground(Color.LIGHT\_GRAY);

JButton btnChoose = new JButton("Click Here! Available Services");

btnChoose.setForeground(new Color(70, 130, 180));

btnChoose.setBackground(Color.WHITE);

btnChoose.setFont(new Font("Tahoma", Font.BOLD, 13));

btnChoose.addActionListener(new ActionListener() {

public void actionPerformed(ActionEvent e) {

DefaultListModel DLM = new DefaultListModel();

DLM.addElement("City Tour"); DLM.addElement("Culture Tour"); DLM.addElement("Adventure Tour"); DLM.addElement("Forest Tour"); list.setModel(DLM);

}

});

btnChoose.setBounds(47, 125, 254, 36);

contentPane.add(btnChoose);

JButton btnBooking = new JButton("!! BOOK NOW !! ");

btnBooking.setForeground(new Color(255, 0, 0));

btnBooking.setFont(new Font("Tahoma", Font.BOLD, 14));

btnBooking.setBackground(SystemColor.text);

btnBooking.addActionListener(new ActionListener() {

public void actionPerformed(ActionEvent e) {

Register nw = new Register();

nw.NewScreen();

//JOptionPane.showMessageDialog(contentPane,

 //"Booking is currently unavailable due to Covid19. We apoligize for the inconvenience. Thank you");

}

});

btnBooking.setBounds(47, 360, 254, 49);

contentPane.add(btnBooking);

JTextPane textPane = new JTextPane();

textPane.setFont(new Font("Tahoma", Font.PLAIN, 11));

textPane.setBackground(Color.LIGHT\_GRAY);

textPane.setBounds(332, 237, 437, 231);

contentPane.add(textPane);

JButton CityTourButton = new JButton("CITY TOUR");

CityTourButton.setFont(new Font("Tahoma", Font.BOLD, 15));

CityTourButton.setBackground(new Color(32, 178, 170));

CityTourButton.addActionListener(new ActionListener() {

public void actionPerformed(ActionEvent arg0) {

textPane.setText("Service Information : City Tour\r\n"

 $+$  "\n | Welcome to City Tour |\r\n "

+ "\n Tour Guide Name: Ms. Farah\r\n"

+ "\n Age:  $25\$ r\n"

+ "\n Suggestion of Places:  $\rm\{r\}$ n"

 $+$  "\n 1. Visit Museum\r\n"

 $+$  "\n 2. city sighseeing\r\n"  $+$  "\n 3. visit main landmarks\r\n" + "\n Suggestion of Transportation: Bus"); }  $\}$ ); CityTourButton.setForeground(Color.BLACK); CityTourButton.setBounds(573, 118, 178, 49); contentPane.add(CityTourButton);

JButton CultureTourButton = new JButton("CULTURE TOUR");

CultureTourButton.setFont(new Font("Tahoma", Font.BOLD, 15));

CultureTourButton.setBackground(new Color(32, 178, 170));

CultureTourButton.addActionListener(new ActionListener() {

public void actionPerformed(ActionEvent arg0) {

textPane.setText("Service Information : Culture Tour"

 $+$  "\n | Welcome to Culture Tour  $|\n\rangle r \rangle n$ "

- + "\n Tour Guide Name: Ms. Gaya\r\n"
- + " $n$  Age: 29 $\nr\cdot n$ "
- + "\n Suggestion of Places:  $\rm\{r\}$ n"

 $+$  "\n 1. Craft Museum \r\n"

 $+$  "\n 2. Traditional Culinary Institution \r\n"

 $+$  "\n 3. Culture Expo \r\n" + "\n Suggestion of Transportation: Bus"); } }); CultureTourButton.setForeground(Color.BLACK); CultureTourButton.setBounds(356, 118, 178, 49); contentPane.add(CultureTourButton);

JButton AdventureTourButton = new JButton("ADVENTURE TOUR");

AdventureTourButton.setFont(new Font("Tahoma", Font.BOLD, 15));

AdventureTourButton.setBackground(new Color(32, 178, 170));

AdventureTourButton.addActionListener(new ActionListener() {

public void actionPerformed(ActionEvent arg0) {

textPane.setText("Service Information : Adventure Tour\r\n"

 $+$  "\n | Welcome to Adventure Tour | \r\n"

+ "\n Tour Guide Name: Mr.Raja \r\n"

+ "\n Age:  $33 \r\ln$ "

+ "\n Suggestion of Places:  $\rm\{r\}$ n"

+ "\n 1) Adam's Peak (Sri Lanka)\r\n"

+ "\n Suggestion of Transportation: Bus");

}

});

AdventureTourButton.setForeground(Color.BLACK); AdventureTourButton.setBounds(356, 185, 178, 49); contentPane.add(AdventureTourButton);

JButton ForestTourButton = new JButton("FOREST TOUR");

ForestTourButton.setFont(new Font("Tahoma", Font.BOLD, 15));

ForestTourButton.setBackground(new Color(32, 178, 170));

ForestTourButton.addActionListener(new ActionListener() {

public void actionPerformed(ActionEvent arg0) {

textPane.setText("Service Information : Forest Tour\r\n"

 $+$  "\n | Welcome to Forest Tour | \r\n"

- + "\n Tour Guide Name: Mr.Ali\r\n"
- + "\n Age:  $27\$ r\n"
- + "\n Suggestion of Places:  $\rm\{r\}$ n"

 $+$  "\n 1. Mossy Forest Gunung Brinchang \r\n"

- $+$  "\n 2. Gunung Tahan Exploration\r\n"
- $+$  "\n Suggestion of Transportation: \r\n"

 $+$  "1) Bus");

}

});

ForestTourButton.setForeground(Color.BLACK);

ForestTourButton.setBounds(573, 185, 178, 49);

contentPane.add(ForestTourButton);

JPanel panel\_ $1 = new$  JPanel();

panel\_1.setBorder(new TitledBorder(null, "Welcome,Hi", TitledBorder.LEADING, TitledBorder.TOP, null, null));

panel\_1.setBounds(85, 20, 686, 76);

contentPane.add(panel\_1);

panel\_1.setLayout(null);

JLabel lblNewLabel = new JLabel(" TOUR GUIDE SERVICE INFORMATION");

lblNewLabel.setBounds(0, 0, 686, 76);

panel\_1.add(lblNewLabel);

lblNewLabel.setFont(new Font("Arial Rounded MT Bold", Font.BOLD, 34));

JButton btnNewButton = new JButton("EXIT");

btnNewButton.setBackground(new Color(204, 0, 0));

btnNewButton.addActionListener(new ActionListener() {

public void actionPerformed(ActionEvent e) {

 $frame = new JFrame$ ;
if(JOptionPane.showConfirmDialog(frame,"Confirm if you want to exit?","THANK YOU & COME AGAIN!",

JOptionPane.YES\_NO\_OPTION)==

JOptionPane.YES\_NO\_OPTION) {

System.exit(0); } } }); btnNewButton.setFont(new Font("Tahoma", Font.BOLD, 11)); btnNewButton.setForeground(new Color(0, 0, 0)); btnNewButton.setBounds(22, 447, 85, 21); contentPane.add(btnNewButton);

# 4.2 Register Class import java.awt.BorderLayout; import java.awt.EventQueue; import java.awt.print.\*; import java.io.BufferedReader; import java.io.BufferedWriter; import java.io.File; import java.io.FileNotFoundException; import java.io.FileReader; import java.io.FileWriter; import java.io.IOException; import java.util.logging.Level; import javax.swing.JFrame; import javax.swing.JPanel; import javax.swing.border.EmptyBorder; import java.awt.SystemColor; import javax.swing.JLabel; import java.awt.Font; import java.awt.Label;

import javax.swing.JComboBox;

import javax.swing.JTextField; import javax.swing.JRadioButton; import javax.swing.ButtonGroup; import javax.swing.DefaultComboBoxModel; import javax.swing.JButton; import java.awt.Color; import javax.swing.JLayeredPane; import javax.swing.JOptionPane; import javax.swing.JTable; import javax.swing.border.SoftBevelBorder; import javax.swing.table.DefaultTableModel; import javax.swing.border.BevelBorder; import java.awt.event.ActionListener; import java.awt.event.ActionEvent; import javax.swing.border.MatteBorder; import java.awt.Rectangle; import java.awt.ScrollPane; import javax.swing.ImageIcon; public class Register extends JFrame { private JFrame frame; private JTextField textField;

private JTextField textField\_1;

private JTextField textField\_2;

private JTable table;

private JTextField textField\_3;

/\*\*

\* Launch the application.

\*/

public static void NewScreen() {

EventQueue.invokeLater(new Runnable() {

public void run() {

try {

}

}

});

Register frame = new Register();

frame.setVisible(true);

} catch (Exception e) {

e.printStackTrace();

/\*\*

}

\* Create the frame.

\*/

public Register() {

setBounds(new Rectangle(0, 0, 658, 466));

setTitle("CUSTOMER BOOKING SYSTEM(TOUR GUIDE)");

getContentPane().setBackground(new Color(176, 224, 230));

getContentPane().setLayout(null);

JButton btnNewButton\_4 = new JButton("EXIT");

btnNewButton\_4.addActionListener(new ActionListener() {

public void actionPerformed(ActionEvent e) {

 $frame = new JFrame$ ;

if(JOptionPane.showConfirmDialog(frame,"Confirm if you want

to exit?","Print System",

JOptionPane.YES\_NO\_OPTION)==

JOptionPane.YES\_NO\_OPTION) {

```
System.exit(0);
```
}

});

}

btnNewButton\_4.setFont(new Font("Tahoma", Font.BOLD, 11));

btnNewButton\_4.setBackground(new Color(204, 0, 0)); btnNewButton\_4.setBounds(535, 10, 85, 21); getContentPane().add(btnNewButton\_4);

JLayeredPane layeredPane = new JLayeredPane(); layeredPane.setBounds(233, 97, 399, 303);

getContentPane().add(layeredPane);

 $table = new ITable$ ;

table.setBounds(0, 0, 399, 303);

layeredPane.add(table);

table.setBorder(new MatteBorder(1, 1, 1, 1, (Color) new Color(0, 0, 0)));

table.setModel(new DefaultTableModel(

new Object[][] {

{"REF. NO", "NAME", "AGE", "TELEPHONE NO.", "NO. OF PAX", "SERVICES"},

},

new String[] {

"REF. NO", "NAME", "AGE", "TELEPHONE NO.", "NO. OF PAX", "SERVICES"

}

));

table.getColumnModel().getColumn(0).setPreferredWidth(51); table.getColumnModel().getColumn(1).setPreferredWidth(81); table.getColumnModel().getColumn(2).setPreferredWidth(46); table.getColumnModel().getColumn(3).setPreferredWidth(88); table.getColumnModel().getColumn(4).setPreferredWidth(77); table.getColumnModel().getColumn(5).setPreferredWidth(85);

ScrollPane scrollPane = new ScrollPane();

scrollPane.setBounds(0, 0, 399, 303);

layeredPane.add(scrollPane);

 $JLayeredPane layeredPane_1 = new JLayeredPane();$ 

layeredPane\_1.setBorder(new SoftBevelBorder(BevelBorder.LOWERED, null, null, null, null));

layeredPane\_1.setBounds(10, 86, 213, 314);

getContentPane().add(layeredPane\_1);

JLabel lblTypeOfService = new JLabel("TYPE OF SERVICE:");

lblTypeOfService.setBounds(10, 189, 132, 22);

layeredPane\_1.add(lblTypeOfService);

lblTypeOfService.setFont(new Font("Tahoma", Font.PLAIN, 14));

 $JCombofax \text{ comboBox} = new JCombofax$  $);$ 

comboBox.setBounds(10, 158, 162, 21);

layeredPane\_1.add(comboBox);

comboBox.setFont(new Font("Tahoma", Font.PLAIN, 14));

comboBox.setModel(new DefaultComboBoxModel(new String[] {"PLEASE SELECT", "Min 2pax", "3", "4", "5", "Max 10pax"}));

JLabel lblNoOfPax = new JLabel("NO. OF PAX:");

lblNoOfPax.setBounds(10, 126, 81, 22);

layeredPane\_1.add(lblNoOfPax);

lblNoOfPax.setFont(new Font("Tahoma", Font.PLAIN, 14));

JLabel lblAge = new JLabel("AGE:");

lblAge.setBounds(10, 94, 56, 22);

layeredPane\_1.add(lblAge);

lblAge.setFont(new Font("Tahoma", Font.PLAIN, 14));

textField $_2$  = new JTextField $($ );

textField\_2.setBounds(76, 97, 96, 19);

layeredPane\_1.add(textField\_2);

#### textField\_2.setColumns(10);

JLabel lblNewLabel = new JLabel("NAME:");

lblNewLabel.setBounds(10, 58, 56, 22);

layeredPane\_1.add(lblNewLabel);

lblNewLabel.setFont(new Font("Tahoma", Font.PLAIN, 14));

 $textField_1 = new JTextField$ ;

textField\_1.setBounds(76, 62, 96, 19);

layeredPane\_1.add(textField\_1);

textField\_1.setColumns(10);

JLabel lblRef = new JLabel("REF. NO");

lblRef.setBounds(10, 26, 56, 22);

layeredPane\_1.add(lblRef);

lblRef.setFont(new Font("Tahoma", Font.PLAIN, 14));

 $textField = new JTextField();$ 

textField.setBounds(76, 30, 96, 19);

layeredPane\_1.add(textField);

textField.setColumns(10);

 $JCombobBox$  comboBox\_1 = new  $JCombobBox$ );

comboBox\_1.setFont(new Font("Tahoma", Font.PLAIN, 14));

comboBox\_1.setModel(new DefaultComboBoxModel(new String[] {"PLEASE SELECT", "CITY TOUR", "CULTURE TOUR", "FOREST TOUR", "ADVENTURE TOUR"}));

comboBox\_1.setBounds(10, 221, 162, 21);

layeredPane\_1.add(comboBox\_1);

 $JLabel 1$  = new  $JLabel("TELEPHONE NO.");$ 

lblNewLabel\_1.setFont(new Font("Tahoma", Font.PLAIN, 14));

lblNewLabel\_1.setBounds(10, 257, 106, 13);

layeredPane\_1.add(lblNewLabel\_1);

textField $3$  = new JTextField $($ );

textField\_3.setBounds(10, 280, 162, 19);

layeredPane\_1.add(textField\_3);

textField\_3.setColumns(10);

JLayeredPane layeredPane $_2$  = new JLayeredPane;

layeredPane\_2.setBorder(new BevelBorder(BevelBorder.LOWERED, null, null, null, null));

layeredPane\_2.setBounds(234, 38, 398, 42);

```
getContentPane().add(layeredPane_2);
```
JButton btnNewButton\_3 = new JButton("PRINT");

btnNewButton\_3.addActionListener(new ActionListener() {

public void actionPerformed(ActionEvent e) {

```
try
       {
         table.print();
       }
       catch(java.awt.print.PrinterException e1){
         System.err.format("No Printer found", e1.getMessage());
       }
       }
});
btnNewButton_3.setBounds(303, 10, 85, 21);
layeredPane_2.add(btnNewButton_3);
btnNewButton_3.setBackground(Color.LIGHT_GRAY);
btnNewButton_3.setFont(new Font("Tahoma", Font.BOLD, 10));
```

```
JButton btnNewButton_2 = new JButton("DELETE");
```
btnNewButton\_2.setFont(new Font("Tahoma", Font.BOLD, 10));

btnNewButton\_2.addActionListener(new ActionListener() {

public void actionPerformed(ActionEvent e) {

DefaultTableModel model = (DefaultTableModel)

table.getModel();

if(table.getSelectedRow()== -1){

if(table.getRowCount()== 0){

JOptionPane.showMessageDialog(null, "No data to delete",

"CUSTOMER BOOKING

SYSTEM",JOptionPane.OK\_OPTION);

}else{

JOptionPane.showMessageDialog(null, "Select a row to delete",

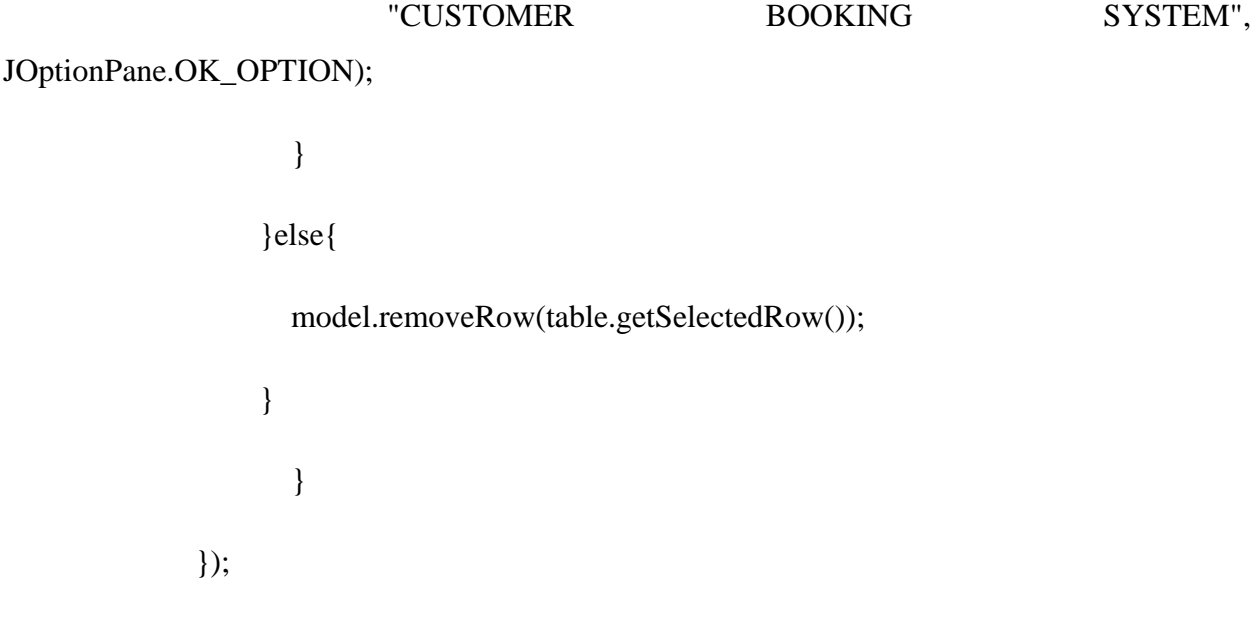

btnNewButton\_2.setBounds(208, 10, 85, 21);

```
layeredPane_2.add(btnNewButton_2);
```
 $JButton \text{bmNewButton}\_1 = new \text{JButton("RESET");}$ 

btnNewButton\_1.setFont(new Font("Tahoma", Font.BOLD, 10));

btnNewButton\_1.addActionListener(new ActionListener() {

public void actionPerformed(ActionEvent e) {

textField.setText("");

textField\_1.setText("");

textField\_2.setText("");

textField\_3.setText("");

comboBox.setSelectedItem("PLEASE SELECT");

comboBox\_1.setSelectedItem("PLEASE SELECT");

}

});

btnNewButton\_1.setBounds(113, 10, 85, 21);

layeredPane\_2.add(btnNewButton\_1);

JButton btnNewButton = new JButton("ADD"); btnNewButton.setFont(new Font("Tahoma", Font.BOLD, 10)); btnNewButton.addActionListener(new ActionListener() {

public void actionPerformed(ActionEvent e) { DefaultTableModel model; model = (DefaultTableModel) table.getModel();

model.addRow(new Object[]{

textField.getText(),

textField\_1.getText(),

textField\_2.getText(),

textField\_3.getText(),

comboBox.getSelectedItem(),

comboBox\_1.getSelectedItem()

});

if(table.getSelectedRow()==1){

if(table.getRowCount()==0){

 JOptionPane.showMessageDialog(null, "Update confirmed", "Booking System", JOptionPane.OK\_OPTION);

}

}

}

});

btnNewButton.setBounds(18, 10, 85, 21); layeredPane\_2.add(btnNewButton);

JButton btnNewButton $_5$  = new JButton("EXPORT");

btnNewButton\_5.setFont(new Font("Tahoma", Font.BOLD, 10));

btnNewButton\_5.addActionListener(new ActionListener() {

public void actionPerformed(ActionEvent e) {

 $String$  filePatch  $=$ 

"C:\\Users\\Danielfirdaus\\OneDrive\\Desktop\\UUM\\Programming 2\\Text.txt";

File  $file = new File(filePatch);$ 

try {

FileWriter fw = new FileWriter(file);

BufferedWriter bw = new BufferedWriter(fw);

for(int i=0; i<table.getRowCount(); i++) {

for(int j = 0; j<table.getColumnCount(); j++) {

bw.write(table.getValueAt(i, j).toString()+ "

");

}

bw.newLine();

```
}
bw.close();
fw.close();
```
}

);

```
catch(IOException ex) {
```
java.util.logging.Logger.getLogger(Register.class.getName()).log(Level.SEVERE,null,ex

} } }); btnNewButton\_5.setBounds(434, 10, 91, 21); getContentPane().add(btnNewButton\_5); JButton btnNewButton\_6 = new JButton("IMPORT"); btnNewButton\_6.setFont(new Font("Tahoma", Font.BOLD, 10)); btnNewButton\_6.addActionListener(new ActionListener() { public void actionPerformed(ActionEvent e) { DefaultTableModel model; model = (DefaultTableModel) table.getModel(); String filePatch =

"C:\\Users\\Danielfirdaus\\OneDrive\\Desktop\\UUM\\Programming 2\\Text.txt";

File file = new File(filePatch);

try {

}

}

});

```
FileReader fr = new FileReader(file);
       BufferedReader br = new BufferedReader(fr);
       Object[] lines = br.lines().toArray();
       for(int i = 0; i<lines.length; i++) {
              String[] row = lines[i].toString().split("");model.addRow(row);
       }
}
catch(FileNotFoundException ex) {
```
java.util.logging.Logger.getLogger(Register.class.getName()).log(Level.SEVERE,null,ex

);

btnNewButton\_6.setBounds(339, 10, 85, 21);

getContentPane().add(btnNewButton\_6);

JPanel panel  $=$  new JPanel $($ );

panel.setBounds(10, 10, 213, 67);

getContentPane().add(panel);

panel.setLayout(null);

JLabel lblNewLabel $_2$  = new JLabel(" TOUR GUIDE");

lblNewLabel\_2.setForeground(Color.BLACK);

lblNewLabel\_2.setBackground(new Color(176, 224, 230));

lblNewLabel\_2.setFont(new Font("Arial Rounded MT Bold", Font.PLAIN, 30));

lblNewLabel\_2.setBounds(0, 0, 213, 67);

panel.add(lblNewLabel\_2);

}

}

# **5. SAMPLE RUN**

a. Home Interface

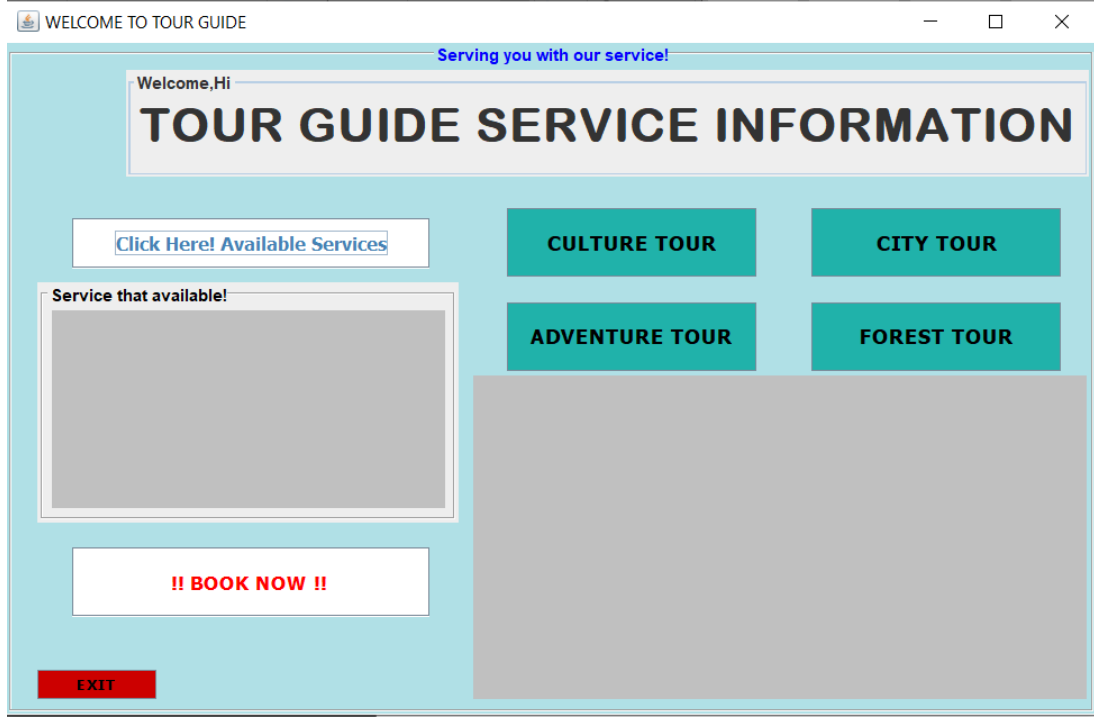

b. Register/Booking Interface

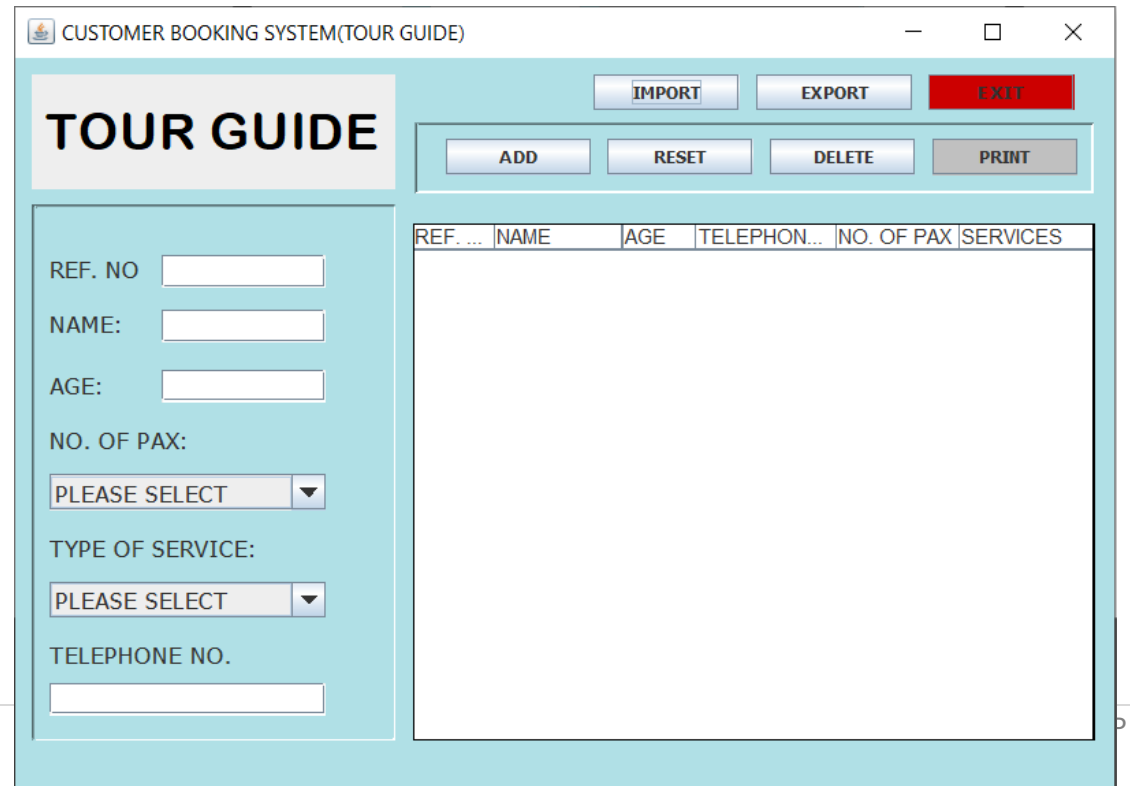

## REPORT (TRAVEL AGENT)

#### **1. BACKGROUND**

Travel Agent Information is a platform for user to read details about the information easily and key in their information easily using a friendly GUI (Graphical User Interface). Some of traveller or tourist want to travel but doesn't know what promotion is happening within their budget. Not only that, it's also hard to search for the place's information. Tracking the booking information is also difficult. With this GUI, user will know the latest package promotion expenses and know what to prepare to travel in that places. Not only that, know their final result booking information. For the main interface, user can see the details promotion package and what is not available. For the booking registration system, customer can key in their details and add their record to the data table. Besides that, company also can see the data that the customer registered in their file path.

#### **2. UML DIAGRAM**

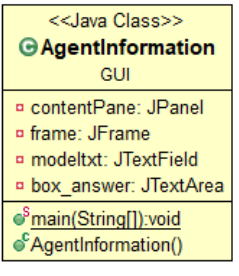

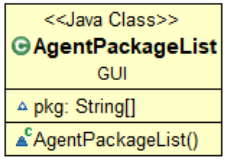

<<Java Package>> **曲img** 

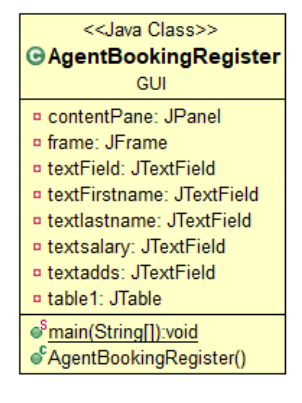

Figure above show the UML Diagram for this project

# **3. PROGRAM DISCRIPTION**

User Manual (Travel Agent Information)

1. Home Interface

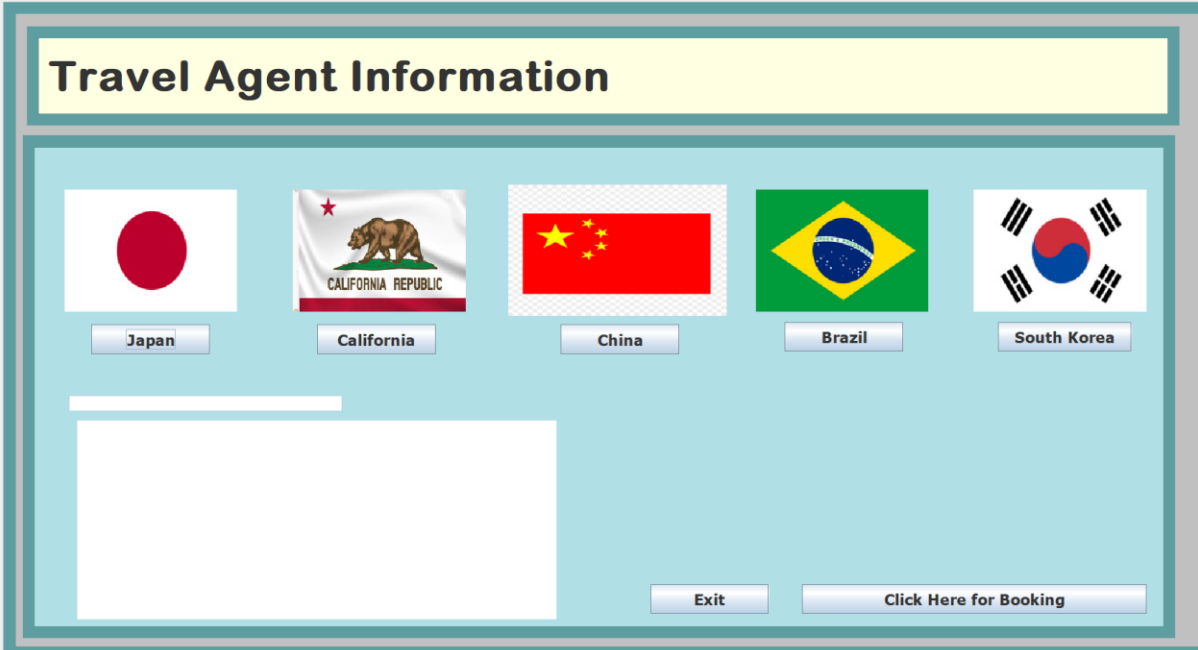

#### Information Buttons

1. Place type of button: Clicking the places or country button will show the details information about that particular places.

2. Text Area Panel: this part is where user can see the detail information

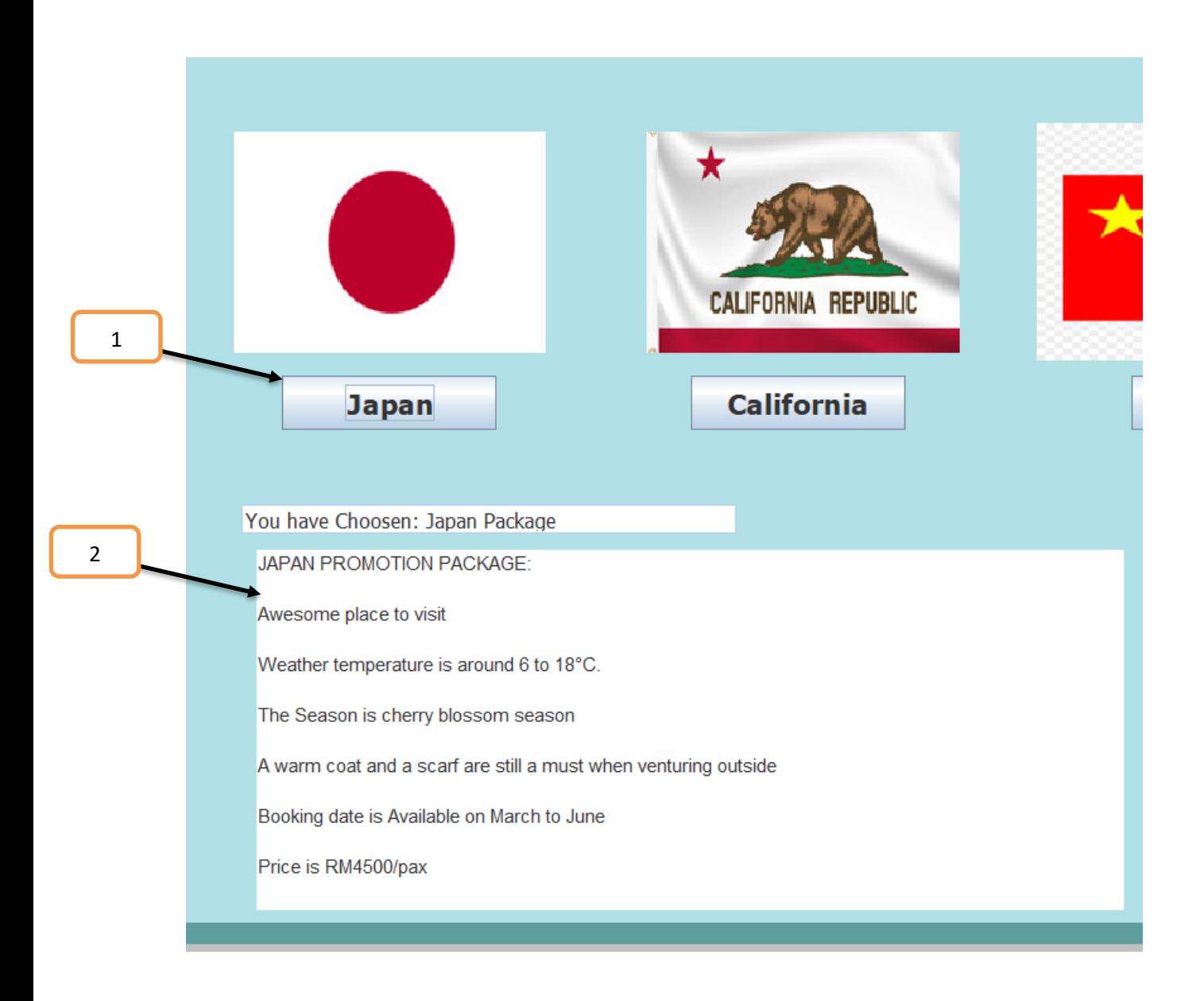

3. If places are not available. It will notify user a friendly message that the place is unavailable.

4. Exit button is for user who want to exit the interface. Click Yes to Exit and click No to stay on this page.

5. Click Here for Booking button is for user who want to continue to booking system registration

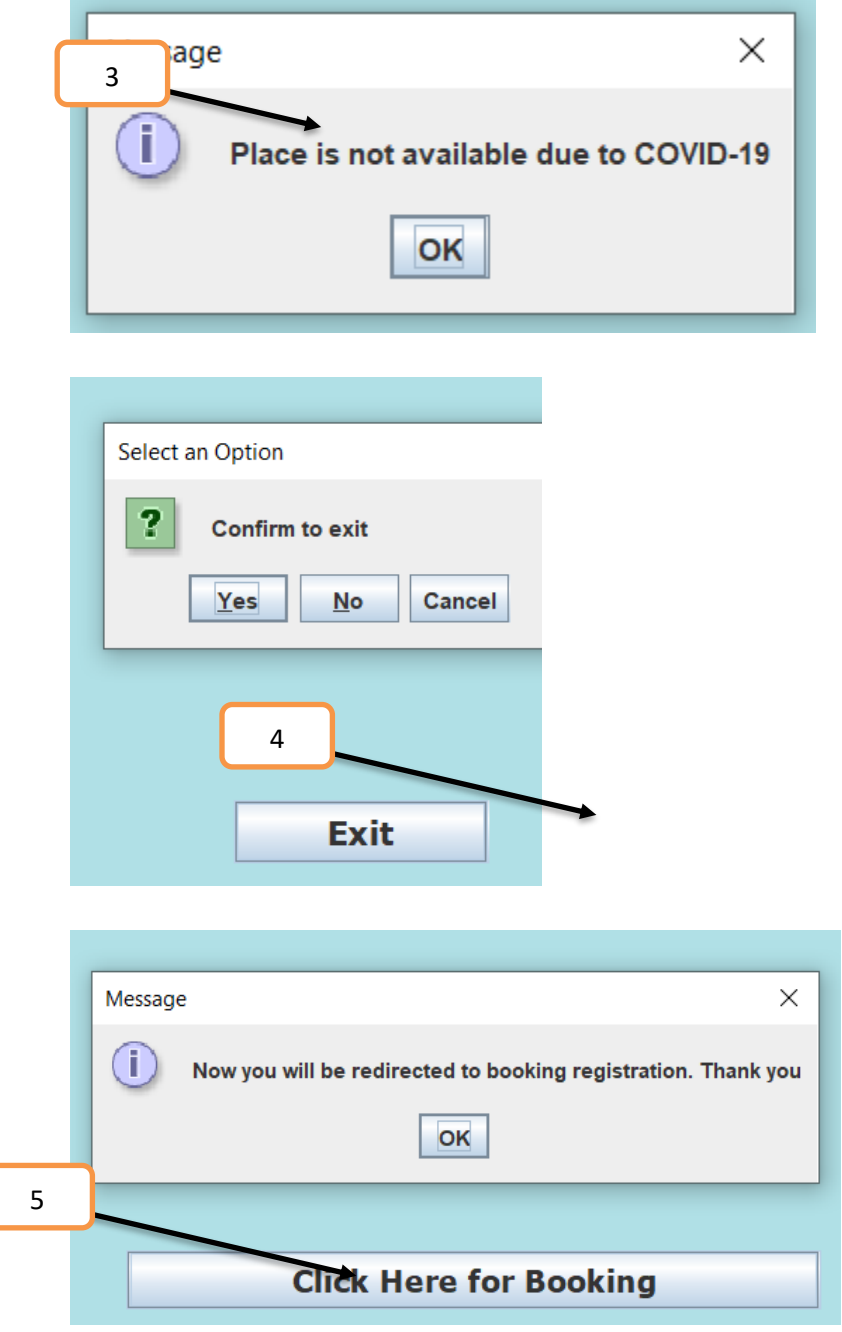

6. Travel Agent Customer Booking System

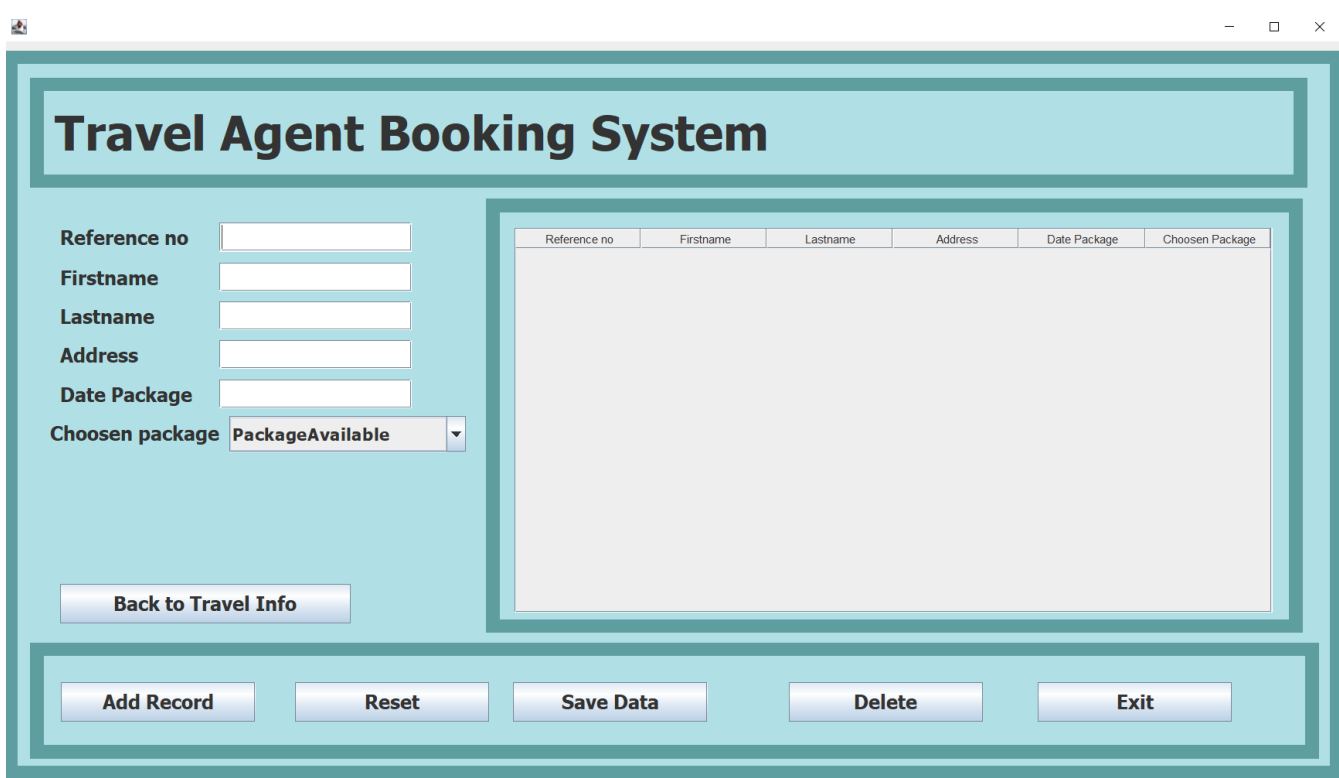

Figure above shows the interface of Travel Agent Customer Booking System

- 1. Reference No: reference number for person-in-charges to refer the data easily.
- 2. FirstName: user need to input first name.
- 3. LastName: user need to input last name.
- 4. Address: user need to input home address
- 5. Date Package: Users need to input when the prefer date to book
- 6. Chosen Package: user need to choose what package they want to pick.

7. Data table area: The area which shows the user input in a table.

Various of buttons option:

a. Add Record: It will add the input user key-in and into the data table.

b. Reset: It will reset the user input.

c. Save data: The program will save data in the data table to a text file.

d. Delete: Click the data row that you want to delete in the table then click the delete button. It will delete the row of data that user input after it is added in the table.

e. Exit: Exit button is for user who want to exit the interface

f. Back to Travel Info: User can go back to the interface which is Travel Agent Information

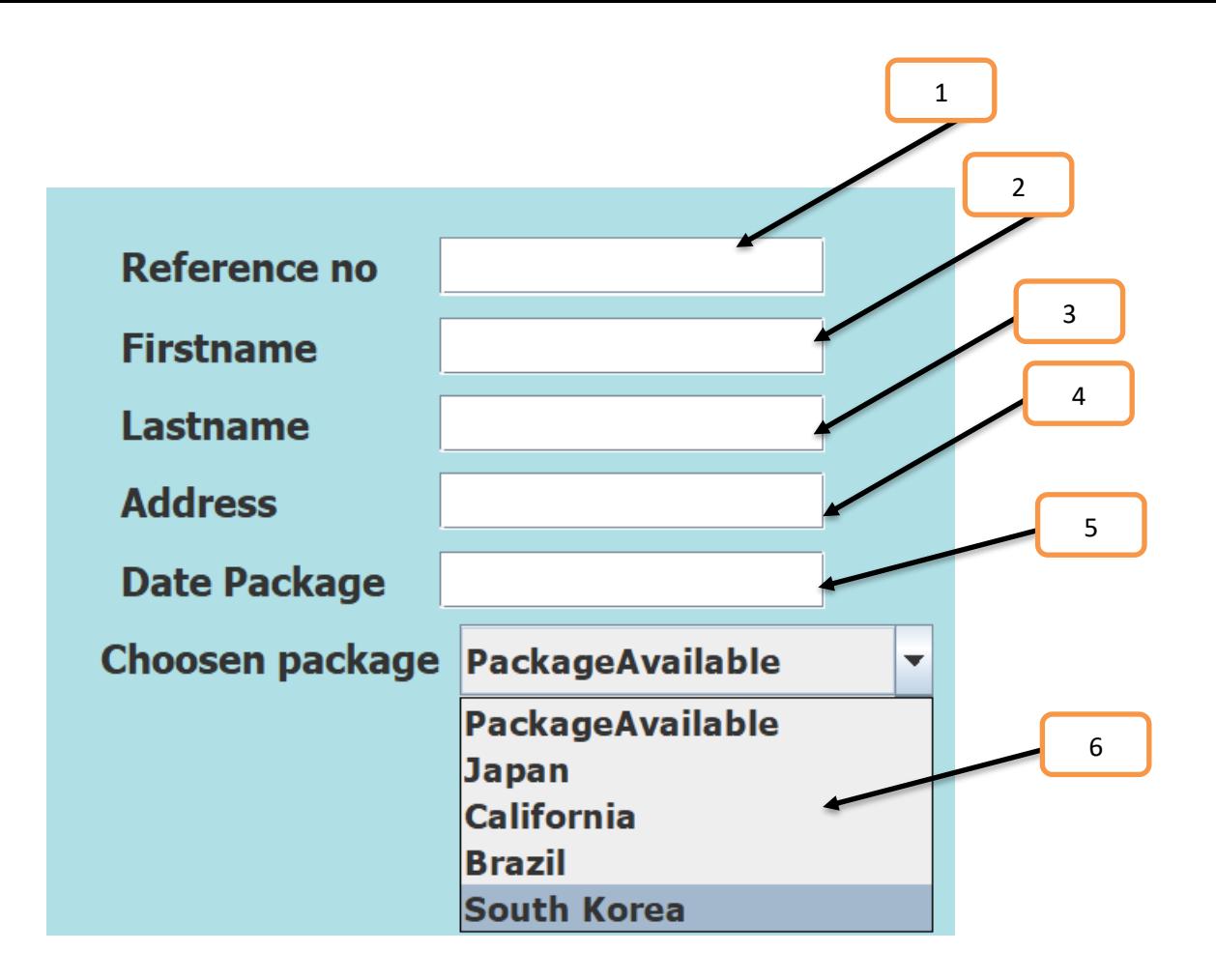

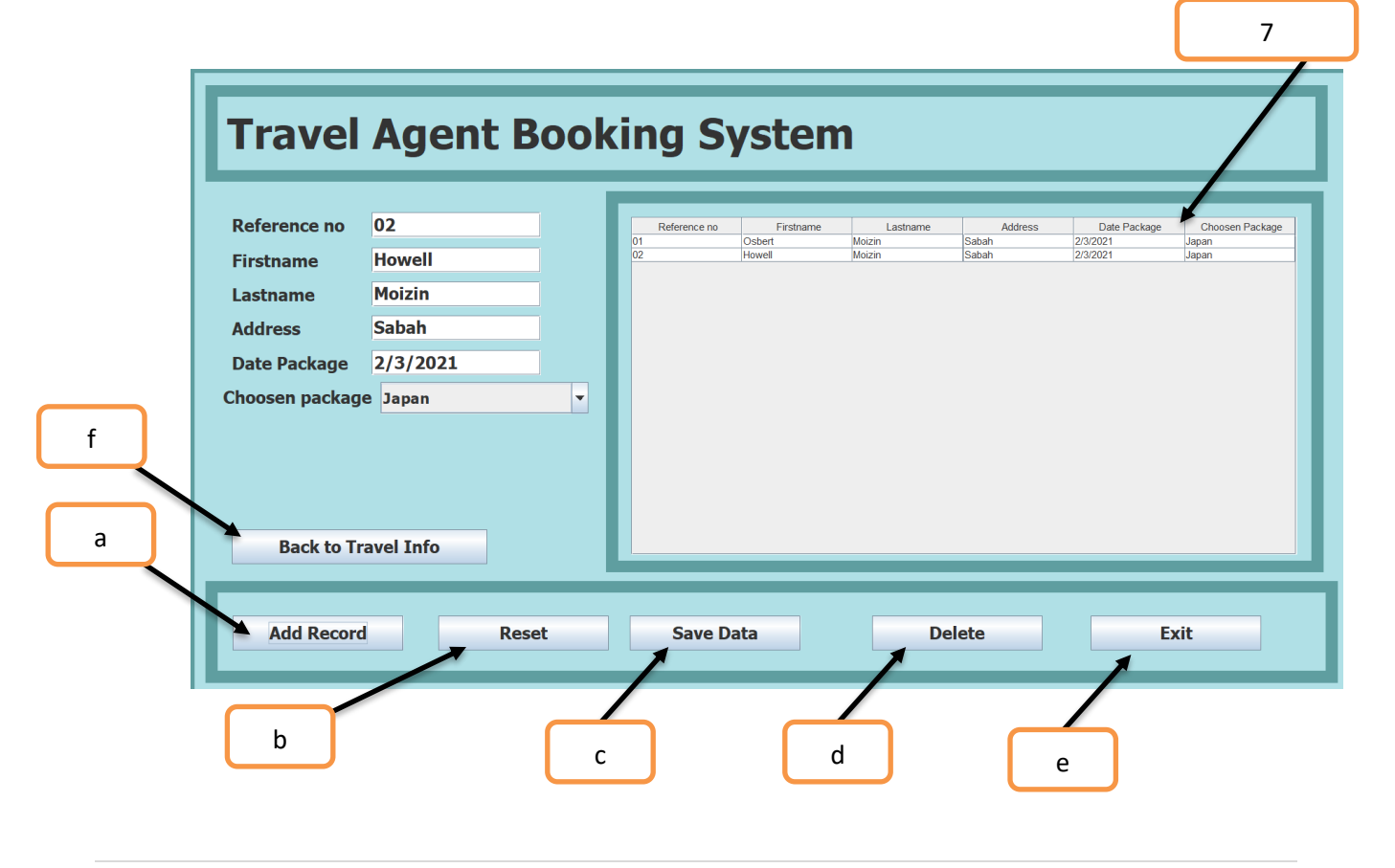

Company Manual (Travel Agent Booking System)

- 1. Save data button: After customer key had add their personal data. Company can use the save data button to save the data that had been recorded in the table.
- 2. Company can rename the text file and change the file path to where the recorded data is needed to be save.
- 3. Company can go to the file path that there had set and click the data to show the record in the table that has been saved.

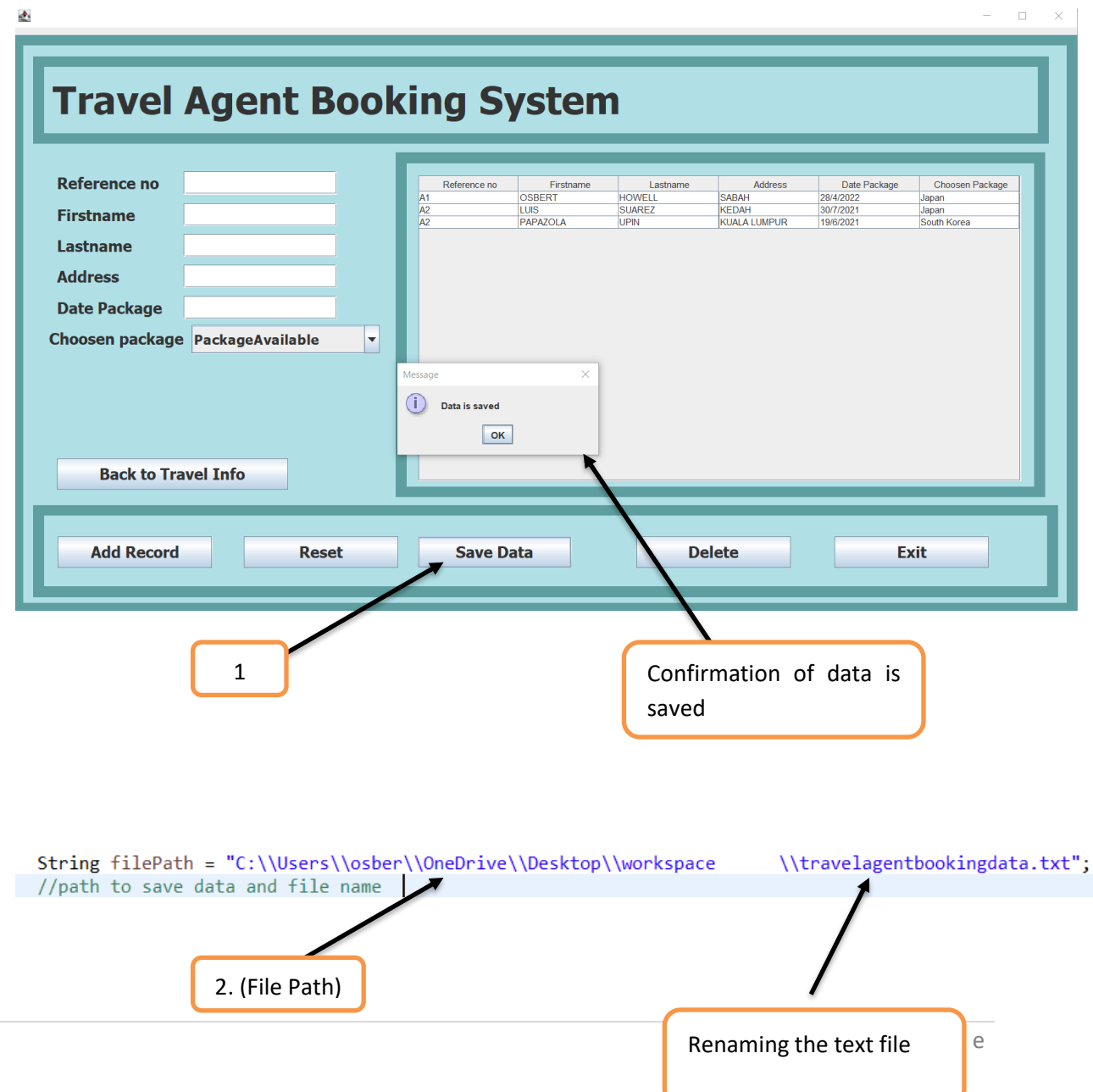

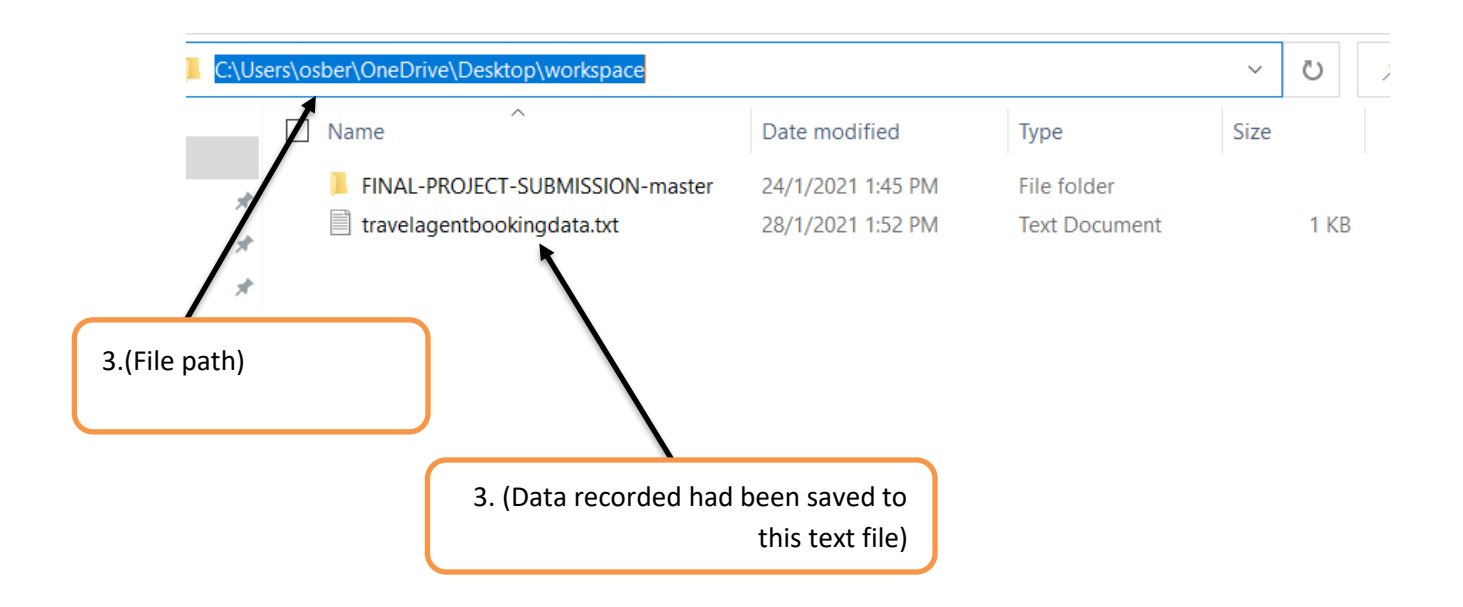

travelagentbookingdata.txt - Notepad

File Edit Format View Help A1 OSBERT HOWELL SABAH 28/4/2022 Japan A2 LUIS SUAREZ KEDAH 30/7/2021 Japan A2 PAPAZOLA UPIN KUALA LUMPUR 19/6/2021 South Korea

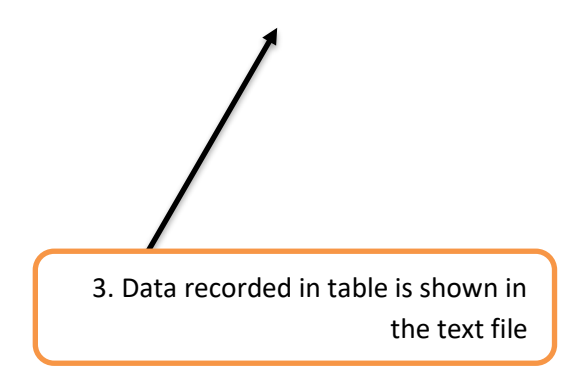

### 4. Source Code

#### 4.1 AgentInformation.java

package GUI;

import java.awt.BorderLayout;

import java.awt.EventQueue;

import javax.swing.JFrame; import javax.swing.JPanel; import javax.swing.border.EmptyBorder; import javax.swing.border.MatteBorder; import java.awt.Color; import javax.swing.JLabel; import javax.swing.JOptionPane;

import java.awt.Font;

import javax.swing.JButton;

import javax.swing.JTextField;

import javax.swing.JComboBox;

import javax.swing.JTable;

import javax.swing.table.DefaultTableModel;

import javax.swing.DefaultComboBoxModel; import java.awt.event.ActionListener; import java.io.BufferedWriter; import java.io.File; import java.io.FileWriter; import java.io.IOException; import java.io.PrintWriter; import java.util.ArrayList; import java.util.logging.Level; import java.util.logging.Logger; import java.awt.event.ActionEvent; import javax.swing.JScrollPane; import java.awt.SystemColor; import javax.swing.JTextPane; import javax.swing.ImageIcon; import javax.swing.JTextArea;

public class AgentInformation extends JFrame {

private JPanel contentPane;

private JFrame frame;

private JTextField modeltxt;

private JTextArea box\_answer;

/\*\*

\* Launch the application.

\*/

```
public static void main(String[] args) {
```

```
EventQueue.invokeLater(new Runnable() {
```
public void run() {

try {

}

}

});

AgentInformation frame = new AgentInformation();

frame.setVisible(true);

} catch (Exception e) {

e.printStackTrace();

/\*\*

}

\* Create the frame.

\*/

public AgentInformation() {

setDefaultCloseOperation(JFrame.EXIT\_ON\_CLOSE); setBounds(0, 0, 1400, 800);  $contentPane = new JPanel();$ contentPane.setBorder(new EmptyBorder(5, 5, 5, 5)); setContentPane(contentPane); contentPane.setLayout(null);

JPanel panel\_ $1 = new$  JPanel();

panel\_1.setBounds(10, 10, 1386, 753);

contentPane.add(panel\_1);

panel\_1.setLayout(null);

panel\_1.setBorder(new MatteBorder(14, 14, 14, 14, (Color) new Color(95, 158,

160)));

panel\_1.setBackground(Color.LIGHT\_GRAY);

JPanel panel = new JPanel();

panel.setBounds(27, 28, 1322, 114);

panel\_1.add(panel);

panel.setBackground(SystemColor.info);

panel.setBorder(new MatteBorder(14, 14, 14, 14, (Color) new Color(95, 158, 160)));

panel.setLayout(null);

JLabel lblNewLabel\_4 = new JLabel("Travel Agent Information\r\n\r\n"); lblNewLabel\_4.setFont(new Font("Arial Rounded MT Bold", Font.BOLD, 50)); lblNewLabel\_4.setBounds(25, 25, 1035, 61); panel.add(lblNewLabel\_4);

JPanel panel\_2\_1 = new JPanel();

panel\_2\_1.setBorder(new MatteBorder(14, 14, 14, 14, (Color) new Color(95, 158,

panel\_2\_1.setBackground(new Color(176, 224, 230));

panel\_2\_1.setBounds(22, 153, 1322, 577);

panel\_1.add(panel\_2\_1);

160)));

panel\_2\_1.setLayout(null);

JLabel lblNewLabel = new JLabel("");

lblNewLabel.setIcon(new

ImageIcon(AgentInformation.class.getResource("/img/1200px-Flag\_of\_Japan.svg.jpg")));

lblNewLabel.setBounds(48, 62, 198, 140);

panel\_2\_1.add(lblNewLabel);

 $JLabel 1$  = new  $JLabel("")$ ;

lblNewLabel\_1.setIcon(new ImageIcon(AgentInformation.class.getResource("/img/californiaflag\_\_35097.1609933773.jpg")) );

lblNewLabel\_1.setBounds(310, 62, 198, 140);

panel\_2\_1.add(lblNewLabel\_1);

JLabel lblNewLabel $_2$  = new JLabel("");

lblNewLabel\_2.setIcon(new

ImageIcon(AgentInformation.class.getResource("/img/cina (1).jpg")));

lblNewLabel\_2.setBounds(557, 57, 299, 150);

panel\_2\_1.add(lblNewLabel\_2);

JLabel lblNewLabel\_ $3 = new$  JLabel("New label");

lblNewLabel\_3.setIcon(new

ImageIcon(AgentInformation.class.getResource("/img/brazil (1).jpg")));

lblNewLabel\_3.setBounds(841, 62, 198, 140);

panel\_2\_1.add(lblNewLabel\_3);

JLabel lblNewLabel\_ $5 = new$  JLabel("New label");

lblNewLabel\_5.setIcon(new

ImageIcon(AgentInformation.class.getResource("/img/Flag\_of\_South\_Korea.jpg")));

lblNewLabel\_5.setBounds(1091, 62, 198, 140);

panel\_2\_1.add(lblNewLabel\_5);

JButton btnNewButton = new JButton("Japan\r\n");

btnNewButton.addActionListener(new ActionListener() {

public void actionPerformed(ActionEvent arg0) {

String model;

model=("You have Choosen: Japan Package");

modeltxt.setText(model);

box\_answer.setText("JAPAN PROMOTION PACKAGE:" +

"\n\nAwesome place to visit" + "\n\nWeather temperature is around 6 to 18°C." + "\n\nThe Season is cherry blossom

season"

still a must when venturing outside"

March to June"

 $+$  "\n\nA warm coat and a scarf are

+ "\n\nBooking date is Available on

+"\n\nPrice is RM4500/pax");

}

});

btnNewButton.setFont(new Font("Tahoma", Font.BOLD, 18)); btnNewButton.setBounds(79, 217, 136, 34); panel\_2\_1.add(btnNewButton);

JButton btnCalifornia = new JButton("California\r\n");

btnCalifornia.setFont(new Font("Tahoma", Font.BOLD, 18));

btnCalifornia.addActionListener(new ActionListener() {

public void actionPerformed(ActionEvent arg0) {

String model;

model=("You have Choosen: California Package"); modeltxt.setText(model);
## box\_answer.setText("CALIFORNIA PROMOTION PACKAGE:"

 $+$  "\n\nAwesome place to visit"

+ "\n\nWeather temperature is

around 28 to 31°C."

+ "\n\nA thin inner clothes and

+ "\n\nBooking date is Available on

sunblock are needed to avoid sunburn"

June to September"

+"\n\nPrice is RM3000/pax");

}

});

btnCalifornia.setBounds(338, 217, 136, 34);

panel\_2\_1.add(btnCalifornia);

JButton btnChina = new JButton("China");

btnChina.setFont(new Font("Tahoma", Font.BOLD, 18));

btnChina.addActionListener(new ActionListener() {

public void actionPerformed(ActionEvent arg0) {

JOptionPane.showMessageDialog(null, "Place is not available due to COVID-19");

}

});

btnChina.setBounds(617, 217, 136, 34);

panel\_2\_1.add(btnChina);

JButton btnBrazil = new JButton("Brazil\r\n");

btnBrazil.addActionListener(new ActionListener() {

public void actionPerformed(ActionEvent arg0) {

String model;

model=("You have Choosen: Brazil Package");

modeltxt.setText(model);

box\_answer.setText("BRAZIL PROMOTION PACKAGE:" + "\n\nAwesome place to visit"

+ "\n\nThe city's seductive samba beat and incredible panoramic views last year-round" + "\n\nDaytime temperatures can sometimes surpass temperature is around 32 to 37°C."

+ "\n\nA thin inner clothes and

sunblock are needed to avoid sunburn"

+ "\n\nBooking date is Available on

December to March"

+"\n\nPrice is RM3200/pax");

}

 $\}$ 

btnBrazil.setFont(new Font("Tahoma", Font.BOLD, 18));

btnBrazil.setBounds(874, 214, 136, 34);

panel\_2\_1.add(btnBrazil);

JButton btnSouthKorea = new JButton("South Korea");

btnSouthKorea.setFont(new Font("Tahoma", Font.BOLD, 18));

btnSouthKorea.addActionListener(new ActionListener() {

public void actionPerformed(ActionEvent arg0) {

String model;

model=("You have Choosen: South Korea Package"); modeltxt.setText(model);

box\_answer.setText("SOUTH KOREA PROMOTION PACKAGE:"  $+$  "\n\nAwesome place to visit"  $+$  "\n\nSpring is often seen as the best time of year to visit South Korea" + "\n\nWith average daily temperatures a pleasant 15 - 18°C"  $+$  "\n\nDuring this time the flowers are in bloom and green spaces are bathed in the delightful hues\nof the pink cherry blossom" + "\n\nBooking date is Available on April to June" +"\n\nPrice is RM4200/pax"); }  $\}$ ; btnSouthKorea.setBounds(1119, 214, 153, 34); panel\_2\_1.add(btnSouthKorea); JButton btnNewButton\_1 = new JButton("Click Here for Booking"); btnNewButton\_1.addActionListener(new ActionListener() { public void actionPerformed(ActionEvent arg0) {

JOptionPane.showMessageDialog(contentPane,

"Now you will be redirected to booking registration.

Thank you");

 $AgentBooking Register$  next = new

AgentBookingRegister();

next.setVisible(true);

}

});

btnNewButton\_1.setFont(new Font("Tahoma", Font.BOLD, 18));

btnNewButton\_1.setBounds(894, 515, 395, 34);

panel\_2\_1.add(btnNewButton\_1);

 $modeltxt = new JTextField();$ 

modeltxt.setFont(new Font("Tahoma", Font.PLAIN, 13));

modeltxt.setEditable(false);

modeltxt.setColumns(10);

modeltxt.setBackground(Color.WHITE);

modeltxt.setBounds(53, 298, 314, 19);

panel\_2\_1.add(modeltxt);

 $box\_answer = new JTextArea$ ;

box\_answer.setEditable(false);

box\_answer.setBounds(63, 327, 549, 228);

panel\_2\_1.add(box\_answer);

JButton btnChina\_ $1 = new$  JButton("Exit");

btnChina\_1.addActionListener(new ActionListener() {

public void actionPerformed(ActionEvent arg0) {

frame= new JFrame();

if (JOptionPane.showConfirmDialog(frame, "Confirm to exit")== JOptionPane.YES\_NO\_OPTION) {

> System.exit(0); } }

btnChina\_1.setFont(new Font("Tahoma", Font.BOLD, 18));

btnChina\_1.setBounds(720, 515, 136, 34);

panel\_2\_1.add(btnChina\_1);

});

}

}

4.2 AgentBookingRegister.java

package GUI;

import java.awt.BorderLayout;

import java.awt.EventQueue;

import javax.swing.JFrame; import javax.swing.JPanel; import javax.swing.border.EmptyBorder; import javax.swing.border.MatteBorder; import java.awt.Color; import javax.swing.JLabel; import javax.swing.JOptionPane;

import java.awt.Font; import javax.swing.JButton; import javax.swing.JTextField; import javax.swing.JComboBox; import javax.swing.JTable; import javax.swing.table.DefaultTableModel; import javax.swing.DefaultComboBoxModel; import java.awt.event.ActionListener; import java.io.BufferedWriter; import java.io.File; import java.io.FileWriter; import java.io.IOException; import java.io.PrintWriter; import java.util.ArrayList; import java.util.logging.Level; import java.util.logging.Logger; import java.awt.event.ActionEvent; import javax.swing.JScrollPane; import java.awt.SystemColor; import javax.swing.JTextPane;

public class AgentBookingRegister extends JFrame {

private JPanel contentPane; private JFrame frame; private JTextField textField; private JTextField textFirstname; private JTextField textlastname;

private JTextField textsalary;

private JTextField textadds;

private JTable table1;

/\*\*

\* Launch the application.

\*/

public static void main(String[] args) {

EventQueue.invokeLater(new Runnable() {

public void run() {

try {

AgentBookingRegister frame = new AgentBookingRegister(); frame.setVisible(true); } catch (Exception e) { e.printStackTrace(); } } }); }

/\*\*

\* Create the frame.

\*/

public AgentBookingRegister() {

setDefaultCloseOperation(JFrame.EXIT\_ON\_CLOSE);

setBounds(0, 0, 1400, 800);

 $contentPane = new JPanel();$ 

contentPane.setBorder(new EmptyBorder(5, 5, 5, 5));

setContentPane(contentPane);

contentPane.setLayout(null);

JPanel panel\_ $1 = new$  JPanel();

panel\_1.setBounds(0, 10, 1386, 753);

contentPane.add(panel\_1);

panel\_1.setLayout(null);

panel\_1.setBorder(new MatteBorder(14, 14, 14, 14, (Color) new Color(95, 158,

 $160$ )));

panel\_1.setBackground(new Color(176, 224, 230));

JPanel panel = new JPanel();

panel.setBounds(27, 28, 1322, 114);

panel\_1.add(panel);

panel.setBackground(new Color(176, 224, 230));

panel.setBorder(new MatteBorder(14, 14, 14, 14, (Color) new Color(95, 158,

160)));

panel.setLayout(null);

JLabel lblNewLabel\_4 = new JLabel("Travel Agent Booking System\r\n"); lblNewLabel\_4.setFont(new Font("Tahoma", Font.BOLD, 50));

lblNewLabel\_4.setBounds(25, 25, 1035, 61);

panel.add(lblNewLabel\_4);

JPanel panel\_ $2$  = new JPanel();

panel\_2.setLayout(null);

panel\_2.setBorder(new MatteBorder(14, 14, 14, 14, (Color) new Color(176, 224,

230)));

panel\_2.setBackground(new Color(176, 224, 230));

panel\_2.setBounds(27, 152, 467, 450);

panel\_1.add(panel\_2);

JLabel lblNewLabel = new JLabel("Reference no");

lblNewLabel.setFont(new Font("Tahoma", Font.BOLD, 20)); lblNewLabel.setBounds(31, 26, 155, 30); panel\_2.add(lblNewLabel);

 $JLabel 1$ blNewLabel\_1 = new JLabel("Firstname"); lblNewLabel\_1.setFont(new Font("Tahoma", Font.BOLD, 20)); lblNewLabel\_1.setBounds(31, 67, 131, 30); panel\_2.add(lblNewLabel\_1);

JLabel lblNewLabel $_1$ <sub>-1</sub> = new JLabel("Lastname"); lblNewLabel\_1\_1.setFont(new Font("Tahoma", Font.BOLD, 20)); lblNewLabel\_1\_1.setBounds(31, 107, 131, 30); panel\_2.add(lblNewLabel\_1\_1);

 $JLabel 1b$ lNewLabel $_2$  = new JLabel("Address");

lblNewLabel\_2.setFont(new Font("Tahoma", Font.BOLD, 20));

lblNewLabel\_2.setBounds(31, 147, 131, 30);

panel\_2.add(lblNewLabel\_2);

JLabel lblNewLabel\_ $1_2$  = new JLabel("Date Package");

lblNewLabel\_1\_2.setFont(new Font("Tahoma", Font.BOLD, 20));

lblNewLabel\_1\_2.setBounds(31, 188, 155, 30);

panel\_2.add(lblNewLabel\_1\_2);

JLabel lblNewLabel\_ $3 = new$  JLabel("Choosen package");

lblNewLabel\_3.setFont(new Font("Tahoma", Font.BOLD, 20));

lblNewLabel\_3.setBounds(20, 228, 176, 30);

panel\_2.add(lblNewLabel\_3);

 $textField = new JTextField();$ 

textField.setFont(new Font("Tahoma", Font.BOLD, 20));

textField.setBounds(196, 26, 199, 30);

panel\_2.add(textField);

textField.setColumns(10);

 $textFirstname = new JTextField();$ 

textFirstname.setFont(new Font("Tahoma", Font.BOLD, 20));

textFirstname.setColumns(10);

textFirstname.setBounds(196, 67, 199, 30);

panel\_2.add(textFirstname);

 $textIax}$  textlastname = new JTextField $()$ ;

textlastname.setFont(new Font("Tahoma", Font.BOLD, 20));

textlastname.setColumns(10);

textlastname.setBounds(196, 107, 199, 30);

panel\_2.add(textlastname);

 $textsalary = new JTextField();$ 

textsalary.setFont(new Font("Tahoma", Font.BOLD, 20));

textsalary.setColumns(10);

textsalary.setBounds(196, 147, 199, 30);

panel\_2.add(textsalary);

 $text adds = new JTextField();$ 

textadds.setFont(new Font("Tahoma", Font.BOLD, 20));

textadds.setColumns(10);

textadds.setBounds(196, 188, 199, 30);

panel\_2.add(textadds);

 $JCombobBox model1 = new JCombobox();$ 

AgentPackageList lp = new AgentPackageList();

String[] pack = lp.pkg;

model1.setFont(new Font("Tahoma", Font.BOLD, 18)); model1.setModel(new DefaultComboBoxModel(pack)); model1.setBounds(206, 226, 245, 37);

panel\_2.add(model1);

JButton btnBack = new JButton("Back to Travel Info\r\n\r\n");

btnBack.addActionListener(new ActionListener() {

public void actionPerformed(ActionEvent arg0) {

JOptionPane.showMessageDialog(contentPane,

 "Now you will be redirected to Back to Travel Information. Thank you");

AgentInformation next = new AgentInformation $($ );

next.setVisible(true);

}

 $\}$ ;

btnBack.setFont(new Font("Tahoma", Font.BOLD, 20));

btnBack.setBounds(31, 399, 301, 41);

panel\_2.add(btnBack);

JPanel panel\_ $3$  = new JPanel();

panel\_3.setLayout(null);

panel\_3.setBorder(new MatteBorder(14, 14, 14, 14, (Color) new Color(95, 158,

160)));

panel\_3.setBackground(new Color(176, 224, 230));

panel\_3.setBounds(27, 612, 1334, 120);

panel\_1.add(panel\_3);

JButton btnNewButton = new JButton("Add Record");

btnNewButton.addActionListener(new ActionListener() {

public void actionPerformed(ActionEvent arg0) {

DefaultTableModel model = (DefaultTableModel)

table1.getModel();

model.addRow(new Object[]{

textField.getText(),

textFirstname.getText(),

textlastname.getText(),

textsalary.getText(),

textadds.getText(),

model1.getSelectedItem(),

});

if  $(table1.getSelectedRow() == -1){}$ 

if (table1.getRowCount() ==  $0$ }{

 JOptionPane.showMessageDialog(null, "Customer Information Update confirmed","Registered Successfully",

JOptionPane.OK\_OPTION);

 } } } }); btnNewButton.setFont(new Font("Tahoma", Font.BOLD, 20)); btnNewButton.setBounds(32, 41, 201, 41); panel\_3.add(btnNewButton);

JButton btnNewButton $_1$  = new JButton("Reset");

btnNewButton\_1.addActionListener(new ActionListener() {

public void actionPerformed(ActionEvent arg0) {

textField.setText(""); textFirstname.setText(""); textlastname.setText(""); textsalary.setText(""); textadds.setText("");

model1.setSelectedItem("PackageAvailable");

# }

});

btnNewButton\_1.setFont(new Font("Tahoma", Font.BOLD, 20)); btnNewButton\_1.setBounds(274, 41, 201, 41); panel\_3.add(btnNewButton\_1);

JButton btnNewButton $2$  = new JButton("Delete");

btnNewButton\_2.addActionListener(new ActionListener() {

public void actionPerformed(ActionEvent arg0) {

table1.getModel();

```
 if(table1.getSelectedRow()==-1){
```
if(table1.getRowCount()==0){

JOptionPane.showMessageDialog(null, "No data to delete ",

"Booking System",JOptionPane.OK\_OPTION);

}else{

});

 JOptionPane.showMessageDialog(null, "Select a row to delete ", "Booking System",JOptionPane.OK\_OPTION); } }else{ model.removeRow(table1.getSelectedRow()); } } btnNewButton\_2.setFont(new Font("Tahoma", Font.BOLD, 20));

btnNewButton\_2.setBounds(785, 41, 201, 41);

panel\_3.add(btnNewButton\_2);

JButton btnNewButton\_ $3$  = new JButton("Exit");

btnNewButton\_3.addActionListener(new ActionListener() {

public void actionPerformed(ActionEvent arg0) {

frame= new JFrame();

if (JOptionPane.showConfirmDialog(frame, "Confirm to exit")== JOptionPane.YES\_NO\_OPTION) {

```
System.exit(0);
```
}

});

btnNewButton\_3.setFont(new Font("Tahoma", Font.BOLD, 20));

btnNewButton\_3.setBounds(1043, 41, 201, 41);

panel\_3.add(btnNewButton\_3);

}

JButton btnNewButton\_1\_1 = new JButton("Save Data");

btnNewButton\_1\_1.addActionListener(new ActionListener() {

public void actionPerformed(ActionEvent arg0) {

}

});

btnNewButton\_1\_1.addActionListener(new ActionListener() {

```
public void actionPerformed(ActionEvent arg0) {
```
String filePath = "C:\\Users\\osber\\OneDrive\\Desktop\\workspace\\travelagentbookingdata.txt";

File  $file = new File(filePath);$ 

try {

FileWriter fw = new FileWriter(file);

BufferedWriter bw = new BufferedWriter(fw);

for(int i = 0; i < table1.getRowCount(); i++) $\frac{\gamma}{\gamma}$  //rows

for(int j = 0; j < table1.getColumnCount(); j++){//columns

bw.write(table1.getValueAt(i, j).toString()+" ");

```
 }
```
bw.newLine();

}

bw.close();

fw.close();

} catch (IOException ex) {

Logger.getLogger(AgentBookingRegister.class.getName()).log(Level.SEVERE, null, ex);

 } }

});

btnNewButton\_1\_1.setFont(new Font("Tahoma", Font.BOLD, 20));

btnNewButton\_1\_1.setBounds(500, 41, 201, 41);

panel\_3.add(btnNewButton\_1\_1);

JPanel panel\_2\_1 = new JPanel();

panel\_2\_1.setBorder(new MatteBorder(14, 14, 14, 14, (Color) new Color(95, 158,

# 160)));

panel\_2\_1.setBackground(new Color(176, 224, 230));

panel\_2\_1.setBounds(499, 153, 845, 449);

panel\_1.add(panel\_2\_1);

panel\_2\_1.setLayout(null);

JScrollPane scrollPane = new JScrollPane();

scrollPane.setBounds(29, 30, 785, 398);

panel\_2\_1.add(scrollPane);

 $table1 = new JTable();$ 

table1.setModel(new DefaultTableModel(

new Object[][] {

},

new String[] {

"Reference no", "Firstname", "Lastname", "Address", "Date Package", "Choosen Package"

}

));

scrollPane.setViewportView(table1);

}

4.3 AgentPackageList.java

**package** GUI;

}

}

```
public class AgentPackageList {
```
String [] pkg = **new** String[11];

```
AgentPackageList() {
```

```
this.pkg = new String [] {"PackageAvailable",
               "Japan",
               "California",
               "Brazil",
               "South Korea"
};
```
# 5. **SAMPLE RUN**

a) Home Interface

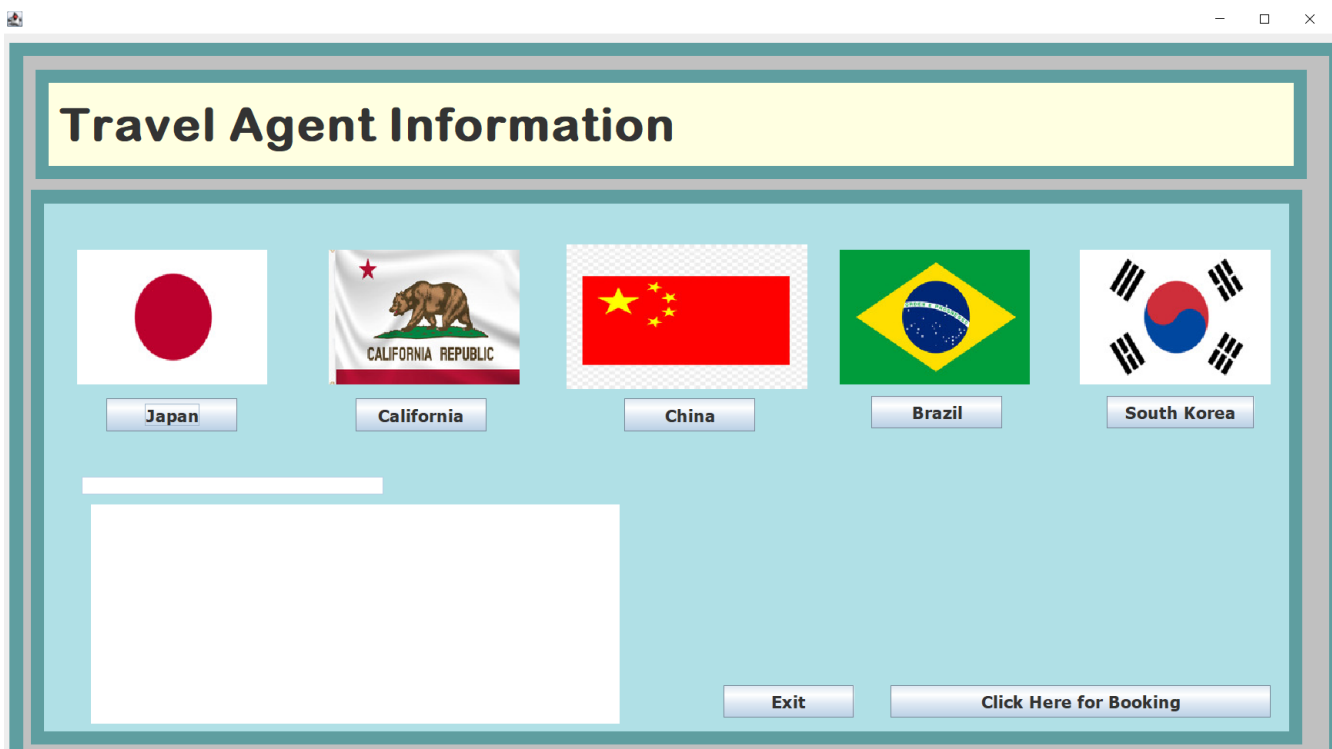

b) Register Booking Interface

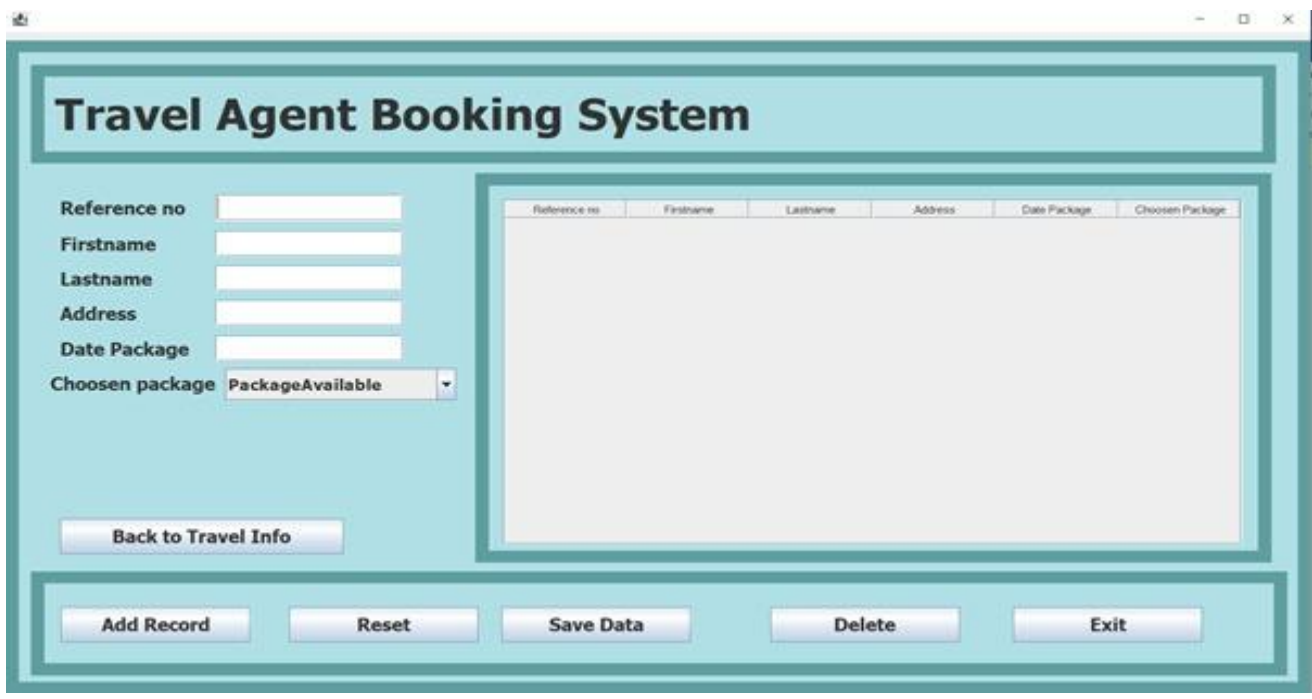

#### **REPORT (CRUISE CONSULTANT)**

#### **3. CRUISE CONSULTANT**

#### **i. Background of the project**

Traveling is an extraordinary experience every person needs to try. It reveals a whole new and exciting world out there, opens out your inner strength, and presents with unforgettable adventures. This system is mainly for those who interested to get experience on cruise because this system is all about cruise where the user will get to know about cruises much in detail by the cruise assistance assists.

Some of the fascinating aspect of this system is it is very user friendly where the user easily get information about cruise and faster way to deal with booking Every data that user key in will be store with integrity and confidentiality.

This whole cruise consultant system has five modules, such as, travel schedule, cruise facilities, cruise package, booking and inquiries. In the travel schedule module, user will get to know cruise travel schedule by class. There are three classes which is first class, second class and third class. Each class has one respective cruise in operation.

Next is cruise facilities module. In this module, each facility will be shown by main 3 cruises in operation. The facilities description includes interior, exterior, and amenities of the each cruise. After that, cruise package module. In here, user will get to know what are the packages is being provided by our travel system. There are three packages, A. B and C respectively. Each package has its own different descriptions which divided as couple ticket, family ticket and single ticket as respectively.

Now, cruise booking. Here, user will need to key in their information regarding cruise booking. There will be five buttons such as display, reset, delete, add record, print and exit to assists the user in key in information. After done the booking system, there will button provided to go inquiry section as well. In this inquiry section user can key in their inquiry regarding the module cruise consultant. In a nutshell, this cruise consultant system is very useful, informative and easy to handle.

# **ii. Unified Modeling Language Diagram**

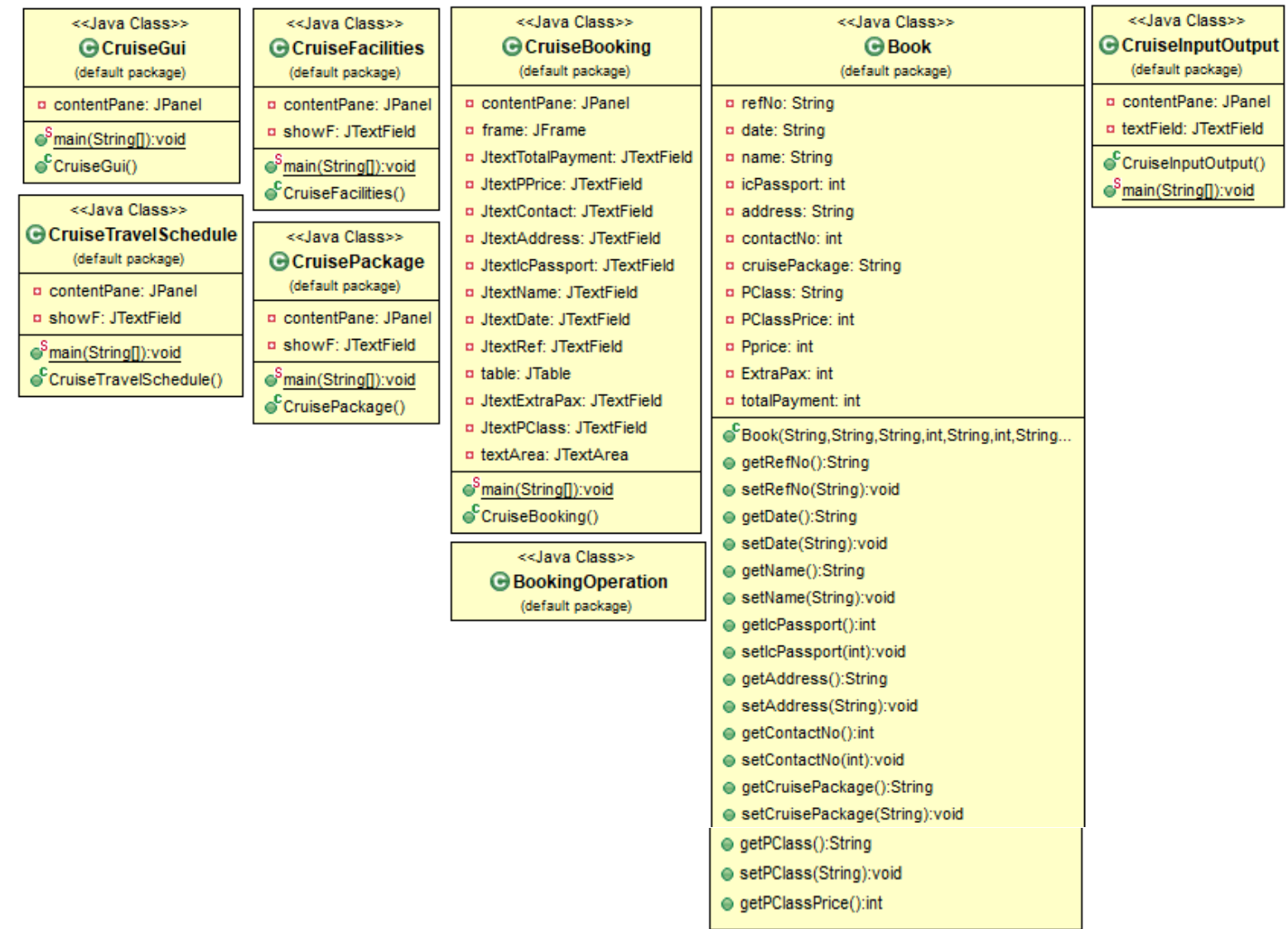

# **iii. Program Descriptions**

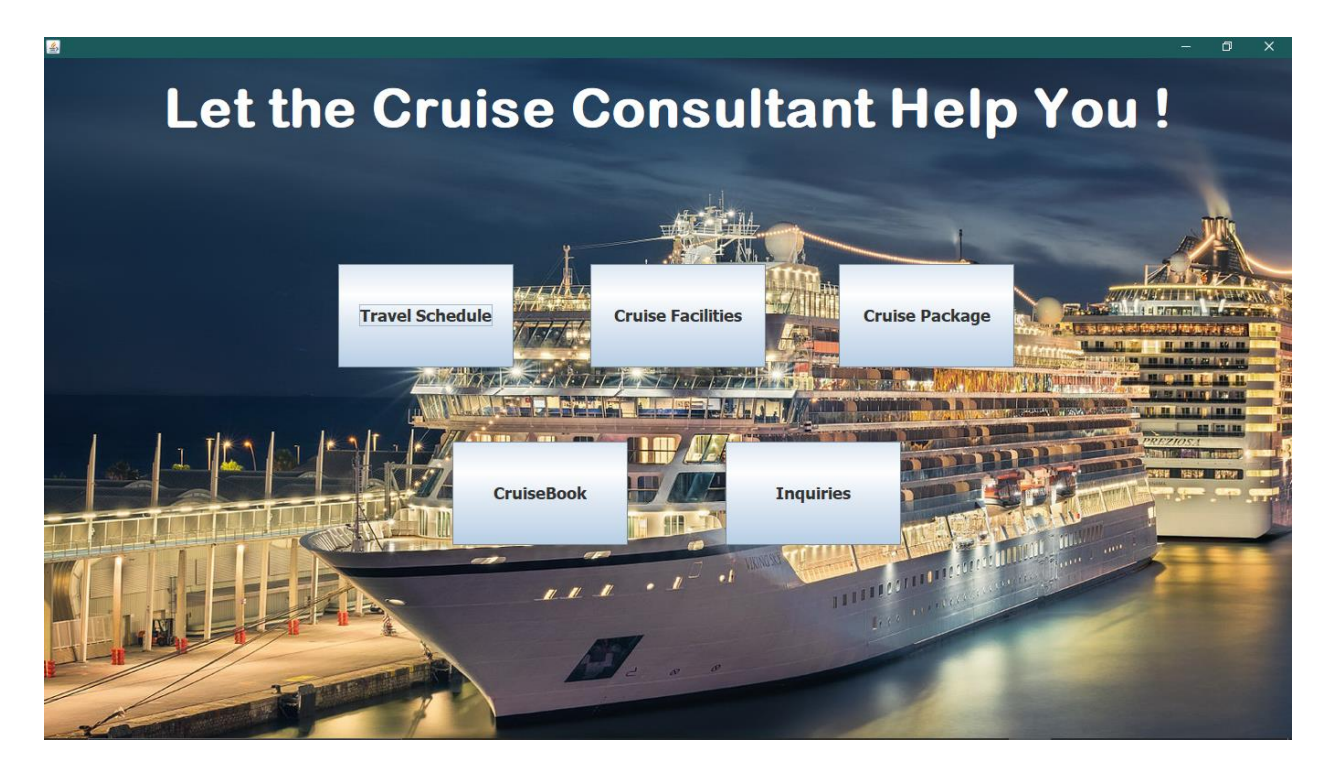

- 1) This is the main interface of cruise consultant system. There are five buttons for each sub module under cruise consultant.
- 2) User need to click each button to go to the page respectively for more information on that particular sub module.

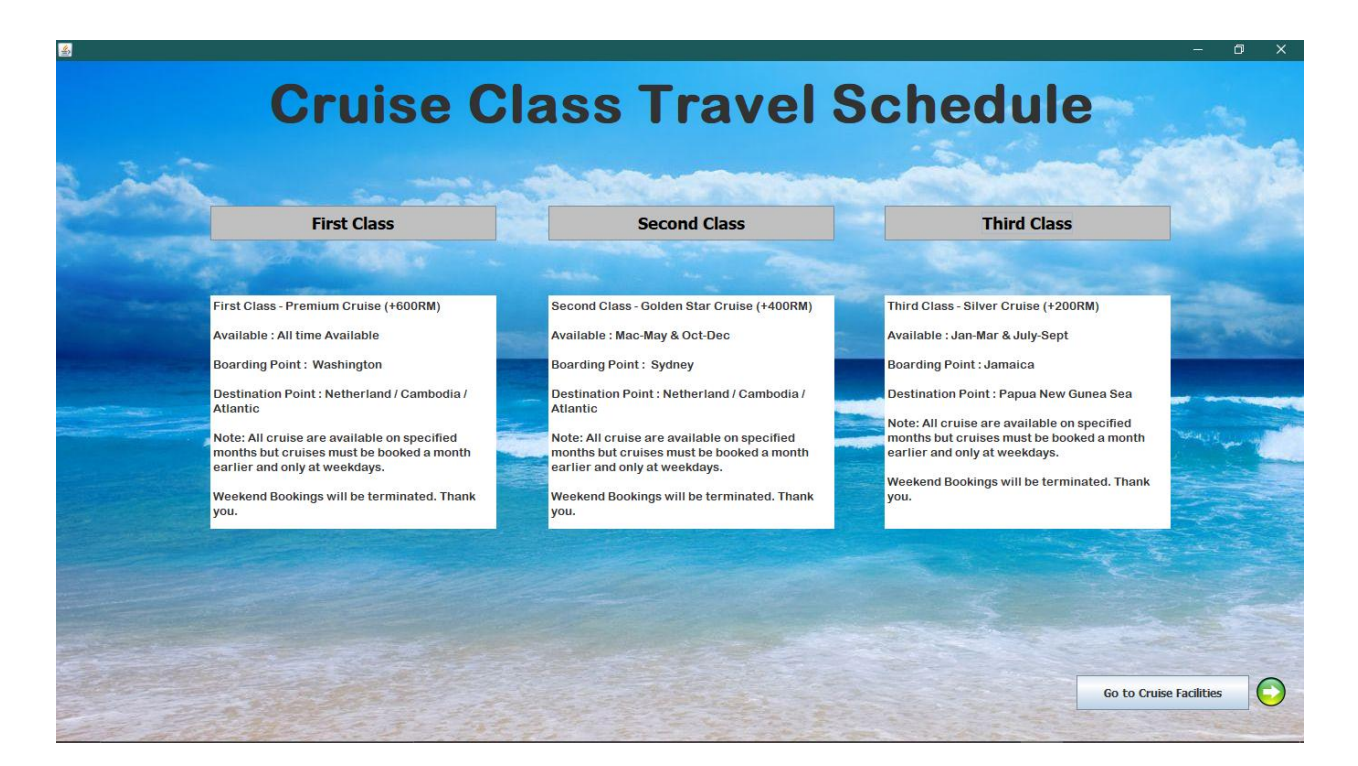

- 1) This is the travel schedule interface where the travel schedule display by class.
- 2) Three classes First Class, Second Class & Third Class.
- 3) User need to click Go to Cruise Facilities Button so it will redirected to the Cruise Facilities Page.
- 4) When the user clicked the button it will prompt a friendly message that the page is redirecting so click Ok.

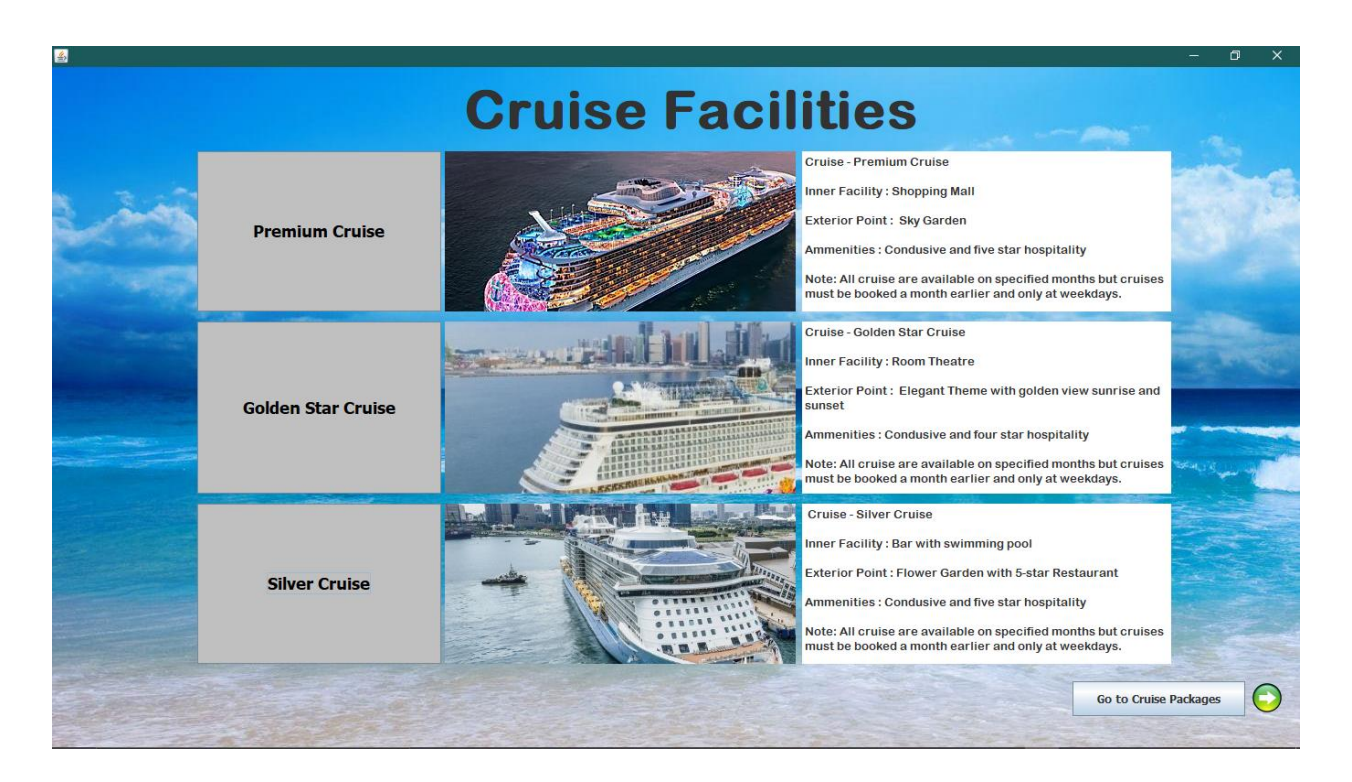

- 1) There are three buttons with name of the cruise Premium Cruise, Golden Star Cruise, and Silver Cruise. Click each button to see its facilities and its description.
- 2) User need to click Go to Cruise Packages Button so it will redirected to the Cruise Packages Page.
- 3) When the user clicked the button it will prompt a friendly message that the page is redirecting so click Ok.

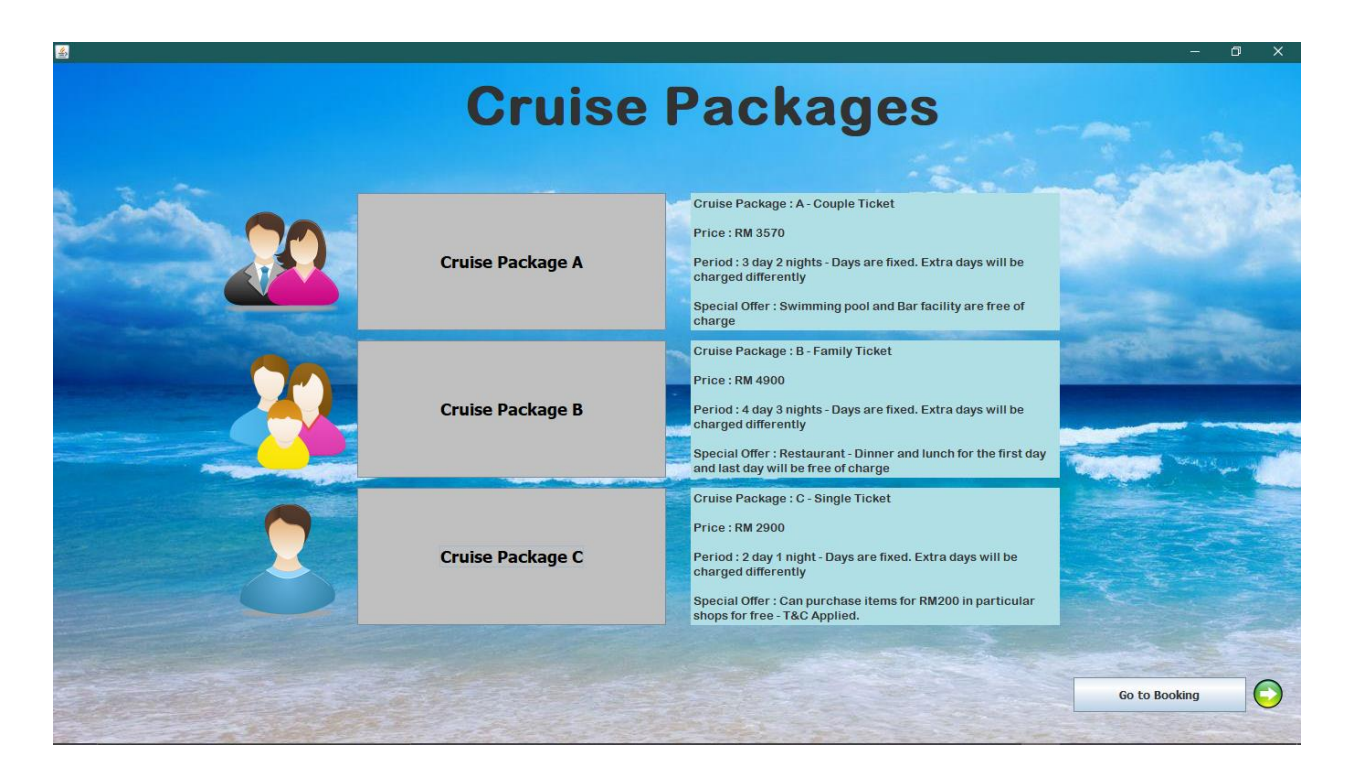

- 1) This is the Cruise Packages Interface. Three Packages Button are there which is A, B and C.
- 2) User need to click on the Packages Button to see the detail briefly.
- 3) User need to click Go to Booking Button so it will redirected to the Cruise Booking System Page.
- 4) When the user clicked the button it will prompt a friendly message that the page is redirecting so click Ok.

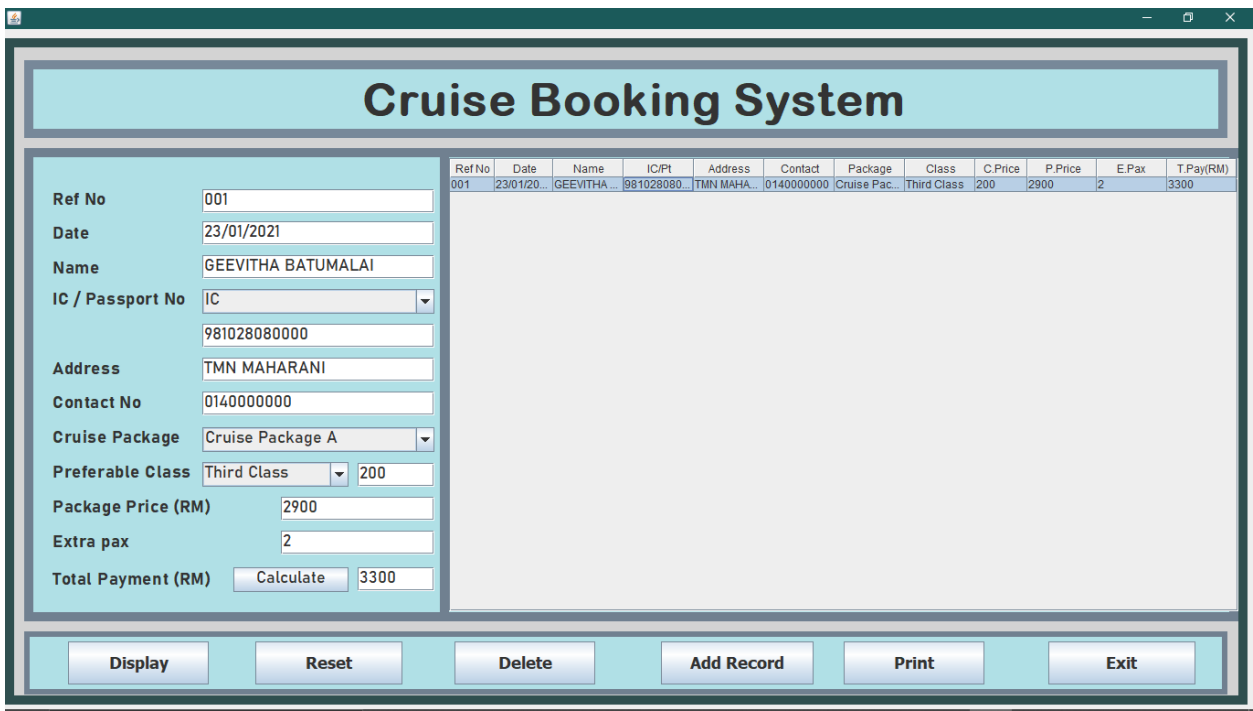

- 1) This is the Cruise Booking System Interface.
- 2) User need to key in the information on the text field given. And select one of the option in combo box given.
- 3) After key in the information, click the calculate button to see the total payment. The amount will be automatically display in the text field.
- 4) Click on the Display Button to display the information in the table.
- 5) Click Reset Button to reset the previous information to create new information.
- 6) Select any row in the table that user wish to delete, and click Delete Button. The row will be deleted.
- 7) Click Add Record Button to save the data by the system.
- 8) Click Print Button to print out the information.
- 9) Click Exit Button to go to next page, which is Inquiry, it will prompt a friendly message that the page is redirecting so click Ok.

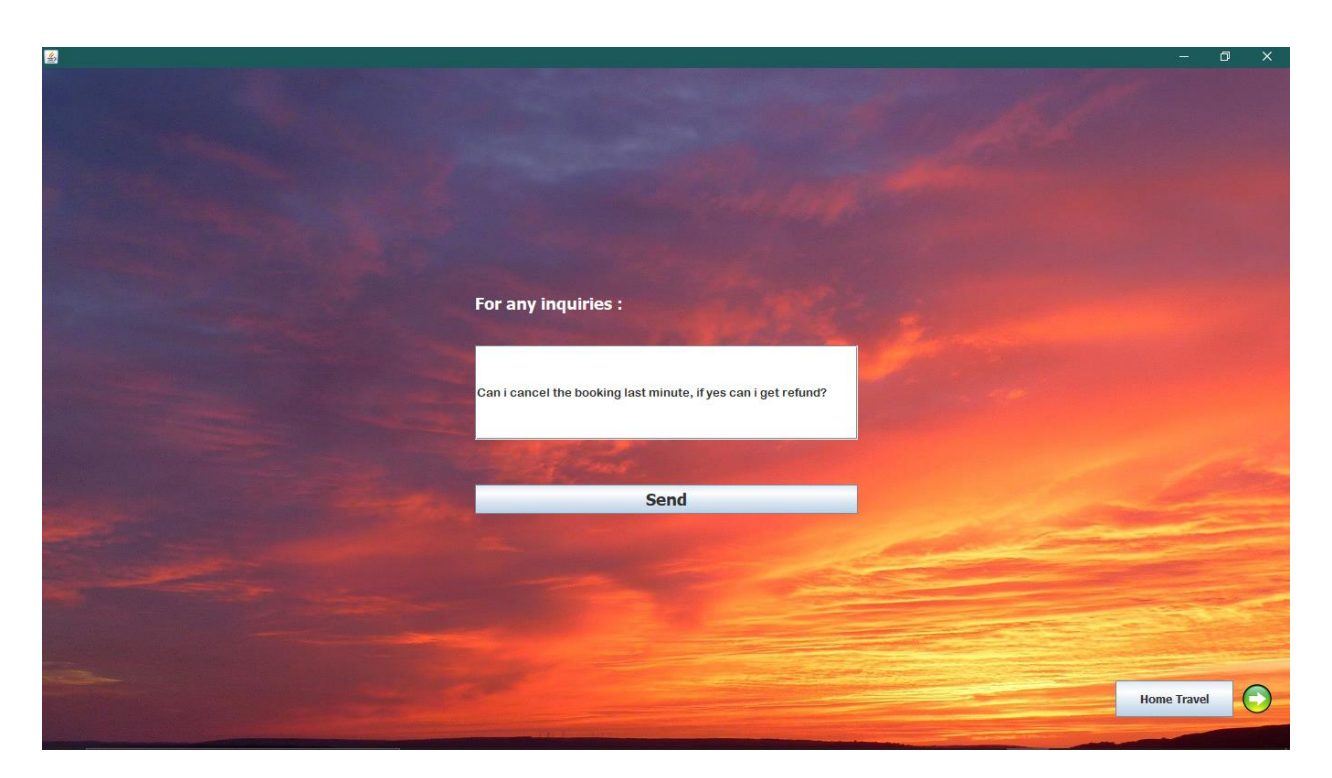

- 1) This is the Inquiry Interface.
- 2) User need to key in the inquiries and click Send. So the data will be send and saved by the system.
- 3) User need to click Home Travel Button so it will redirected to the Home Travel Page.
- 4) When the user clicked the button it will prompt a friendly message that the page is redirecting so click Ok.

## **iv. Code**

## **Cruise Gui**

import java.awt.BorderLayout; import java.awt.EventQueue; import java.awt.Image; import javax.swing.JFrame; import javax.swing.JPanel; import javax.swing.border.EmptyBorder; import javax.swing.ImageIcon; import javax.swing.JButton; import java.awt.event.ActionListener; import java.awt.event.ActionEvent; import java.awt.Color; import javax.swing.JLabel; import java.awt.Font;

public class CruiseGui extends JFrame {

private JPanel contentPane;

```
public static void main(String[] args) {
       EventQueue.invokeLater(new Runnable() {
              public void run() {
                      try {
                             CruiseGui frame = new CruiseGui();
                             frame.setVisible(true);
                      } catch (Exception e) {
                             e.printStackTrace();
                      }
              }
```
});

# }

```
public CruiseGui() {
```
setDefaultCloseOperation(JFrame.EXIT\_ON\_CLOSE); setBounds(0, 0, 1400, 800);  $contentPane = new JPanel()$ ; contentPane.setBackground(new Color(176, 224, 230)); contentPane.setBorder(new EmptyBorder(5, 5, 5, 5)); setContentPane(contentPane); contentPane.setLayout(null);

```
JButton btnNewButton = new JButton("CruiseBook");
btnNewButton.setFont(new Font("Tahoma", Font.BOLD, 18));
btnNewButton.addActionListener(new ActionListener() {
      public void actionPerformed(ActionEvent e) {
             CruiseBooking thirdPage = new CruiseBooking();
             thirdPage.setVisible(true);
      }
```
}); btnNewButton.setBounds(447, 419, 192, 113); contentPane.add(btnNewButton);

```
JButton btnNewButton_1 = new JButton("Travel Schedule");
btnNewButton_1.setFont(new Font("Tahoma", Font.BOLD, 18));
btnNewButton_1.addActionListener(new ActionListener() {
      public void actionPerformed(ActionEvent e) {
```
CruiseTravelSchedule fourthPage = new

CruiseTravelSchedule();

fourthPage.setVisible(true);

}

```
});
```
btnNewButton\_1.setBounds(322, 225, 192, 113); contentPane.add(btnNewButton\_1);

```
JButton btnNewButton2 = new JButton("Cruise Package");
btnNewButton_2.setFont(new Font("Tahoma", Font.BOLD, 18));
btnNewButton_2.addActionListener(new ActionListener() {
      public void actionPerformed(ActionEvent e) {
             CruisePackage fifthPage = new CruisePackage();
             fifthPage.setVisible(true);
      }
});
btnNewButton_2.setBounds(870, 225, 192, 113);
contentPane.add(btnNewButton_2);
JButton btnNewButton2_1 = new JButton("Cruise Facilities");
btnNewButton_2_1.setFont(new Font("Tahoma", Font.BOLD, 18));
btnNewButton_2_1.addActionListener(new ActionListener() {
      public void actionPerformed(ActionEvent e) {
             CruiseFacilities sixthPage = new CuruseFacilities();sixthPage.setVisible(true);
       }
\}:
btnNewButton_2_1.setBounds(598, 225, 192, 113);
contentPane.add(btnNewButton_2_1);
JButton btnNewButton3 = new JButton("Inquiries");
btnNewButton_3.setFont(new Font("Tahoma", Font.BOLD, 18));
btnNewButton_3.addActionListener(new ActionListener() {
      public void actionPerformed(ActionEvent e) {
             CruiseInputOutput seventh Page = new
```
CruiseInputOutput();
# seventhPage.setVisible(true); } }); btnNewButton\_3.setBounds(746, 419, 192, 113); contentPane.add(btnNewButton\_3); JLabel lblNewLabel = new JLabel("Let the Cruise Consultant Help You !"); lblNewLabel.setForeground(new Color(255, 255, 255)); lblNewLabel.setFont(new Font("Arial Rounded MT Bold", Font.BOLD, 60)); lblNewLabel.setBounds(131, 11, 1120, 86); contentPane.add(lblNewLabel); JLabel lblCruiseFront = new JLabel(""); Image img $0 = new$ ImageIcon(this.getClass().getResource("/cruisefront2.jpg")).getImage(); lblCruiseFront.setIcon(new ImageIcon(img0)); lblCruiseFront.setBounds(0, 0, 1370, 749); contentPane.add(lblCruiseFront);

#### **Cruise Travel Schedule**

}

}

import java.awt.BorderLayout; import java.awt.EventQueue;

import java.awt.Image; import javax.swing.JFrame; import javax.swing.JLabel; import javax.swing.JPanel; import java.awt.Color; import javax.swing.border.TitledBorder; import javax.swing.border.EtchedBorder; import javax.swing.JList; import javax.swing.JOptionPane; import javax.swing.DefaultListModel; import javax.swing.ImageIcon; import javax.swing.JButton; import java.awt.event.ActionListener; import java.awt.event.ActionEvent; import javax.swing.JTextPane; import javax.swing.JComboBox; import javax.swing.JTextField; import java.awt.Font; import javax.swing.JSplitPane; import javax.swing.JFormattedTextField;

public class CruiseTravelSchedule extends JFrame {

private JPanel contentPane; private JTextField showF;

public static void main(String[] args) { EventQueue.invokeLater(new Runnable() { public void run() { try {

```
CruiseTravelSchedule frame = new 
CruiseTravelSchedule();
                                   frame.setVisible(true);
                            } catch (Exception e) {
                                   e.printStackTrace();
                            }
                     }
              });
       }
       public CruiseTravelSchedule() {
              setDefaultCloseOperation(JFrame.EXIT_ON_CLOSE);
              setBounds(0, 0, 1400, 800);
              contentPane = new JPanel();contentPane.setBackground(new Color(176, 224, 230));
              contentPane.setBorder(new TitledBorder(new 
EtchedBorder(EtchedBorder.LOWERED, new Color(255, 255, 255), new Color(160, 
160, 160)),
              "We are Here to Serve You. Your Best Travel Partner", 
TitledBorder.CENTER, TitledBorder.TOP, null, new Color(0, 0, 255)));
              setContentPane(contentPane);
              contentPane.setLayout(null);
              JButton btnBooking = new JButton("Go to Cruise Facilities");
              btnBooking.setFont(new Font("Tahoma", Font.BOLD, 12));
              btnBooking.addActionListener(new ActionListener() {
                     public void actionPerformed(ActionEvent e) {
                            JOptionPane.showMessageDialog(contentPane, 
                        "Now you will be redirected to Cruise Facilities Page. Thank 
you");
                            CruiseFacilities fifthPage = new CruiseFacilities();
                            fifthPage.setVisible(true);
```
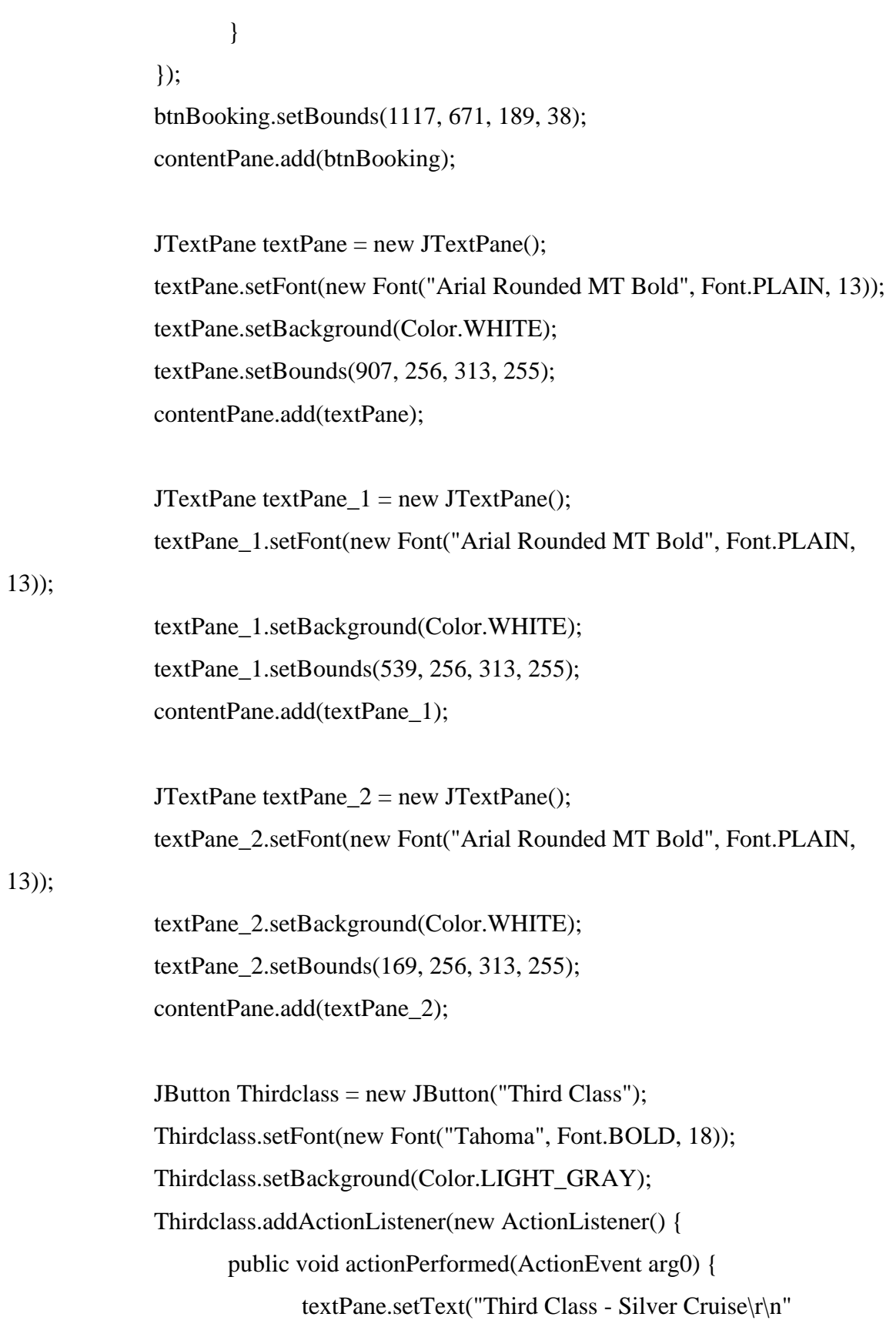

+ "\nAvailable : Jan-Mar & July-Sept\r\n"

 $+$  "\nBoarding Point : Jamaica\r\n"

+ "\nDestination Point : Papua New Gunea

Sea\r\n"

+ "\nNote: All cruise are available on

specified months but cruises must be booked a month earlier and only at weekdays.\r\n" + "\nWeekend Bookings will be terminated. Thank

you. $\r \n$ "

); } }); Thirdclass.setForeground(Color.BLACK); Thirdclass.setBounds(907, 158, 313, 38); contentPane.add(Thirdclass);

JButton Secondclass = new JButton("Second Class"); Secondclass.setFont(new Font("Tahoma", Font.BOLD, 18)); Secondclass.setBackground(Color.LIGHT\_GRAY); Secondclass.addActionListener(new ActionListener() { public void actionPerformed(ActionEvent arg0) { textPane\_1.setText("Second Class - Golden Star

Cruise\r\n"

+ "\nAvailable : Mac-May & Oct-Dec\r\n"

+ "\nBoarding Point : Sydney\r\n"

+ "\nDestination Point : Netherland /

Cambodia / Atlantic\r\n"

+ "\nNote: All cruise are available on specified months but cruises must be booked a month earlier and only at weekdays. $\ln$ " + "\nWeekend Bookings will be terminated. Thank

you.\r\n"

}  $\}$ : Secondclass.setForeground(Color.BLACK); Secondclass.setBounds(539, 158, 313, 38); contentPane.add(Secondclass);

JButton firstclass = new JButton("First Class"); firstclass.setFont(new Font("Tahoma", Font.BOLD, 18)); firstclass.setBackground(Color.LIGHT\_GRAY); firstclass.addActionListener(new ActionListener() { public void actionPerformed(ActionEvent arg0) { textPane\_2.setText("First Class - Premium Cruise\r\n" + "\nAvailable : All time Available\r\n"  $+$  "\nBoarding Point : Washington\r\n"

+ "\nDestination Point : Netherland /

Cambodia / Atlantic\r\n"

+ "\nNote: All cruise are available on

specified months but cruises must be booked a month earlier and only at weekdays. $\ln$ " + "\nWeekend Bookings will be terminated. Thank

you.\r\n"

);

}); firstclass.setForeground(Color.BLACK); firstclass.setBounds(169, 158, 313, 38); contentPane.add(firstclass);

}

JLabel lblNewLabel = new JLabel("Cruise Class Travel Schedule"); lblNewLabel.setFont(new Font("Arial Rounded MT Bold", Font.BOLD,

60));

lblNewLabel.setBounds(233, 11, 935, 70);

#### contentPane.add(lblNewLabel);

```
JLabel 1blNewLabel_5 = new JLabel("");
             Image img5 = newImageIcon(this.getClass().getResource("/iconNext.png")).getImage();
             lblNewLabel_5.setIcon(new ImageIcon(img5));
             lblNewLabel_5.setBounds(1314, 669, 56, 40);
             contentPane.add(lblNewLabel_5);
             JLabel 1 = new JLabel("");
             Image img0 = newImageIcon(this.getClass().getResource("/cruisefront4.jpg")).getImage();
             lblNewLabel_1.setIcon(new ImageIcon(img0));
             lblNewLabel_1.setBounds(0, 0, 1370, 749);
             contentPane.add(lblNewLabel_1);
      }
```
}

#### Cruise Facilities

import java.awt.BorderLayout; import java.awt.EventQueue; import java.awt.Image; import javax.swing.JFrame; import javax.swing.JLabel; import javax.swing.JPanel; import java.awt.Color; import javax.swing.border.TitledBorder; import javax.swing.border.EtchedBorder; import javax.swing.JList; import javax.swing.JOptionPane;

import javax.swing.DefaultListModel; import javax.swing.ImageIcon; import javax.swing.JButton; import java.awt.event.ActionListener; import java.awt.event.ActionEvent; import javax.swing.JTextPane; import javax.swing.JComboBox; import javax.swing.JTextField; import java.awt.Font; import javax.swing.JSplitPane; import javax.swing.JFormattedTextField;

public class CruiseFacilities extends JFrame {

private JPanel contentPane; private JTextField showF;

```
public static void main(String[] args) {
       EventQueue.invokeLater(new Runnable() {
               public void run() {
                      try {
                              CruiseFacilities frame = new CruiseFacilities();
                              frame.setVisible(true);
                       } catch (Exception e) {
                              e.printStackTrace();
                       }
               }
       });
}
public CruiseFacilities() {
```

```
setDefaultCloseOperation(JFrame.EXIT_ON_CLOSE);
              setBounds(0, 0, 1386, 788);
              contentPane = new JPanel();contentPane.setBackground(new Color(176, 224, 230));
              contentPane.setBorder(new TitledBorder(new 
EtchedBorder(EtchedBorder.LOWERED, new Color(255, 255, 255), 
              new Color(160, 160, 160)), "We are Here to Serve You. Your Best Travel 
Partner", TitledBorder.CENTER,
          TitledBorder.TOP, null, new Color(0, 0, 255)));
              setContentPane(contentPane);
              contentPane.setLayout(null);
              JButton btnBooking = new JButton("Go to Cruise Packages");
              btnBooking.setFont(new Font("Tahoma", Font.BOLD, 12));
              btnBooking.addActionListener(new ActionListener() {
                     public void actionPerformed(ActionEvent e) {
                            JOptionPane.showMessageDialog(contentPane, 
                        "Now you will be redirected to Cruise Packages Page. Thank 
you");
                            CruisePackage seventhPage = new CruisePackage();
                            seventhPage.setVisible(true);
                     }
              \}:
              btnBooking.setBounds(1117, 671, 189, 38);
              contentPane.add(btnBooking);
              JLabel lblNewLabel_2 = new JLabel("New label");
              Image img1 = newImageIcon(this.getClass().getResource("/c3.jpg")).getImage();
              lblNewLabel_2.setIcon(new ImageIcon(img1));
              lblNewLabel_2.setBounds(430, 477, 384, 175);
```
contentPane.add(lblNewLabel\_2);

JLabel lblNewLabel\_ $3 = new$  JLabel("New label"); Image img $2 = new$ ImageIcon(this.getClass().getResource("/c2.jpg")).getImage(); lblNewLabel\_3.setIcon(new ImageIcon(img2)); lblNewLabel\_3.setBounds(430, 278, 384, 188); contentPane.add(lblNewLabel\_3);

JLabel lblNewLabel\_ $4 = new$  JLabel("New label"); Image img $3 = new$ ImageIcon(this.getClass().getResource("/c1.jpg")).getImage(); lblNewLabel\_4.setIcon(new ImageIcon(img3)); lblNewLabel\_4.setBounds(430, 92, 384, 175); contentPane.add(lblNewLabel 4);

> $JTextPane textPane = new JTextPane$ ; textPane.setFont(new Font("Arial Rounded MT Bold", Font.PLAIN, 13)); textPane.setBackground(Color.WHITE); textPane.setBounds(821, 477, 404, 175); contentPane.add(textPane);

JTextPane textPane  $1 = new$  JTextPane(); textPane\_1.setFont(new Font("Arial Rounded MT Bold", Font.PLAIN,

13));

textPane\_1.setBackground(Color.WHITE); textPane\_1.setBounds(821, 278, 404, 188); contentPane.add(textPane\_1);

JTextPane textPane $_2$  = new JTextPane();

textPane\_2.setFont(new Font("Arial Rounded MT Bold", Font.PLAIN, 13)); textPane\_2.setBackground(Color.WHITE); textPane\_2.setBounds(821, 92, 404, 175); contentPane.add(textPane\_2); JButton Thirdclass = new JButton("Silver Cruise"); Thirdclass.setFont(new Font("Tahoma", Font.BOLD, 18)); Thirdclass.setBackground(Color.LIGHT\_GRAY); Thirdclass.addActionListener(new ActionListener() { public void actionPerformed(ActionEvent arg0) { textPane.setText(" Cruise - Silver Cruise\r\n" + "\nInner Facility : Bar with swimming pool\r\n" + "\nExterior Point : Rest\r\n" + "\nAmmenities : Condusive and five star hospitality\r\n" + "\nNote: All cruise are available on specified months but cruises must be booked a month earlier and only at weekdays. $\ln$ " ); } }); Thirdclass.setForeground(Color.BLACK); Thirdclass.setBounds(159, 477, 267, 175); contentPane.add(Thirdclass); JButton Secondclass = new JButton("Golden Star Cruise"); Secondclass.setFont(new Font("Tahoma", Font.BOLD, 18)); Secondclass.setBackground(Color.LIGHT\_GRAY); Secondclass.addActionListener(new ActionListener() { public void actionPerformed(ActionEvent arg0) {

textPane\_1.setText("Cruise - Golden Star Cruise\r\n"

+ "\nInner Facility : Room Theatre\r\n"

+ "\nExterior Point : Elegant Theme with

golden view sunrise and sunset $\langle r \rangle$ n"

hospitality\r\n"

+ "\nAmmenities : Condusive and four star

+ "\nNote: All cruise are available on specified months but cruises must be booked a month earlier and only at weekdays.\r\n"

);

}  $\}$ : Secondclass.setForeground(Color.BLACK); Secondclass.setBounds(159, 278, 267, 188); contentPane.add(Secondclass);

JButton firstclass = new JButton("Premium Cruise"); firstclass.setFont(new Font("Tahoma", Font.BOLD, 18)); firstclass.setBackground(Color.LIGHT\_GRAY); firstclass.addActionListener(new ActionListener() { public void actionPerformed(ActionEvent arg0) { textPane\_2.setText("Cruise - Premium Cruise\r\n" + "\nInner Facility : Shopping Mall\r\n" + "\nExterior Point : Sky Garden\r\n" + "\nAmmenities : Condusive and five star hospitality\r\n" + "\nNote: All cruise are available on

specified months but cruises must be booked a month earlier and only at weekdays. $\ln$ "

);

```
});
             firstclass.setForeground(Color.BLACK);
             firstclass.setBounds(159, 92, 267, 175);
             contentPane.add(firstclass);
             JLabel lblNewLabel = new JLabel("Cruise Facilities");
             lblNewLabel.setFont(new Font("Arial Rounded MT Bold", Font.BOLD, 
60));
             lblNewLabel.setBounds(451, 11, 528, 70);
             contentPane.add(lblNewLabel);
             JLabel lblNewLabel_5 = new JLabel("");
             Image img5 = newImageIcon(this.getClass().getResource("/iconNext.png")).getImage();
             lblNewLabel_5.setIcon(new ImageIcon(img5));
             lblNewLabel_5.setBounds(1314, 669, 56, 40);
             contentPane.add(lblNewLabel_5);
             JLabel 1 = new JLabel("");
             Image img0 = newImageIcon(this.getClass().getResource("/cruisefront4.jpg")).getImage();
             lblNewLabel_1.setIcon(new ImageIcon(img0));
             lblNewLabel_1.setBounds(0, 0, 1400, 800);
             contentPane.add(lblNewLabel_1);
       }
}
```
#### **Cruise Packages**

import java.awt.BorderLayout; import java.awt.EventQueue;

import java.awt.Image; import javax.swing.JFrame; import javax.swing.JLabel; import javax.swing.JPanel; import java.awt.Color; import javax.swing.border.TitledBorder; import javax.swing.border.EtchedBorder; import javax.swing.JList; import javax.swing.JOptionPane; import javax.swing.DefaultListModel; import javax.swing.ImageIcon; import javax.swing.JButton; import java.awt.event.ActionListener; import java.awt.event.ActionEvent; import javax.swing.JTextPane; import javax.swing.JComboBox; import javax.swing.JTextField; import java.awt.Font; import javax.swing.JSplitPane; import javax.swing.JFormattedTextField;

public class CruisePackage extends JFrame {

private JPanel contentPane; private JTextField showF;

public static void main(String[] args) { EventQueue.invokeLater(new Runnable() { public void run() { try {

CruisePackage frame = new CruisePackage();

```
frame.setVisible(true);
                       } catch (Exception e) {
                               e.printStackTrace();
                       }
               }
       });
}
```

```
public CruisePackage() {
```
setDefaultCloseOperation(JFrame.EXIT\_ON\_CLOSE);

setBounds(0, 0, 1400, 800);

 $contentPane = new JPanel();$ 

contentPane.setBackground(new Color(176, 224, 230));

contentPane.setBorder(new TitledBorder(new

EtchedBorder(EtchedBorder.LOWERED, new Color(255, 255, 255), new Color(160,

```
160, 160)), "We are Here to Serve You. Your Best Travel Partner",
```
TitledBorder.CENTER, TitledBorder.TOP, null, new Color(0, 0, 255)));

setContentPane(contentPane);

contentPane.setLayout(null);

JButton btnBooking = new JButton("Go to Booking");

btnBooking.setFont(new Font("Tahoma", Font.BOLD, 12));

btnBooking.addActionListener(new ActionListener() {

public void actionPerformed(ActionEvent e) {

JOptionPane.showMessageDialog(contentPane,

"Now you will be redirected to Cruise CruiseBook Page. Thank

you");

CruiseBooking sixthPage = new CruiseBooking(); sixthPage.setVisible(true);

}

```
btnBooking.setBounds(1117, 671, 189, 38);
contentPane.add(btnBooking);
```
JLabel lblNewLabel\_ $3 = new$  JLabel(""); Image img $2 = new$ 

ImageIcon(this.getClass().getResource("/coupleIcon.png")).getImage(); lblNewLabel\_3.setIcon(new ImageIcon(img2)); lblNewLabel\_3.setBounds(186, 155, 143, 125); contentPane.add(lblNewLabel\_3);

> JLabel lblNewLabel $_2$  = new JLabel(""); Image img $1 = new$

ImageIcon(this.getClass().getResource("/familyIcon.png")).getImage(); lblNewLabel\_2.setIcon(new ImageIcon(img1)); lblNewLabel\_2.setBounds(193, 313, 136, 136); contentPane.add(lblNewLabel\_2);

> JLabel lblNewLabel  $4 = new$  JLabel(""); Image img $3 = new$

ImageIcon(this.getClass().getResource("/personIcon.png")).getImage(); lblNewLabel\_4.setIcon(new ImageIcon(img3)); lblNewLabel\_4.setBounds(193, 482, 143, 125); contentPane.add(lblNewLabel\_4);

> $JTextPane textPane = new JTextPane$ ; textPane.setFont(new Font("Arial Rounded MT Bold", Font.PLAIN, 13)); textPane.setBackground(new Color(176, 224, 230)); textPane.setBounds(698, 142, 404, 150); contentPane.add(textPane);

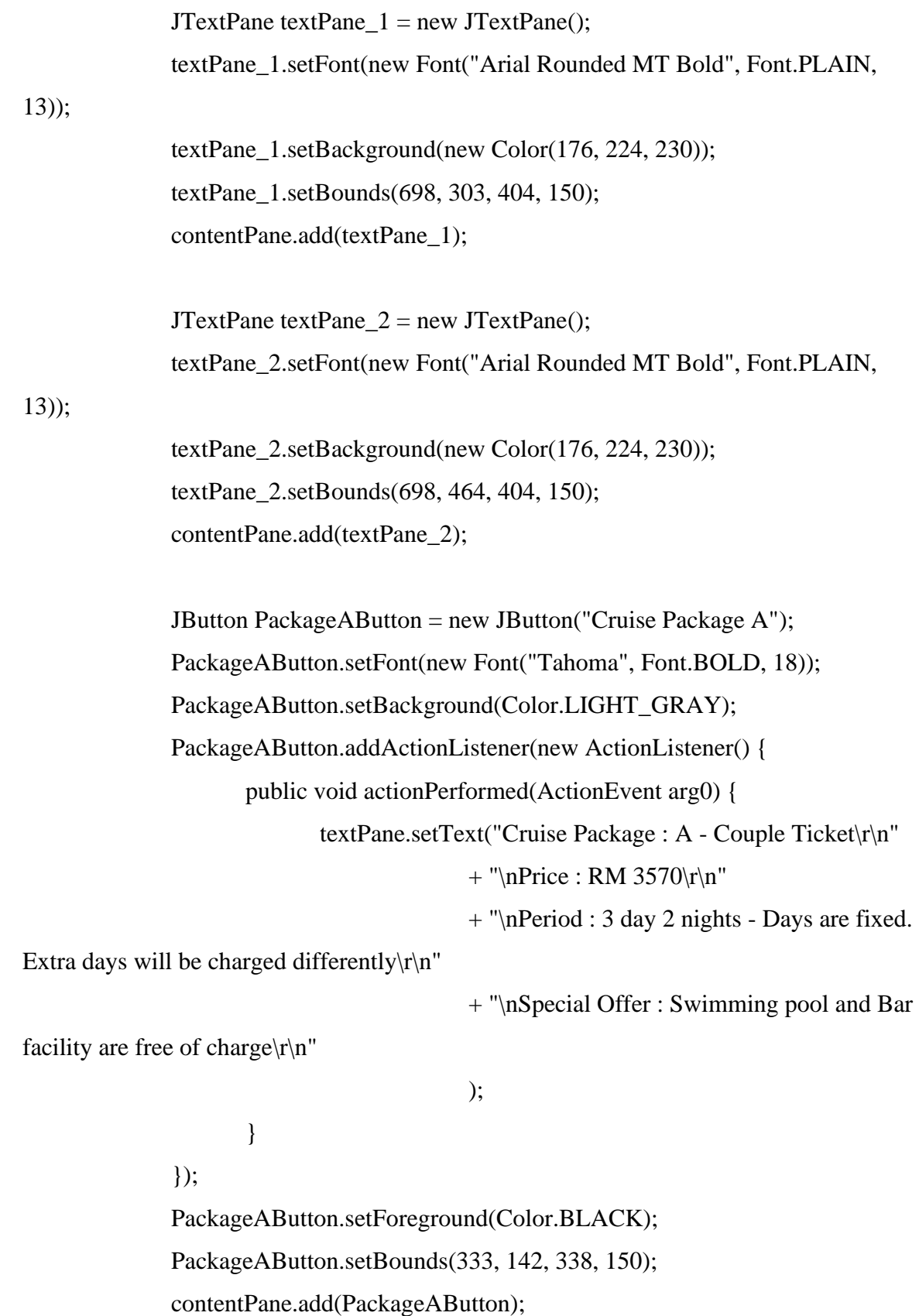

JButton PackageBButton = new JButton("Cruise Package B"); PackageBButton.setFont(new Font("Tahoma", Font.BOLD, 18)); PackageBButton.setBackground(Color.LIGHT\_GRAY); PackageBButton.addActionListener(new ActionListener() { public void actionPerformed(ActionEvent arg0) { textPane\_1.setText("Cruise Package : B - Family

Ticket $\ln$ "

 $+$  "\nPrice : RM 4900\r\n"

+ "\nPeriod : 4 day 3 nights - Days are fixed.

Extra days will be charged differently $\rm\langle r \rangle n$ "

+ "\nSpecial Offer : Restaurant - Dinner and lunch for the first day and last day will be free of charge $\vert r \vert n$ "

> ); } }); PackageBButton.setForeground(Color.BLACK); PackageBButton.setBounds(333, 303, 338, 150); contentPane.add(PackageBButton);

JButton PackageCButton = new JButton("Cruise Package C"); PackageCButton.setFont(new Font("Tahoma", Font.BOLD, 18)); PackageCButton.setBackground(Color.LIGHT\_GRAY); PackageCButton.addActionListener(new ActionListener() { public void actionPerformed(ActionEvent arg0) { textPane\_2.setText("Cruise Package : C - Single

Ticket\r\n"

 $+$  "\nPrice : RM 2900\r\n"

+ "\nPeriod : 2 day 1 night - Days are fixed.

Extra days will be charged differently $\rm\langle r \rangle n$ "

+ "\nSpecial Offer : Can purchase items for RM200 in particular shops for free - T&C Applied. $\vert$ r $\vert$ n"

```
);
                    }
             });
             PackageCButton.setForeground(Color.BLACK);
             PackageCButton.setBounds(333, 464, 338, 150);
             contentPane.add(PackageCButton);
             JLabel lblNewLabel = new JLabel("Cruise Packages");
             lblNewLabel.setFont(new Font("Arial Rounded MT Bold", Font.BOLD, 
60));
             lblNewLabel.setBounds(451, 11, 528, 70);
             contentPane.add(lblNewLabel);
             JLabel lblNewLabel_5 = new JLabel("");
             Image img5 = newImageIcon(this.getClass().getResource("/iconNext.png")).getImage();
             lblNewLabel_5.setIcon(new ImageIcon(img5));
             lblNewLabel_5.setBounds(1314, 669, 56, 40);
             contentPane.add(lblNewLabel_5);
             JLabel lblNewLabel 1 = new JLabel("");
             Image img0 = newImageIcon(this.getClass().getResource("/cruisefront4.jpg")).getImage();
             lblNewLabel_1.setIcon(new ImageIcon(img0));
             lblNewLabel_1.setBounds(0, 0, 1400, 800);
             contentPane.add(lblNewLabel_1);
       }
```
}

#### **Cruise Booking**

import java.awt.BorderLayout; import java.awt.EventQueue; import javax.swing.JFrame; import javax.swing.JPanel; import javax.swing.border.EmptyBorder; import javax.swing.border.MatteBorder; import java.awt.Color; import javax.swing.JLabel; import javax.swing.JOptionPane; import java.awt.Font; import javax.swing.JTextField; import javax.swing.JComboBox; import javax.swing.JFileChooser; import javax.swing.JButton; import javax.swing.JScrollBar; import javax.swing.JScrollPane; import javax.swing.JTable; import javax.swing.table.DefaultTableModel; import javax.swing.DefaultComboBoxModel; import java.awt.event.ActionListener; import java.io.BufferedReader; import java.io.File; import java.io.FileNotFoundException; import java.io.FileReader; import java.io.IOException; import java.util.logging.Level; import java.util.logging.Logger; import java.awt.event.ActionEvent; import javax.swing.JTextArea;

public class CruiseBooking extends JFrame {

private JPanel contentPane; private JTextField JtextTotalPayment; private JTextField JtextPPrice; private JTextField JtextContact; private JTextField JtextAddress; private JTextField JtextIcPassport; private JTextField JtextName; private JTextField JtextDate; private JTextField JtextRef; private JTable table; private JTextField JtextExtraPax; private JTextField JtextPClass;

```
public static void main(String[] args) {
       EventQueue.invokeLater(new Runnable() {
              public void run() {
                      try {
                             CruiseBooking frame = new CruiseBooking();
                             frame.setVisible(true);
                      } catch (Exception e) {
                             e.printStackTrace();
                      }
              }
       });
}
```

```
public CruiseBooking() {
```
setDefaultCloseOperation(JFrame.EXIT\_ON\_CLOSE);

setBounds(0, 0, 1400, 800);  $contentPane = new JPanel()$ ; setContentPane(contentPane); contentPane.setLayout(null);

JPanel panel = new JPanel(); panel.setBackground(new Color(211, 211, 211)); panel.setBorder(new MatteBorder(10, 10, 10, 10, (Color) new Color(47,

79, 79)));

panel.setBounds(0, 10, 1360, 728); contentPane.add(panel); panel.setLayout(null);

JPanel title\_1 = new JPanel(); title 1.setBounds(21, 24, 1317, 85); panel.add(title\_1); title\_1.setLayout(null); title\_1.setBorder(new MatteBorder(10, 10, 10, 10, (Color) new Color(119,

136, 153)));

title\_1.setBackground(new Color(176, 224, 230));

JLabel titleLabel = new JLabel("Cruise Booking System"); titleLabel.setFont(new Font("Arial Rounded MT Bold", Font.BOLD, 50)); titleLabel.setBounds(370, 11, 626, 63); title\_1.add(titleLabel);

JPanel panel\_ $1_1$  = new JPanel(); panel\_1\_1.setLayout(null); panel\_1\_1.setBorder(new MatteBorder(10, 10, 10, 10, (Color) new Color(112, 128, 144))); panel\_1\_1.setBackground(new Color(176, 224, 230));

panel\_1\_1.setBounds(21, 120, 465, 517); panel.add(panel\_1\_1);

JLabel lblRef = new JLabel("Ref No"); lblRef.setFont(new Font("Bahnschrift", Font.BOLD, 19)); lblRef.setBounds(31, 45, 140, 27); panel\_1\_1.add(lblRef);

JLabel lblDate = new JLabel("Date"); lblDate.setFont(new Font("Bahnschrift", Font.BOLD, 19)); lblDate.setBounds(31, 82, 140, 27); panel\_1\_1.add(lblDate);

JtextTotalPayment = new JTextField(); JtextTotalPayment.setFont(new Font("Bahnschrift", Font.PLAIN, 18)); JtextTotalPayment.setBounds(365, 458, 84, 26); panel\_1\_1.add(JtextTotalPayment); JtextTotalPayment.setColumns(10);

JtextPPrice = new JTextField(); JtextPPrice.setFont(new Font("Bahnschrift", Font.PLAIN, 18)); JtextPPrice.setColumns(10); JtextPPrice.setBounds(281, 381, 168, 26); panel\_1\_1.add(JtextPPrice);

JtextContact = new JTextField(); JtextContact.setFont(new Font("Bahnschrift", Font.PLAIN, 18)); JtextContact.setColumns(10); JtextContact.setBounds(195, 266, 254, 26); panel\_1\_1.add(JtextContact);

 $JtextAddress = new JTextField$ ; JtextAddress.setFont(new Font("Bahnschrift", Font.PLAIN, 18)); JtextAddress.setColumns(10); JtextAddress.setBounds(195, 229, 254, 26); panel\_1\_1.add(JtextAddress);

 $JtextLextlcPassport = new JTextField$ ; JtextIcPassport.setFont(new Font("Bahnschrift", Font.PLAIN, 18)); JtextIcPassport.setColumns(10); JtextIcPassport.setBounds(195, 192, 254, 26); panel\_1\_1.add(JtextIcPassport);

JtextName = new JTextField(); JtextName.setFont(new Font("Bahnschrift", Font.PLAIN, 18)); JtextName.setColumns(10); JtextName.setBounds(195, 117, 254, 26); panel\_1\_1.add(JtextName);

 $JtextDate = new JTextField$ ; JtextDate.setFont(new Font("Bahnschrift", Font.PLAIN, 18)); JtextDate.setColumns(10); JtextDate.setBounds(195, 80, 254, 26); panel\_1\_1.add(JtextDate);

 $JtextRef = new JTextField$ ; JtextRef.setFont(new Font("Bahnschrift", Font.PLAIN, 18)); JtextRef.setColumns(10); JtextRef.setBounds(195, 45, 254, 26); panel\_1\_1.add(JtextRef);

JLabel lblName = new JLabel("Name");

lblName.setFont(new Font("Bahnschrift", Font.BOLD, 19)); lblName.setBounds(31, 120, 154, 27); panel\_1\_1.add(lblName);

JLabel lblPassport = new JLabel("IC / Passport No"); lblPassport.setFont(new Font("Bahnschrift", Font.BOLD, 19)); lblPassport.setBounds(31, 154, 154, 27); panel\_1\_1.add(lblPassport);

JLabel lblAddress = new JLabel("Address"); lblAddress.setFont(new Font("Bahnschrift", Font.BOLD, 19)); lblAddress.setBounds(31, 230, 140, 27); panel\_1\_1.add(lblAddress);

JLabel lblContactNo = new JLabel("Contact No"); lblContactNo.setFont(new Font("Bahnschrift", Font.BOLD, 19)); lblContactNo.setBounds(31, 267, 140, 27); panel\_1\_1.add(lblContactNo);

JLabel lblCruisePackage = new JLabel("Cruise Package"); lblCruisePackage.setFont(new Font("Bahnschrift", Font.BOLD, 19)); lblCruisePackage.setBounds(31, 305, 140, 27); panel\_1\_1.add(lblCruisePackage);

JLabel lblPClass = new JLabel("Preferable Class"); lblPClass.setFont(new Font("Bahnschrift", Font.BOLD, 19)); lblPClass.setBounds(31, 343, 170, 27); panel\_1\_1.add(lblPClass);

JLabel lblPPrice = new JLabel("Package Price (RM)"); lblPPrice.setFont(new Font("Bahnschrift", Font.BOLD, 19)); lblPPrice.setBounds(31, 381, 240, 27); panel 1 1.add(lblPPrice);

JLabel lblTotalPayment = new JLabel("Total Payment (RM)"); lblTotalPayment.setFont(new Font("Bahnschrift", Font.BOLD, 19)); lblTotalPayment.setBounds(31, 460, 240, 27); panel\_1\_1.add(lblTotalPayment);

JComboBox cmbCruisePackage = new JComboBox(); cmbCruisePackage.setFont(new Font("Bahnschrift", Font.PLAIN, 18)); cmbCruisePackage.setModel(new DefaultComboBoxModel(new String[]

{"Make a Selection", "Cruise Package A", "Cruise Package B", "Cruise Package C"})); cmbCruisePackage.setBounds(195, 305, 254, 27); panel\_1\_1.add(cmbCruisePackage);

> $JCombobBox$  cmbIcPassport = new  $JCombobBox$ ); cmbIcPassport.setFont(new Font("Bahnschrift", Font.PLAIN, 18)); cmbIcPassport.setModel(new DefaultComboBoxModel(new String[]

```
{"Make a Selection", "IC ", "Passport"}));
```
cmbIcPassport.setBounds(195, 154, 254, 27); panel\_1\_1.add(cmbIcPassport);

JComboBox cmbPClass = new JComboBox(); cmbPClass.setFont(new Font("Bahnschrift", Font.PLAIN, 18)); cmbPClass.setModel(new DefaultComboBoxModel(new String[]

{"Select", "First Class", "Second Class", "Third Class"})); cmbPClass.setBounds(195, 343, 160, 27); panel\_1\_1.add(cmbPClass);

> $JtextExtraPax = new JTextField$ ; JtextExtraPax.setFont(new Font("Bahnschrift", Font.PLAIN, 18));

JtextExtraPax.setColumns(10); JtextExtraPax.setBounds(281, 418, 168, 26); panel\_1\_1.add(JtextExtraPax);

```
JLabel IblExtraPax = new JLabel("Extra pax");lblExtraPax.setFont(new Font("Bahnschrift", Font.BOLD, 19));
lblExtraPax.setBounds(31, 419, 240, 27);
panel_1_1.add(lblExtraPax);
```
JButton btnCalculate = new JButton("Calculate"); btnCalculate.addActionListener(new ActionListener() { public void actionPerformed(ActionEvent e) {

> int pprice = Integer.parseInt(JtextPPrice.getText()); int pClassPrice = Integer.parseInt(JtextPClass.getText()); int extraPax = Integer.parseInt(JtextExtraPax.getText()); int totalPayment =  $(extraPax * pClassPrice) + pprice;$ JtextTotalPayment.setText(String.valueOf(totalPayment));

## }

#### $\}$ ;

btnCalculate.setFont(new Font("Bahnschrift", Font.PLAIN, 18)); btnCalculate.setBounds(229, 458, 126, 27); panel\_1\_1.add(btnCalculate);

 $JtextPClass = new JTextField();$ JtextPClass.setFont(new Font("Bahnschrift", Font.PLAIN, 18)); JtextPClass.setColumns(10); JtextPClass.setBounds(365, 344, 84, 26); panel\_1\_1.add(JtextPClass);

JPanel panel\_ $1_2$  = new JPanel();

panel\_1\_2.setLayout(null); panel 1 2.setBorder(new MatteBorder(6, 6, 6, 6, (Color) new Color(112, 128, 144))); panel\_1\_2.setBackground(new Color(176, 224, 230)); panel\_1\_2.setBounds(21, 648, 1317, 69); panel.add(panel\_1\_2); JButton btnNewButton = new JButton("Add Record"); btnNewButton.addActionListener(new ActionListener() { public void actionPerformed(ActionEvent e) { CruiseBook booking; CruiseBookingOperation bookingOperation = new CruiseBookingOperation(); String  $refNo = JtextRef.getText();$ String date  $=$  JtextDate.getText(); String name = JtextName.getText(); int icPassport = Integer.parseInt(JtextIcPassport.getText()); String address = JtextAddress.getText(); int contactNo = Integer.parseInt(JtextContact.getText()); String cruisePackage = (String) cmbCruisePackage.getSelectedItem(); String pClass = (String) cmbPClass.getSelectedItem(); int pClassPrice = Integer.parseInt(JtextPClass.getText()); int pprice = Integer.parseInt(JtextPPrice.getText()); int extraPax = Integer.parseInt(JtextExtraPax.getText()); int totalPayment =  $ext{extraPax * pClassPrice + pprice};$ booking = new CruiseBook( refNo, date, name, icPassport, address, contactNo,

```
cruisePackage, pClass, pClassPrice,
```
pprice, extraPax, totalPayment);

```
try {
```
bookingOperation.addRecord(booking);

```
} catch (IOException e1) {
```

```
// TODO Auto-generated catch block
```

```
e1.printStackTrace();
```
}

}

});

btnNewButton.setFont(new Font("Tahoma", Font.BOLD, 18)); btnNewButton.setBounds(697, 11, 167, 47); panel\_1\_2.add(btnNewButton);

```
JButton btnNewButton 1 = new JButton("Reset");
```
btnNewButton\_1.addActionListener(new ActionListener() {

public void actionPerformed(ActionEvent e) {

JtextRef.setText(""); JtextDate.setText(""); JtextName.setText(""); cmbIcPassport.setSelectedItem("Make a Selection"); JtextIcPassport.setText(""); JtextAddress.setText(""); JtextContact.setText(""); cmbCruisePackage.setSelectedItem("Make a Selection"); cmbPClass.setSelectedItem("Select"); JtextPClass.setText(""); JtextPPrice.setText(""); JtextExtraPax.setText(""); JtextTotalPayment.setText("");

}

 $\}$ ); btnNewButton\_1.setFont(new Font("Tahoma", Font.BOLD, 18)); btnNewButton\_1.setBounds(253, 11, 161, 47); panel\_1\_2.add(btnNewButton\_1);

JButton btnDisplay = new JButton("Display"); btnDisplay.addActionListener(new ActionListener() { public void actionPerformed(ActionEvent e) {

DefaultTableModel model = (DefaultTableModel)

table.getModel();

model.addRow(new Object[]{

JtextRef.getText(), JtextDate.getText(), JtextName.getText(), //cmbIcPassport.getSelectedItem(), JtextIcPassport.getText(), JtextAddress.getText(), JtextContact.getText(), cmbCruisePackage.getSelectedItem(), cmbPClass.getSelectedItem(), JtextPClass.getText(), JtextPPrice.getText(), JtextExtraPax.getText(), JtextTotalPayment.getText()

});

if (table.getSelectedRow() ==  $-1$ ){

if (table.getRowCount() == 0){

JOptionPane.showMessageDialog(null, "Data

Recorded is Confirmed", "Cruise Booking System",

```
JOptionPane.OK_OPTION);
                            }
                     }
              }
              \}:
              btnDisplay.setFont(new Font("Tahoma", Font.BOLD, 18));
              btnDisplay.setBounds(48, 11, 154, 47);
              panel_1_2.add(btnDisplay);
              JButton btnNewButton_3 = new JButton("Print");
              btnNewButton_3.addActionListener(new ActionListener() {
                     public void actionPerformed(ActionEvent arg0) {
                            try {
                                   table.print();
                            }
                            catch (java.awt.print.PrinterException e) {
                                   System.err.format("No Printer found", 
e.getMessage());
                            }
                     }
              });
              btnNewButton_3.setFont(new Font("Tahoma", Font.BOLD, 18));
              btnNewButton_3.setBounds(897, 11, 154, 47);
              panel_1_2.add(btnNewButton_3);
              JButton btnNewButton_4 = new JButton("Exit");
              btnNewButton_4.addActionListener(new ActionListener() {
                     public void actionPerformed(ActionEvent e) {
```
JOptionPane.showMessageDialog(contentPane,

"Now you will be redirected to Cruise Inquiry

Section. Thank you");

 $CruiseInputOutput$  seventh $Page = new$ 

CruiseInputOutput();

seventhPage.setVisible(true);

});

}

btnNewButton\_4.setFont(new Font("Tahoma", Font.BOLD, 18)); btnNewButton\_4.setBounds(1121, 11, 161, 47); panel\_1\_2.add(btnNewButton\_4);

JButton btnDelete = new JButton("Delete");

btnDelete.addActionListener(new ActionListener() {

public void actionPerformed(ActionEvent e) {

DefaultTableModel model = (DefaultTableModel)

table.getModel();

if (table.getSelectedRow() =  $-1$ }{

if (table.getRowCount()  $== 0$ }{

JOptionPane.showMessageDialog(null, "No

data to delete", "Cruise Booking System", JOptionPane.OK\_OPTION);

}else {

JOptionPane.showMessageDialog(null, "Select a row to delete", "Cruise Booking System", JOptionPane.OK\_OPTION);

}

}else {

model.removeRow(table.getSelectedRow());

}

```
\}:
btnDelete.setFont(new Font("Tahoma", Font.BOLD, 18));
btnDelete.setBounds(471, 11, 154, 47);
panel_1_2.add(btnDelete);
```
}

```
JPanel panel_1_1_1 = new JPanel();
              panel_1_1_1.setBounds(476, 120, 874, 517);
              panel.add(panel_1_1_1);
              panel_1_1_1.setBorder(new MatteBorder(10, 10, 10, 10, (Color) new 
Color(112, 128, 144)));
              panel_1_1_1.setBackground(new Color(176, 224, 230));
```

```
panel_1_1_1.setLayout(null);
```

```
JScrollPane scrollPane = new JScrollPane();
scrollPane.setBounds(10, 11, 864, 495);
panel_1_1_1.add(scrollPane);
```

```
table = new ITable;
              table.setModel(new DefaultTableModel(
                     new Object[][] {
                     },
                     new String[] {
                            "Ref No", "Date", "Name", "IC/Pt", "Address", "Contact", 
"Package", "Class", "C.Price", "P.Price", "E.Pax ", "T.Pay(RM)"
                     }
              ));
              table.getColumnModel().getColumn(0).setPreferredWidth(47);
              table.getColumnModel().getColumn(1).setPreferredWidth(62);
              table.getColumnModel().getColumn(8).setPreferredWidth(55);
              scrollPane.setViewportView(table);
```
# }

#### **Cruise Book**

}

public class CruiseBook {

private String refNo; private String date; private String name; private int icPassport; private String address; private int contactNo; private String cruisePackage; private String PClass; private int PClassPrice; private int Pprice; private int ExtraPax; private int totalPayment;

public CruiseBook(String refNo, String date, String name, int icPassport, String address, int contactNo,

String cruisePackage, String pClass, int pClassPrice, int pprice, int extraPax, int totalPayment) { super(); this.ref $No = refNo;$ this.date  $=$  date; this.name  $=$  name;

```
this.icPassport = icPassport;
       this.address = address;
       this.contactNo = contactNo;this.cruisePackage = cruisePackage;
       PClass = pClass;PClassPrice = pClassPrice;
       Pprice = pprice;
       ExtraPax = extraPax;this.totalPayment = totalPayment;
public String getRefNo() {
```
return refNo;

}

}

```
public void setRefNo(String refNo) {
```

```
this.refNo = refNo;
```
}

```
public String getDate() {
```
return date;

### }

public void setDate(String date) {

this.date  $=$  date;

```
}
```
public String getName() {

return name;

## }

public void setName(String name) {

```
this.name = name;
```
}

public int getIcPassport() {

return icPassport;

```
}
public void setIcPassport(int icPassport) {
       this.icPassport = icPassport;
}
public String getAddress() {
       return address;
}
public void setAddress(String address) {
       this.address = address;
}
public int getContactNo() {
       return contactNo;
}
public void setContactNo(int contactNo) {
       this.contactNo = contactNo;
}
public String getCruisePackage() {
       return cruisePackage;
}
public void setCruisePackage(String cruisePackage) {
       this.cruisePackage = cruisePackage;
}
public String getPClass() {
       return PClass;
}
public void setPClass(String pClass) {
       PClass = pClass;}
public int getPClassPrice() {
       return PClassPrice;
}
```
```
public void setPClassPrice(int pClassPrice) {
       PClassPrice = pClassPrice;
}
public int getPprice() {
       return Pprice;
}
public void setPprice(int pprice) {
       Pprice = pprice;
}
public int getExtraPax() {
       return ExtraPax;
}
public void setExtraPax(int extraPax) {
       ExtraPax = extraPax;}
public int getTotalPayment() {
       return totalPayment;
}
public void setTotalPayment(int totalPayment) {
       this.totalPayment = totalPayment;
}
```
}

## **Cruise Book Operation**

import java.io.BufferedReader; import java.io.File; import java.io.FileNotFoundException; import java.io.FileReader;

import java.io.FileWriter; import java.io.IOException; import java.io.PrintWriter; import java.util.ArrayList;

public class CruiseBookingOperation {

//Add record - the data will be saved in bookingDetail.txt public void addRecord(CruiseBook booking) throws IOException

{

File fileName = new File ("bookingDetail.txt"); FileWriter fw = new FileWriter(fileName); PrintWriter pw = new PrintWriter(fw);

 pw.println(booking.getRefNo()); pw.println(booking.getDate()); pw.println(booking.getName()); pw.println(booking.getIcPassport()); pw.println(booking.getAddress()); pw.println(booking.getContactNo()); pw.println(booking.getCruisePackage()); pw.println(booking.getPClass()); pw.println(booking.getPClassPrice()); pw.println(booking.getPprice()); pw.println(booking.getExtraPax()); pw.println(booking.getTotalPayment());

 pw.close(); fw.close();

}

#### **Cruise Input Output**

import java.awt.BorderLayout; import java.io.\*; import java.awt.EventQueue;

import javax.swing.JFrame; import javax.swing.JPanel; import javax.swing.border.EmptyBorder; import javax.swing.JLabel; import javax.swing.JTextField; import javax.swing.ImageIcon; import javax.swing.JButton; import java.awt.event.ActionListener; import java.awt.event.ActionEvent; import java.awt.Font; import java.awt.Image; import java.awt.Color;

public class CruiseInputOutput extends JFrame {

private JPanel contentPane; private JTextField textField;

public CruiseInputOutput() { setDefaultCloseOperation(JFrame.EXIT\_ON\_CLOSE); setBounds(0, 0, 1400, 800);  $contentPane = new JPanel();$ contentPane.setBackground(new Color(176, 224, 230)); contentPane.setBorder(new EmptyBorder(5, 5, 5, 5)); setContentPane(contentPane); contentPane.setLayout(null);

 $JLabel 1b$ lNewLabel = new  $JLabel$  ("For any inquiries :"); lblNewLabel.setForeground(new Color(255, 255, 255)); lblNewLabel.setFont(new Font("Tahoma", Font.BOLD, 18)); lblNewLabel.setBounds(474, 241, 183, 32); contentPane.add(lblNewLabel);

 $textField = new JTextField$ ; textField.setFont(new Font("Arial Rounded MT Bold", Font.PLAIN, 13)); textField.setBounds(474, 303, 419, 103); contentPane.add(textField); textField.setColumns(10);

JButton btnNewButton = new JButton("Send"); btnNewButton.setFont(new Font("Tahoma", Font.BOLD, 18)); btnNewButton.addActionListener(new ActionListener() { public void actionPerformed(ActionEvent e) { try { String word = textField.getText();

FileWriter stream = new

```
FileWriter("C:\\Users\\acer\\Documents\\file.txt");
```
BufferedWriter out = new BufferedWriter (stream);

out.write(word);

out.close();

} catch (Exception ex) {}

}

 $\}$ :

btnNewButton.setBounds(474, 455, 419, 32);

contentPane.add(btnNewButton);

```
JLabel 1b1NewLabel_5 = new JLabel("");Image img5 = newImageIcon(this.getClass().getResource("/iconNext.png")).getImage();
             lblNewLabel_5.setIcon(new ImageIcon(img5));
             lblNewLabel_5.setBounds(1314, 669, 56, 40);
             contentPane.add(lblNewLabel_5);
             JButton btnNewButton 1 = new JButton("Home Travel");btnNewButton_1.addActionListener(new ActionListener() {
                    public void actionPerformed(ActionEvent e) {
```
TravelGuiMain frame = new TravelGuiMain(); frame.setVisible(true);

}

});

btnNewButton\_1.setFont(new Font("Tahoma", Font.BOLD, 12)); btnNewButton\_1.setBounds(1175, 669, 129, 40); contentPane.add(btnNewButton\_1);

JLabel lblNewLabel  $1 = new$  JLabel("");

Image img0 = new ImageIcon(this.getClass().getResource("/cruisefront3.jpg")).getImage();

lblNewLabel\_1.setIcon(new ImageIcon(img0)); lblNewLabel\_1.setBounds(0, 0, 1370, 749); contentPane.add(lblNewLabel\_1);

}

public static void main(String[] args) { EventQueue.invokeLater(new Runnable() { public void run() {

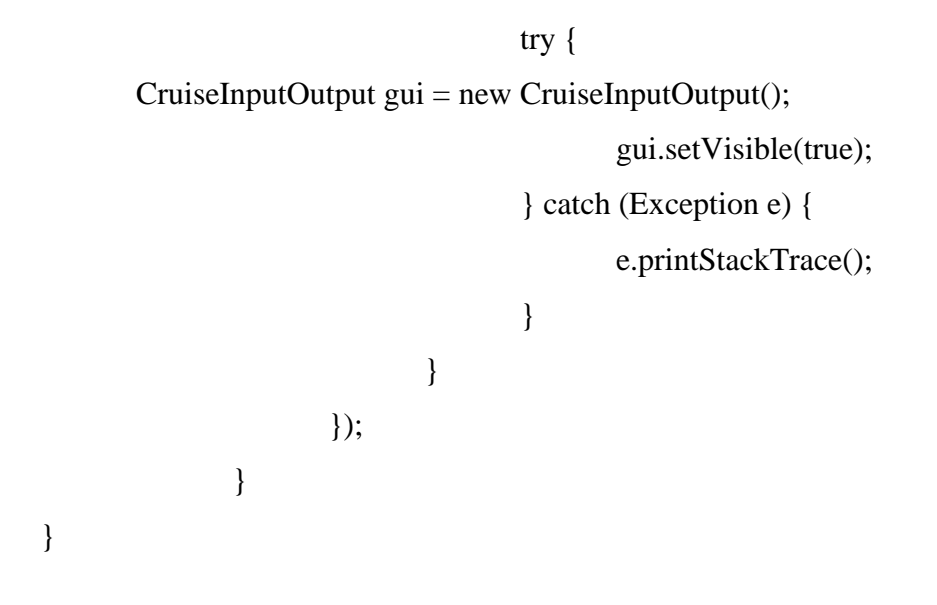

**v. Sample Run**

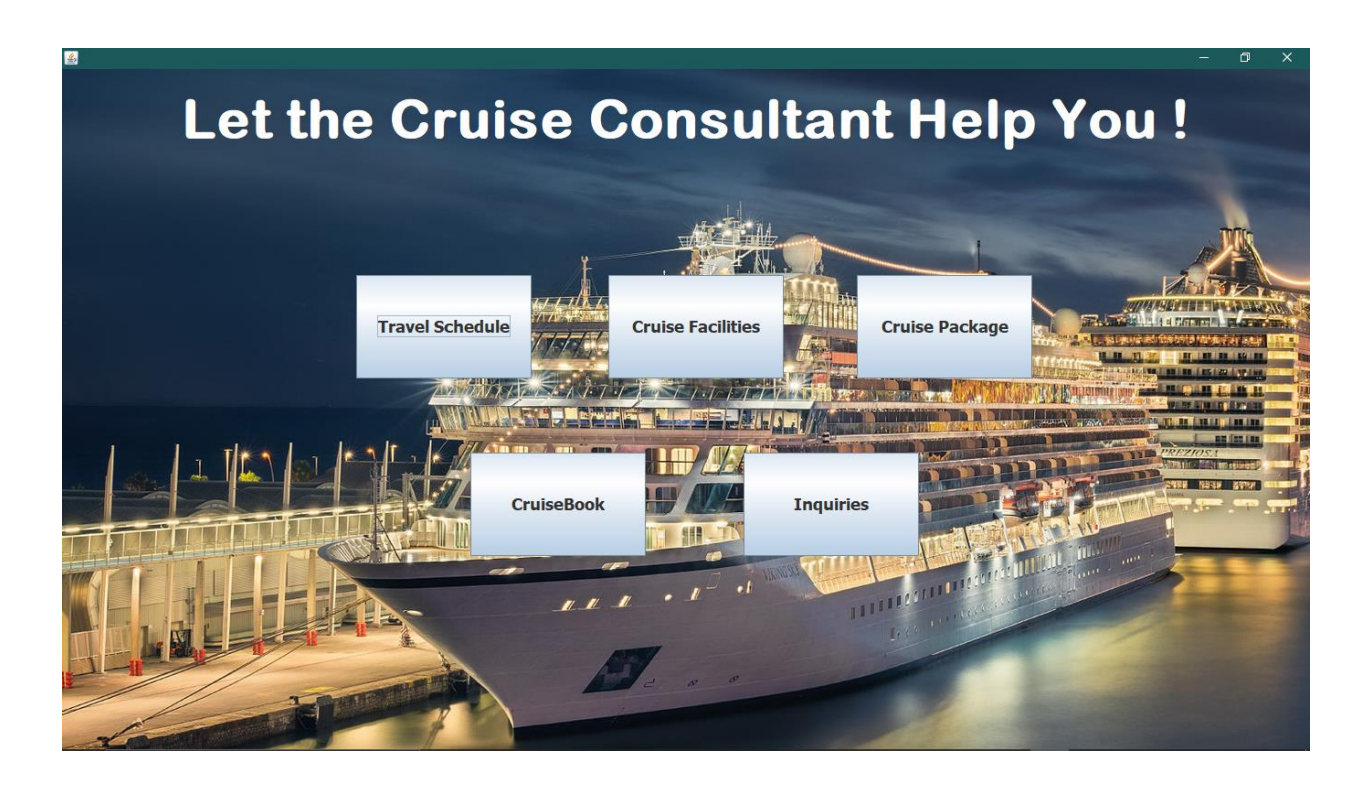

# **Cruise Class Travel Schedule**

#### **First Class**

#### **Second Class**

#### **Third Class**

First Class - Premium Cruise (+600RM) .<br>Available : All time Available **Boarding Point : Washington** Destination Point : Netherland / Cambodia / Atlantic

Note: All cruise are available on specified<br>months but cruises must be booked a month<br>earlier and only at weekdays.

Weekend Bookings will be terminated. Thank you.

Available : Mac-May & Oct-Dec Boarding Point: Sydney Destination Point : Netherland / Cambodia / Atlantic Note: All cruise are available on specified<br>months but cruises must be booked a month<br>earlier and only at weekdays.

Second Class - Golden Star Cruise (+400RM)

.<br>Weekend Bookings will be terminated. Thank ou.

Boarding Point : Jamaica .<br>Destination Point : Papua New Gunea Sea Note: All cruise are available on specified nonths but cruises must be booked a month earlier and only at weekdays.

Weekend Bookings will be terminated. Thank

Third Class - Silver Cruise (+200RM)

.<br>Available : Jan-Mar & July-Sept

 $\bigcirc$ Go to Cruise Facilities

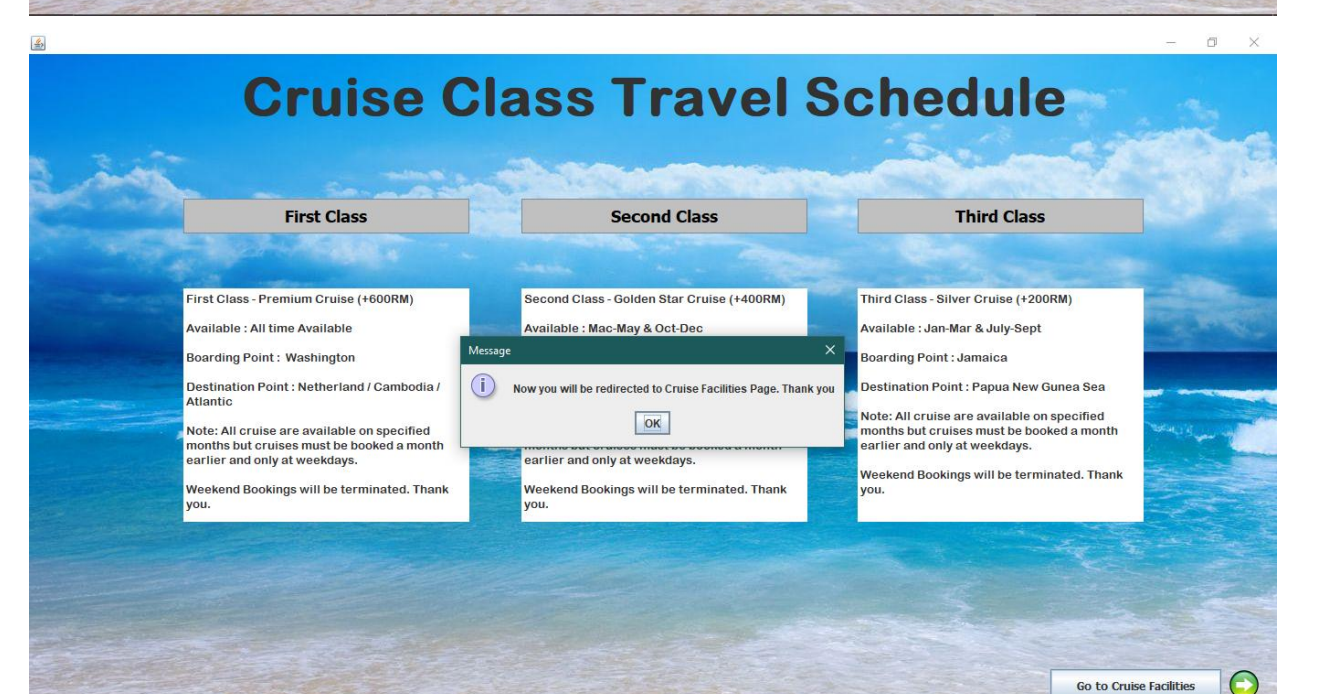

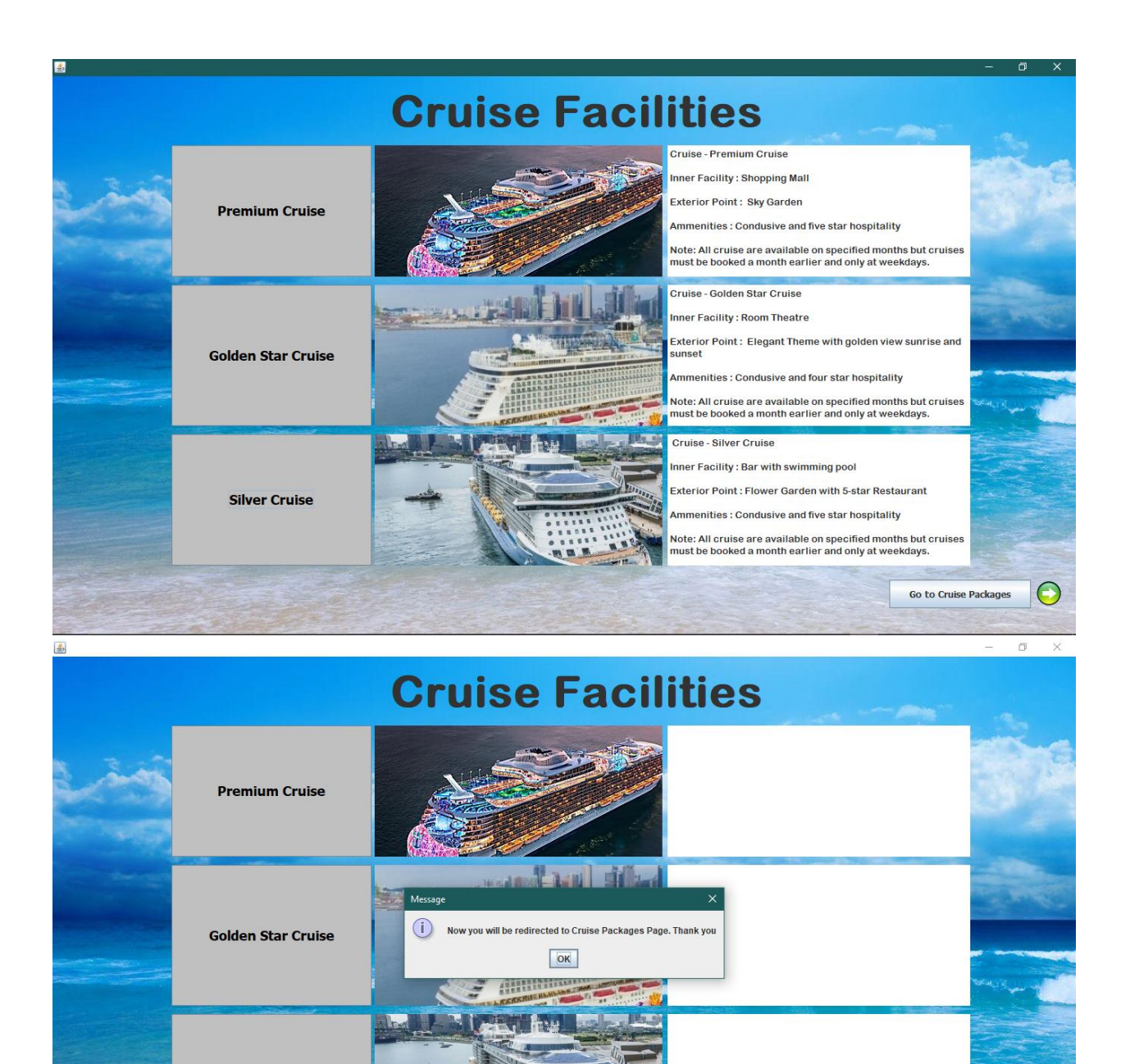

**Silver Cruise** 

Go to Cruise Packages

 $\bigodot$ 

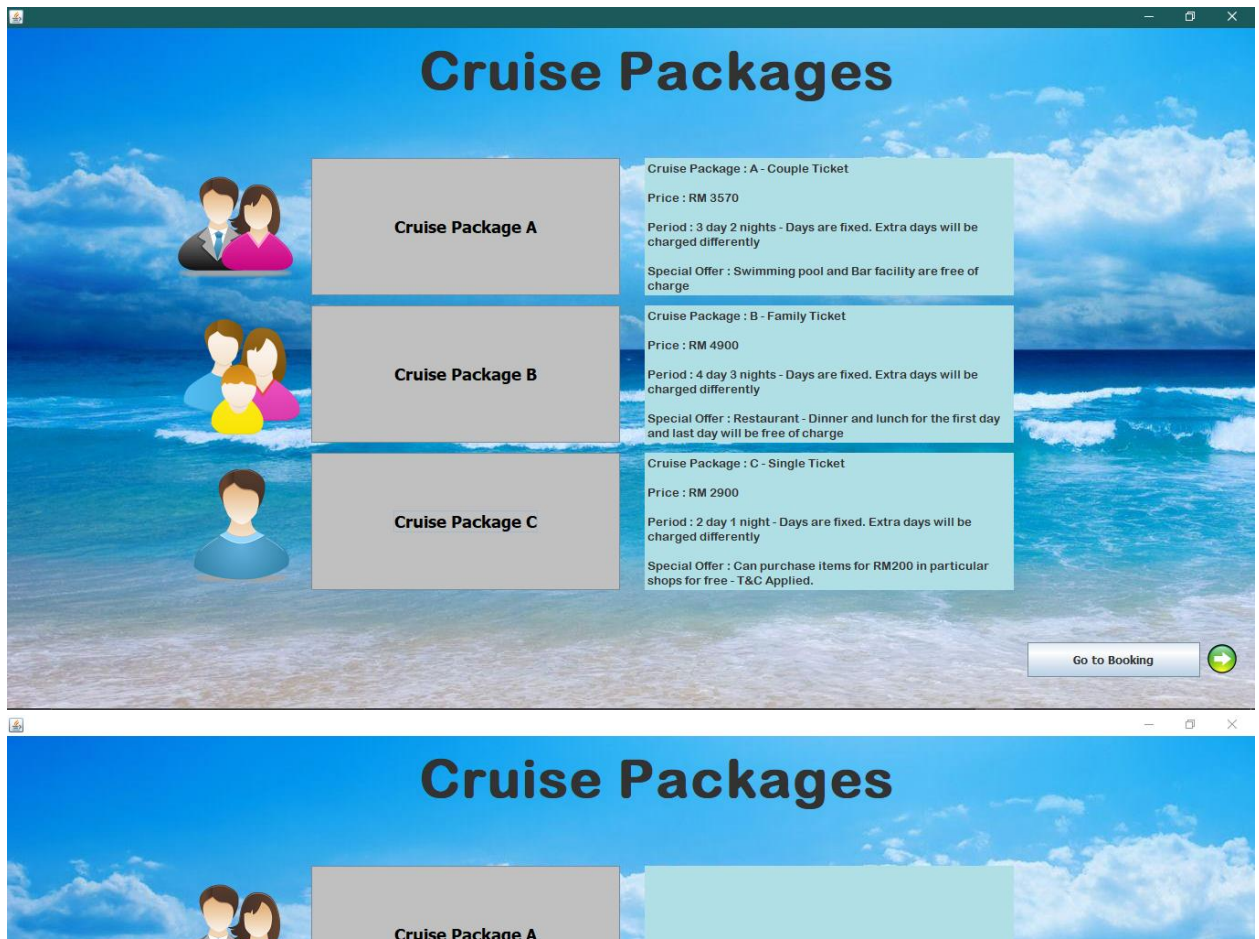

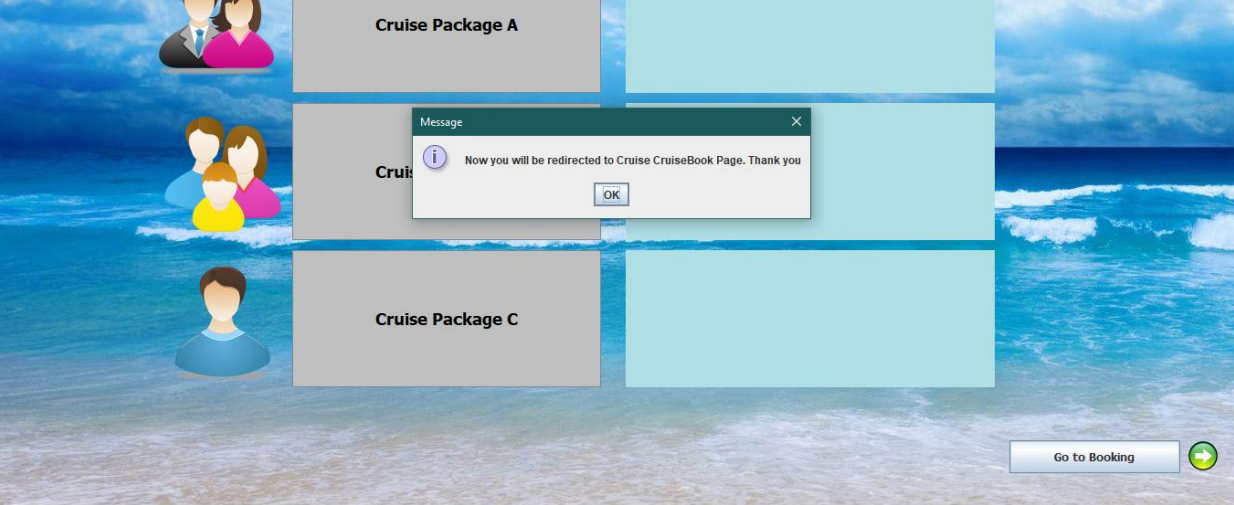

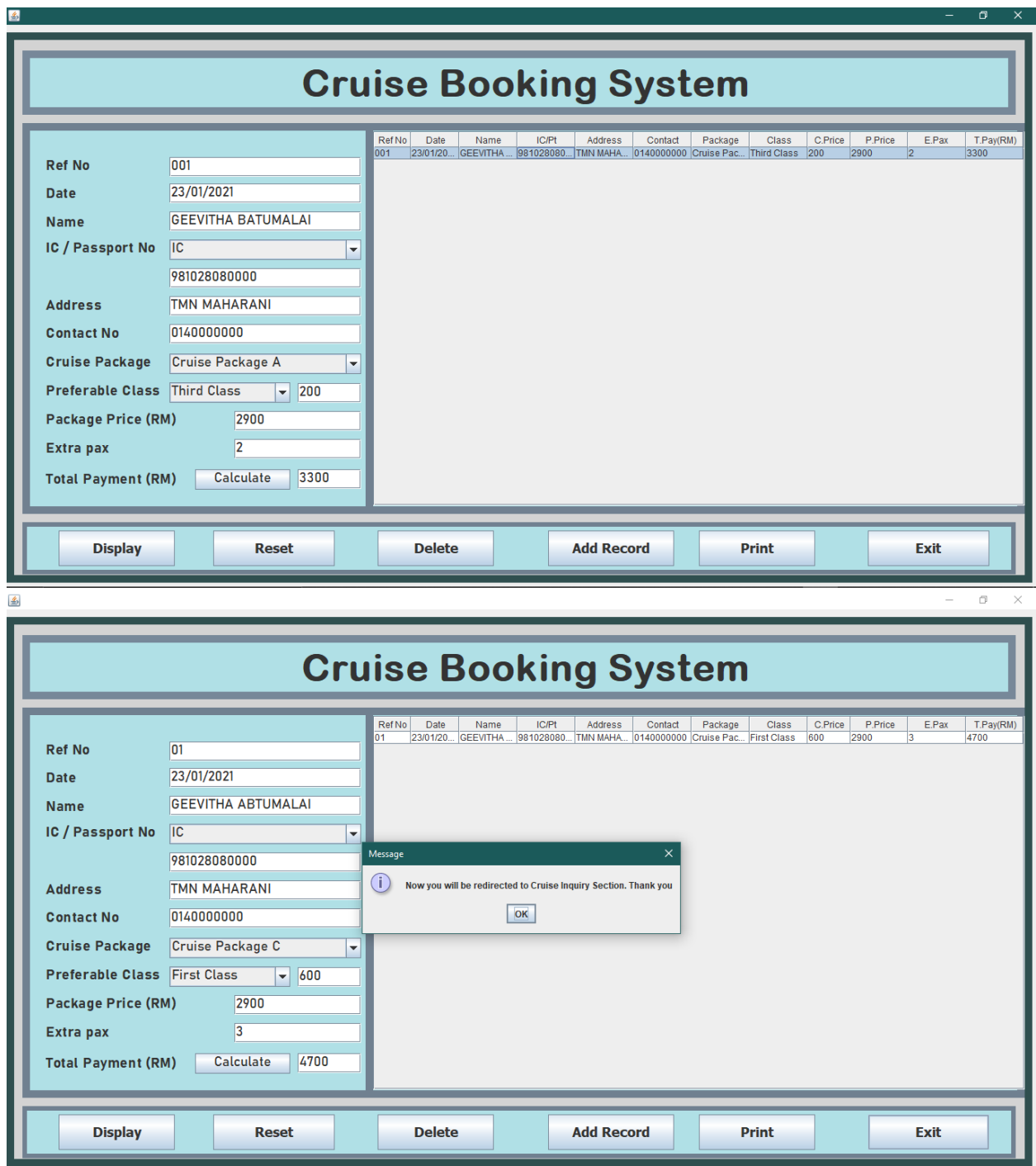

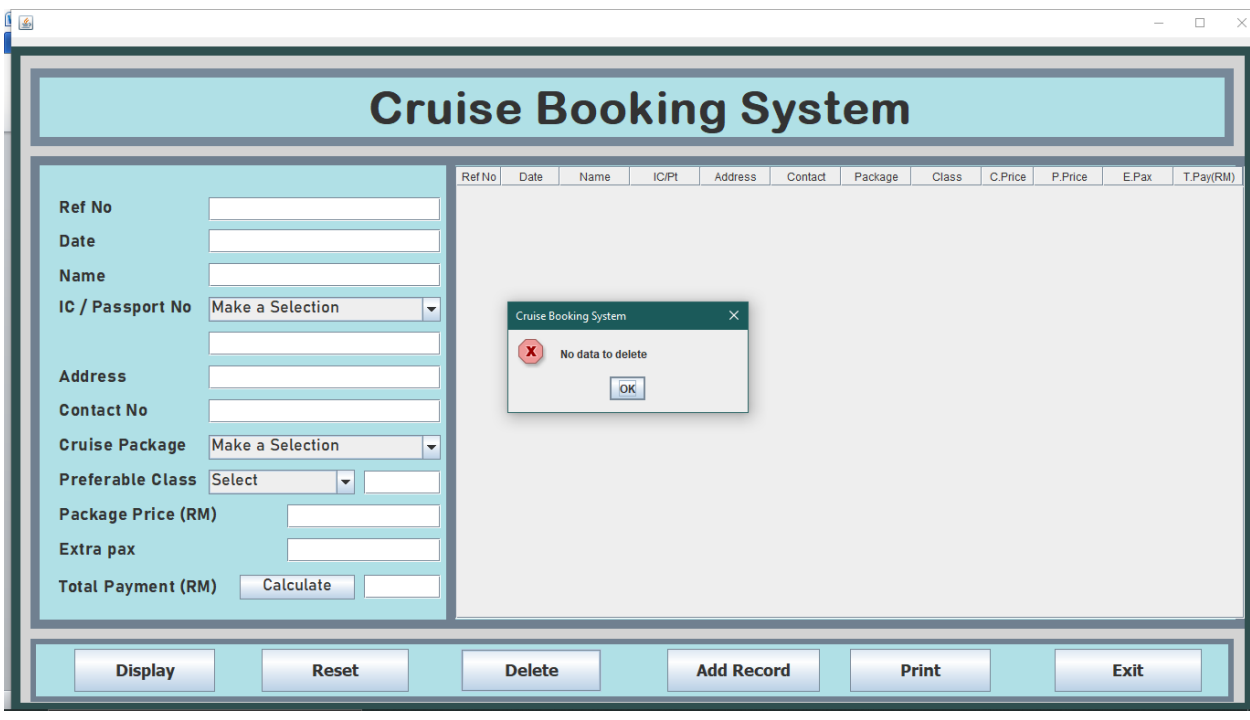

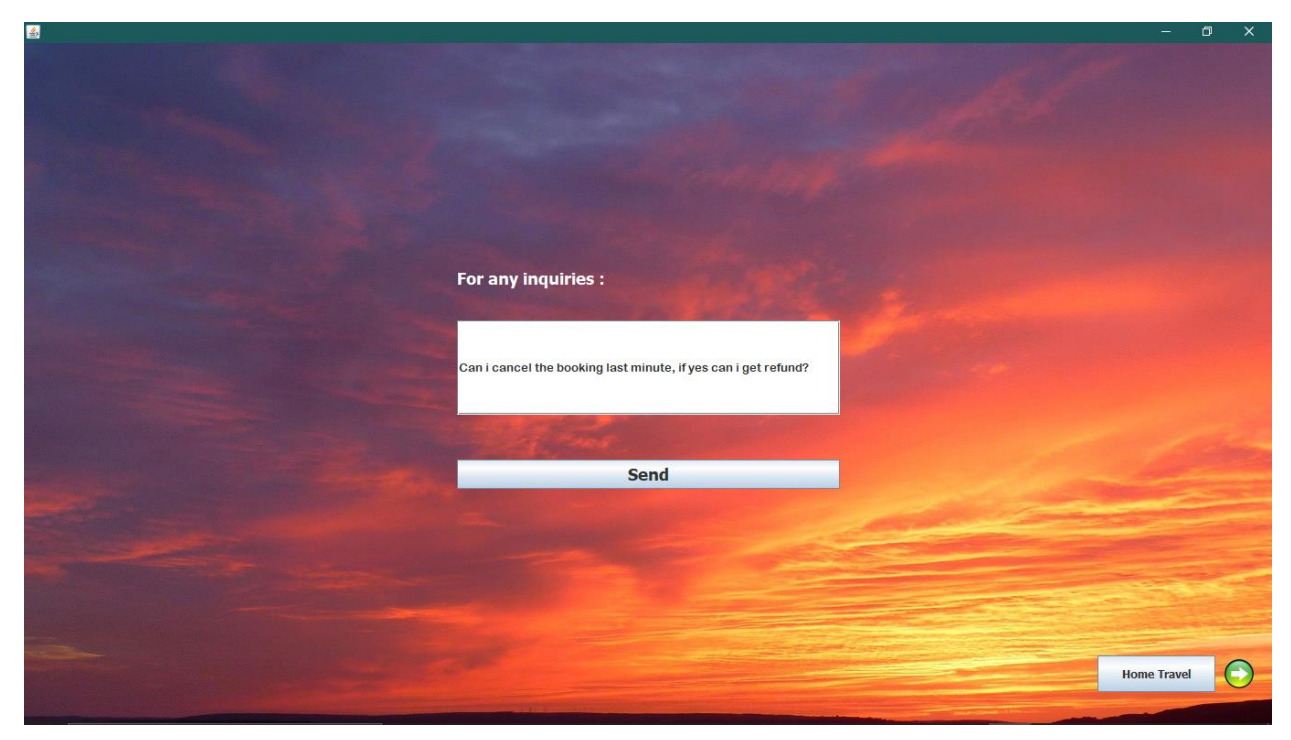

#### **REPORT (TRAVEL WRITER/BLOGGER)**

#### **1. BACKGROUND PROJECT**

Travel Writer/Blogger System is an information platform for traveller or the user himself to find out more about information on places that many people visited or interesting continents. The aims I'm making this project is to make an interesting graphical user interface (GUI) for the traveller and user himself experiences of various features of this java program. Next, this project also is to ensures to implement object oriented (OOP) programming in this java program. There are many options have been made for users to select on this program such as to know about details of continents, which contains the top destinations, popular islands, the room available, traditional food and the mostly transportation use. Users can also make a booking directly from this program.

#### **2. UML DIAGRAM**

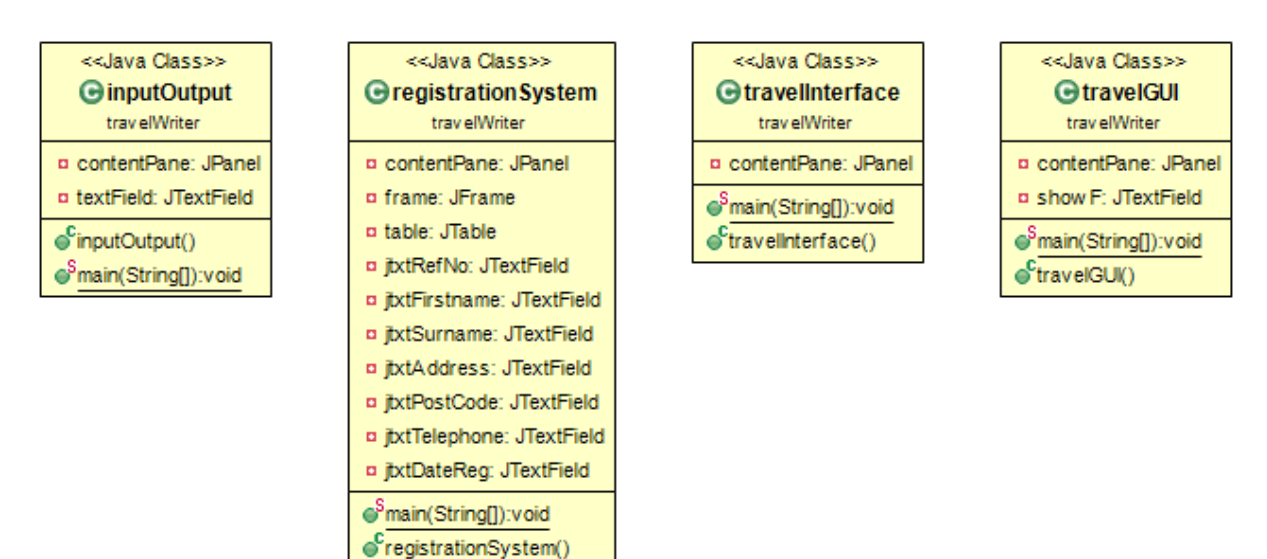

## **3. PROGRAM DESCRIPTION**

User Manual (Traveller System)

1. Home / interface page

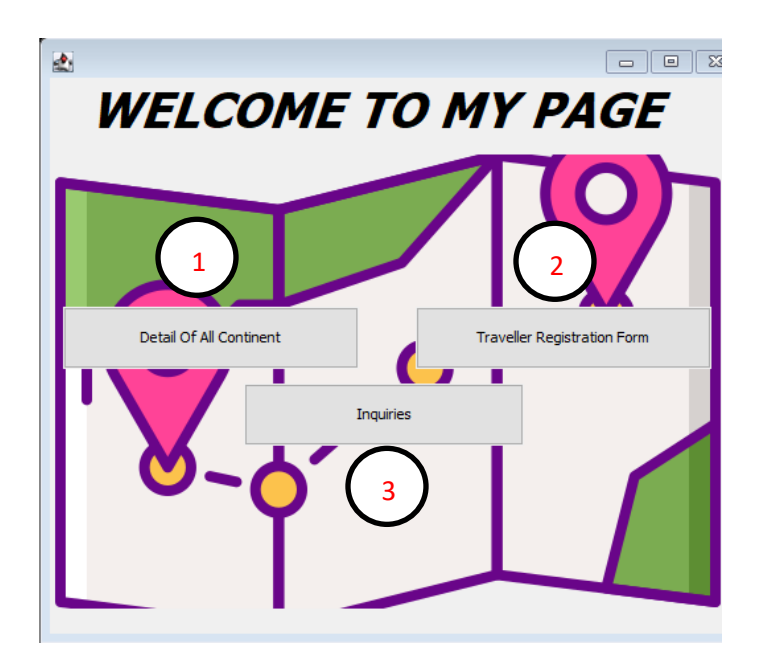

- 1.1 Information of buttons
	- 1. Details of All Continents this button will let user know more information about the continents that user choose
	- 2. Traveller Registration System this button is for the user input the information required in form
	- 3. Inquiries if user have any comment about this program, user can click on this button

#### 2. Information of continents page

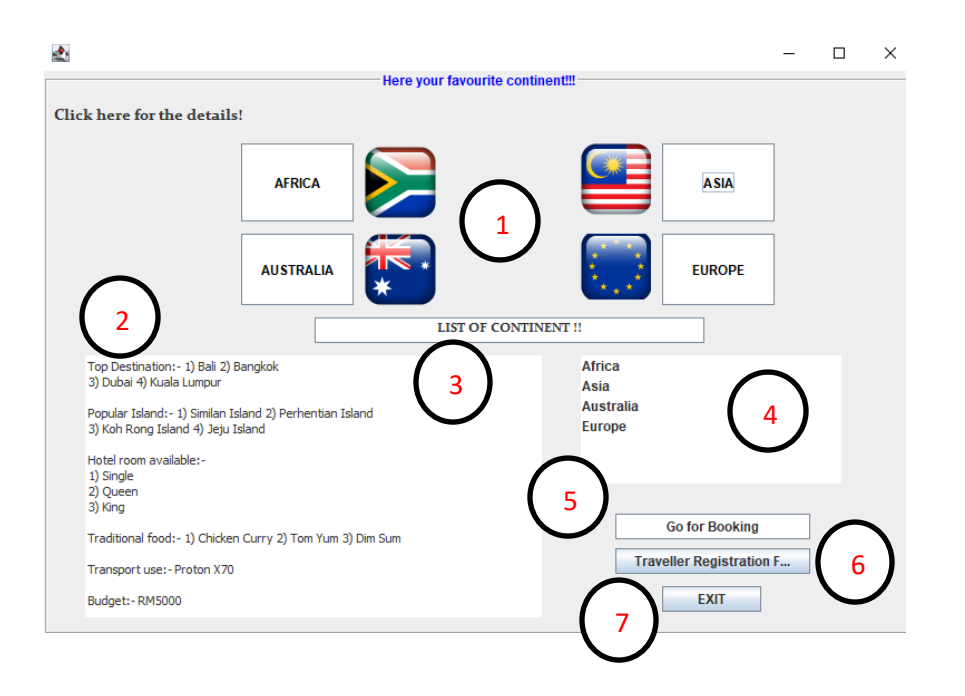

#### 2.1 Information of buttons

- 1. Type of buttons this button will show more details about the continents that user choose
- 2. Text panel this part is all information will display at here to let user know more about continents
- 3. List of continents click on this button to see available continents
- 4. Text panel the list of continents will be display at
- 5. Go for booking button to let user booking to travel
- 6. Traveller registration form will let user go to the next page which user need to complete the form
- 7. Exit button for exit this page

#### 3. Traveller registration system/form page

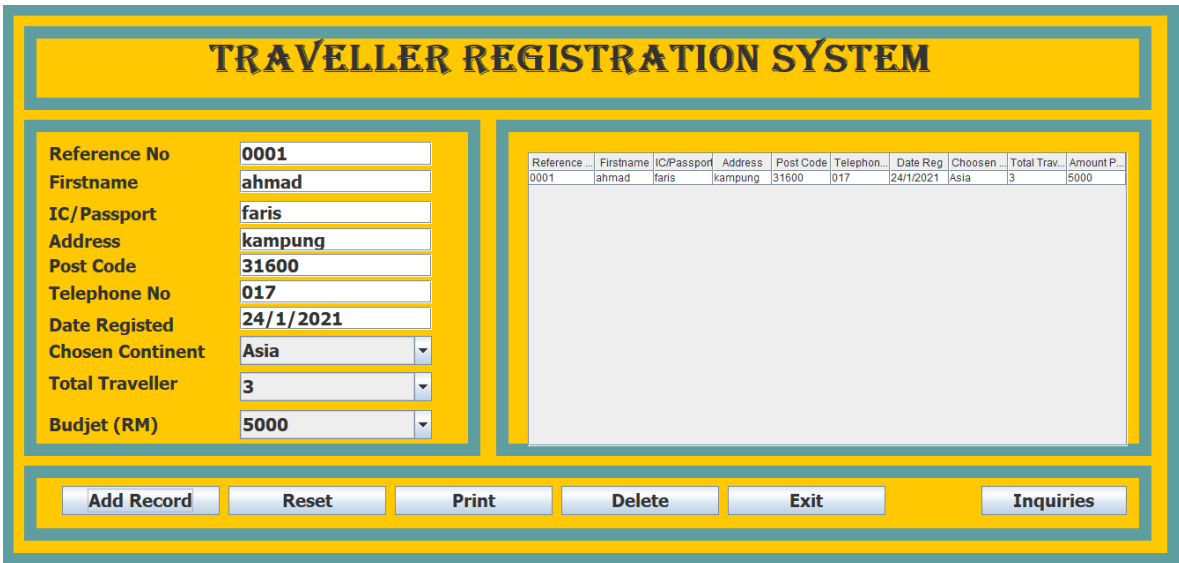

#### 3.1 Registration flows

- 1. Reference no reference number will let the person-in-charges (PIC) to refer the data easily
- 2. First name user need to input their first name
- 3. IC/passport user need to input whether IC number or passport number
- 4. Address user need to input the address of the user
- 5. Postcode user need to input the postcode where there live
- 6. Telephone no user need to input number telephone that can be contact easily by our PIC
- 7. Date register the date that user have register the form
- 8. Total traveller user will choose how many person will go for travel
- 9. Budget price user need to choose how many budget did they have
- 10. Various of buttons option :
	- a) Add record button to add user data
	- b) Reset to reset user input
	- c) Print print the user table data
	- d) Delete to delete the data that user had input in the table
	- e) Exit to exit from this current page
	- f) Inquiries will let user to go to inquiries page

## 4. Inquiries page

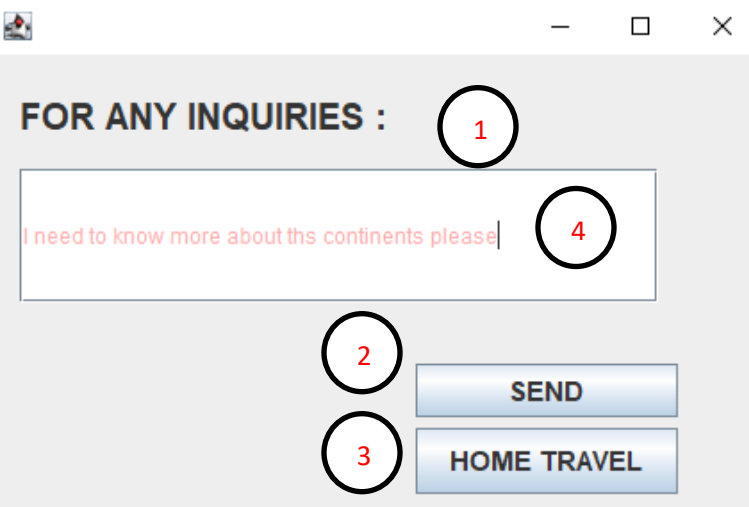

#### 4.1 Information

4.

- 1. Test panel user can input any comments or inquiries in this box
- 2. Send button the data that user had input will save to programmer file which is on .txt file
- 3. Home travel button will let the user to go to the main page of our Jom Kasi Travel System page

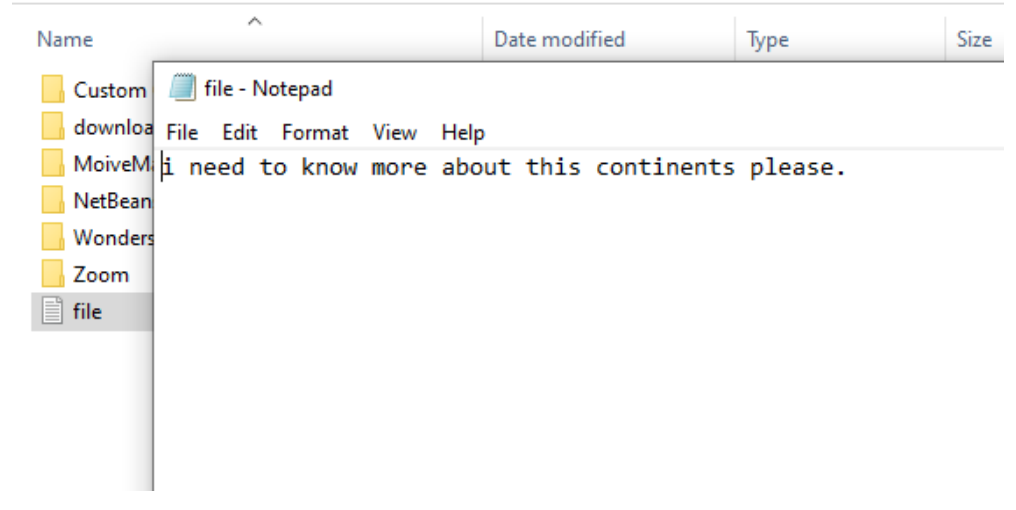

The comments or questions that user input will directly send to the programmer document which is in .txt file.

### **4. SOURCE CODE**

## 4.1 Writer Travel interface

package travelWriter;

import java.awt.BorderLayout;

import java.awt.EventQueue;

import javax.swing.JFrame;

import javax.swing.JPanel;

import javax.swing.border.EmptyBorder;

import javax.swing.ImageIcon;

import javax.swing.JButton;

import java.awt.event.ActionListener;

import java.awt.event.ActionEvent;

import javax.swing.JTextField;

import java.awt.Font;

import java.awt.Image;

import javax.swing.SwingConstants;

import java.awt.Color;

import javax.swing.JLabel;

public class WriterTravelInterface extends JFrame {

private JPanel contentPane;

/\*\*

\* Launch the application.

\*/

public static void main(String[] args) {

EventQueue.invokeLater(new Runnable() {

public void run() {

try {

}

WriterTravelInterface frame = new

WriterTravelInterface();

frame.setVisible(true);

} catch (Exception e) {

e.printStackTrace();

}

});

}

/\*\*

\* Create the frame.

\*/

public WriterTravelInterface() {

setDefaultCloseOperation(JFrame.EXIT\_ON\_CLOSE);

setBounds(100, 100, 539, 459);

 $contentPane = new JPanel();$ 

contentPane.setBorder(new EmptyBorder(5, 5, 5, 5));

setContentPane(contentPane);

contentPane.setLayout(null);

JButton btnNewButton = new JButton("Detail Of All Continent");

btnNewButton.addActionListener(new ActionListener() {

public void actionPerformed(ActionEvent e) {

WriterTravelGUI firstPage = new WriterTravelGUI();

firstPage.setVisible(true);

}

});

btnNewButton.setBounds(10, 173, 224, 47);

contentPane.add(btnNewButton);

```
JButton btnNewButton_1 = new JButton("Traveller Region Form");
```
btnNewButton\_1.addActionListener(new ActionListener() {

public void actionPerformed(ActionEvent e) {

WriterRegistrationSystem secondPage = new

WriterRegistrationSystem();

secondPage.setVisible(true);

}

});

btnNewButton\_1.setBounds(277, 173, 224, 47);

contentPane.add(btnNewButton\_1);

JButton btnNewButton $2$  = new JButton("Inquiries");

btnNewButton\_2.addActionListener(new ActionListener() {

public void actionPerformed(ActionEvent e) {

WriterInputOutput thirdPage = new WriterInputOutput();

thirdPage.setVisible(true);

}

});

btnNewButton\_2.setBounds(147, 231, 212, 47);

## contentPane.add(btnNewButton\_2);

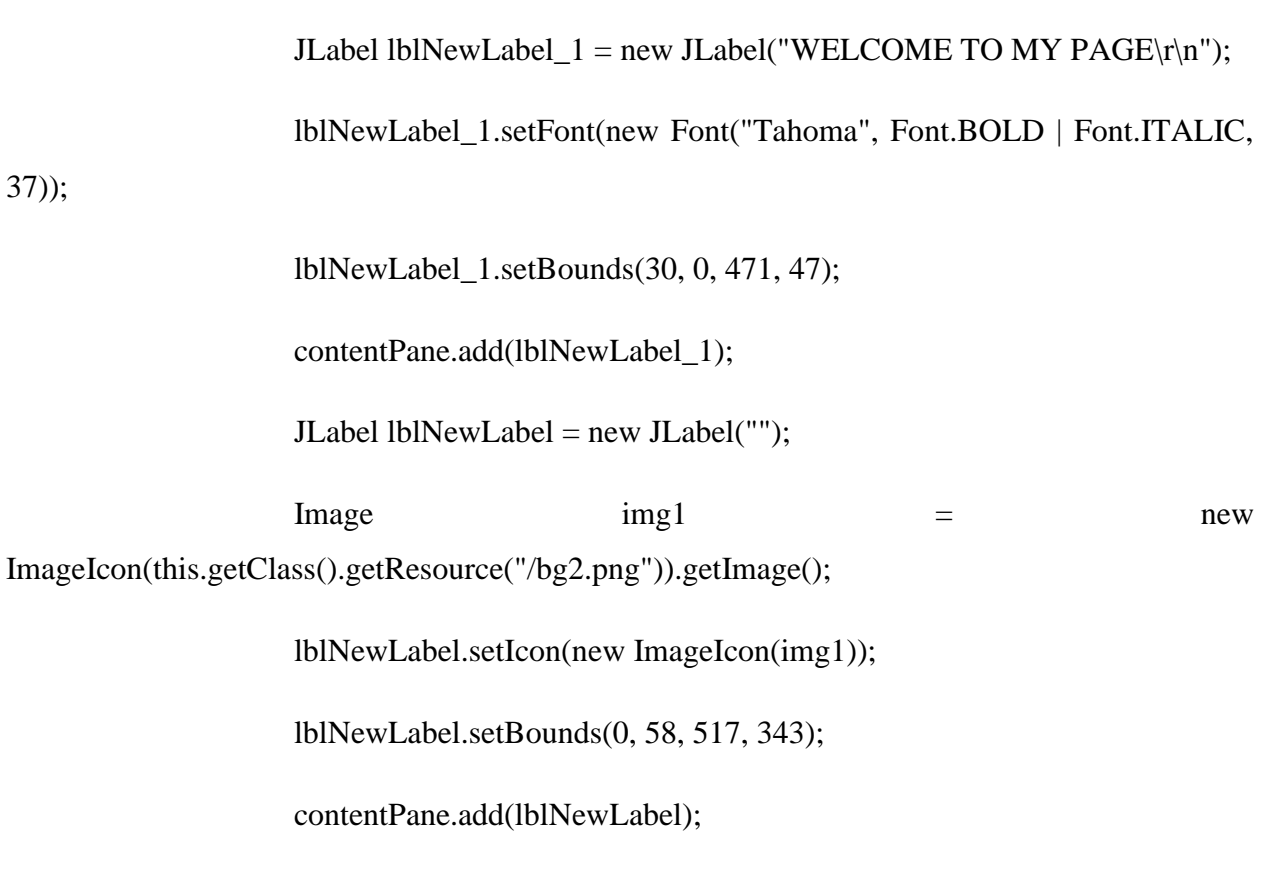

}

}

4.2 Writer Travel GUI

#### package travelWriter;

import java.awt.BorderLayout; import java.awt.EventQueue; import java.awt.Image; import javax.swing.JFrame; import javax.swing.JLabel; import javax.swing.JPanel; import java.awt.Color; import java.awt.Component;

import javax.swing.border.TitledBorder; import javax.swing.border.EtchedBorder; import javax.swing.JList; import javax.swing.JOptionPane; import javax.swing.DefaultListModel; import javax.swing.ImageIcon; import javax.swing.JButton; import java.awt.event.ActionListener; import java.awt.event.ActionEvent; import javax.swing.JTextPane;

import javax.swing.JComboBox;

import javax.swing.JTextField;

import java.awt.Font;

import javax.swing.JSplitPane;

public class WriterTravelGUI extends JFrame {

private JPanel contentPane;

private JTextField showF;

/\*\*

\* Launch the application.

\*/

public static void main(String[] args) {

EventQueue.invokeLater(new Runnable() {

public void run() {

try {

WriterTravelGUI frame = new WriterTravelGUI();

frame.setVisible(true);

} catch (Exception e) {

## e.printStackTrace();

} } }); } /\*\* \* Create the frame. \*/ public WriterTravelGUI() { setDefaultCloseOperation(JFrame.EXIT\_ON\_CLOSE); setBounds(100, 100, 800, 546);  $contentPane = new JPanel();$ contentPane.setBorder(new TitledBorder(new EtchedBorder(EtchedBorder.LOWERED, new Color(255, 255, 255), new Color(160, 160, 160)),

"Here your favourite continent!!!", TitledBorder.CENTER, TitledBorder.TOP, null, new Color(0, 0, 255)));

setContentPane(contentPane);

contentPane.setLayout(null);

JPanel panel  $=$  new JPanel $($ );

panel.setBorder(new TitledBorder(new EtchedBorder(EtchedBorder.LOWERED, new Color(255, 255, 255), new Color(160, 160, 160)), "Country that we provide!", TitledBorder.LEADING, TitledBorder.TOP, null, new Color(0, 0,  $(0))$ ;

panel.setBounds(483, 255, 234, 115);

contentPane.add(panel);

panel.setLayout(null);

JList list  $=$  new JList();

list.setBounds(0, 0, 234, 138);

panel.add(list);

list.setBackground(Color.WHITE);

JButton btnChoose = new JButton("LIST OF CONTINENT !!");

btnChoose.setBackground(Color.WHITE);

btnChoose.setFont(new Font("Constantia", Font.BOLD, 12));

btnChoose.addActionListener(new ActionListener() {

public void actionPerformed(ActionEvent e) {

DefaultListModel DLM = new DefaultListModel();

DLM.addElement("Africa");

DLM.addElement("Asia");

DLM.addElement("Australia"); DLM.addElement("Europe"); list.setModel(DLM); } }); btnChoose.setBounds(244, 221, 350, 23); contentPane.add(btnChoose);

JButton btnBooking = new JButton("Go for Booking");

btnBooking.setBackground(Color.WHITE);

btnBooking.addActionListener(new ActionListener() {

public void actionPerformed(ActionEvent e) {

JOptionPane.showMessageDialog(contentPane,

 "Booking is currently unavailable due to Covid-19 pandemic. We apoligize for the inconvenience.");

}

});

btnBooking.setBounds(514, 397, 175, 23);

contentPane.add(btnBooking);

 $JTextPane textPane = new JTextPane$ );

textPane.setFont(new Font("Tahoma", Font.PLAIN, 11)); textPane.setBackground(Color.WHITE); textPane.setBounds(38, 255, 410, 235); contentPane.add(textPane);

JButton AfricaButton = new JButton("AFRICA"); AfricaButton.setBackground(Color.WHITE); AfricaButton.addActionListener(new ActionListener() { public void actionPerformed(ActionEvent arg0) { textPane.setText("Top Destination:- 1) Cape Town 2) Marrakesh \r\n" + "3) Cairo 4) Mauritius\n " + "\nPopular Island:- 1) Praslin Island 2) Djerba Island \r\n" + "3) Sal Island 4) Lamu Island\n" + "\nHotel room available:- \n1) Single \r\n"  $+$  "2) Queen \r\n"  $+$  "3) King \r\n" + "\nTraditional food:- 1) Bunny Chow 2) Pap 3) Piri-piri Chicken \r\n" + "\nTransport use:- Toyota Hilux \r\n"

+ "\nBudget:- RM10000 \r\n");

} }); AfricaButton.setForeground(Color.BLACK); AfricaButton.setBounds(178, 65, 101, 70); contentPane.add(AfricaButton); JButton AsiaButton = new JButton("ASIA"); AsiaButton.setBackground(Color.WHITE); AsiaButton.addActionListener(new ActionListener() { public void actionPerformed(ActionEvent arg0) { textPane.setText("Top Destination:- 1) Bali 2) Bangkok  $\ln$ " + "3) Dubai 4) Kuala Lumpur\n " + "\nPopular Island:- 1) Similan Island 2) Perhentian Island \r\n" + "3) Koh Rong Island 4) Jeju Island\n" + "\nHotel room available:- \n1) Single \r\n"  $+$  "2) Queen \r\n"  $+$  "3) King \r\n" + "\nTraditional food:- 1) Chicken Curry 2) Tom Yum 3) Dim Sum\r\n"

```
+ "\nTransport use:- Proton X70\r\n"
                                                 + "\nBudget:- RM5000 \r\n");
                            }
                     });
                     AsiaButton.setForeground(Color.BLACK);
                     AsiaButton.setBounds(556, 65, 101, 70);
                     contentPane.add(AsiaButton);
                     JButton Australia = new JButton("AUSTRALIA");
                     Australia.setBackground(Color.WHITE);
                     Australia.addActionListener(new ActionListener() {
                            public void actionPerformed(ActionEvent arg0) {
                                   textPane.setText("Top Destination:- 1) Sydney 2) 
Melbourne \r\n"
                                                 + "3) Gold Coast 4) Perth\n "
                                                 + "\nPopular Island:- 1) Fraser Island 2) 
Kangaroo Island \r \n\ln"
                                                 + "3) Lord Howe Island 4) Cockatoo 
Island\n"
                                                 + "\nHotel room available:- \n1) Single \r\n"
                                                 + "2) Queen \r\n"
                                                 + "3) King \r\n"
```
+ "\nTraditional food:- 1) Lamingtons 2)

Pea & Ham Soup 3) Damper \r\n"

+ "\nTransport use:- Ford Ranger \r\n"

 $+$  "\nBudget:- RM20000 \r\n");

}

});

Australia.setForeground(Color.BLACK);

Australia.setBounds(178, 146, 101, 64);

contentPane.add(Australia);

JButton Europe = new JButton("EUROPE");

Europe.setBackground(Color.WHITE);

Europe.addActionListener(new ActionListener() {

public void actionPerformed(ActionEvent arg0) {

textPane.setText("Top Destination:- 1) London 2) Paris

 $\ln$ "

+ "3) Rome 4) Amsterdam\n "

+ "\nPopular Island:- 1) Crete Island 2)

Santorini Island \r\n"

+ "3) Mykonos Island 4) Ibiza Island\n"

+ "\nHotel room available:- \n1) Single \r\n"

 $+$  "2) Queen \r\n"

+ "\nTransport use:- Volkswagen Passat  $\ln$ " + "\nBudget:- RM30000 \r\n"); } }); Europe.setForeground(Color.BLACK); Europe.setBounds(556, 146, 101, 64); contentPane.add(Europe); JLabel lblNewLabel = new JLabel("Click here for the details!"); lblNewLabel.setFont(new Font("Constantia", Font.BOLD, 14)); lblNewLabel.setBounds(10, 31, 319, 23); contentPane.add(lblNewLabel);  $JLabel 1$  = new  $JLabel("")$ ; Image  $img1 = new$ ImageIcon(this.getClass().getResource("/africa5.png")).getImage(); lblNewLabel\_1.setIcon(new ImageIcon(img1)); lblNewLabel\_1.setBounds(289, 65, 89, 70);

 $+$  "3) King \r\n"

Pierogi 3) Goulash\r\n"

+ "\nTraditional food:- 1) Arancini 2)

# contentPane.add(lblNewLabel\_1);

JLabel lblNewLabel\_2 = new JLabel("");

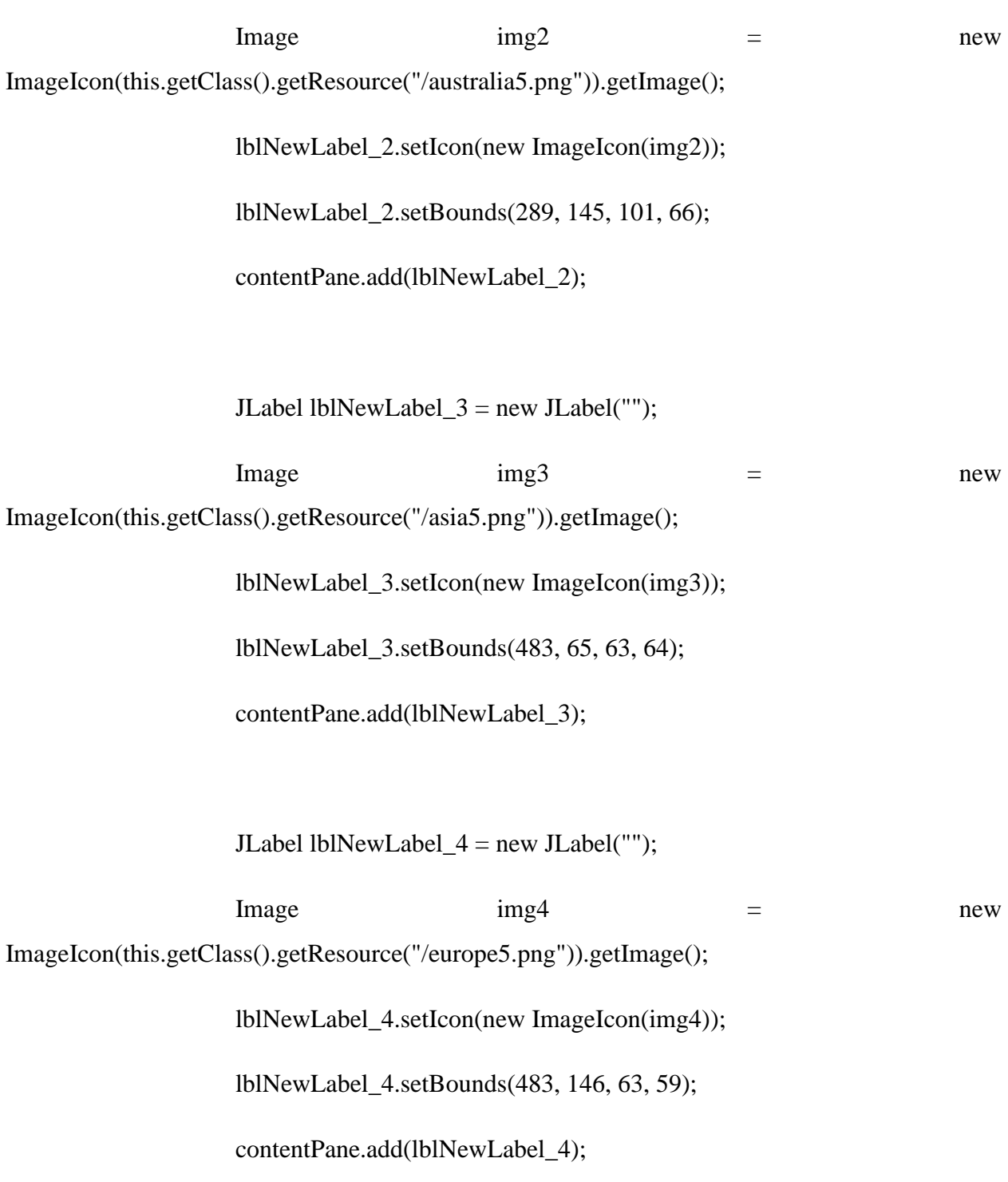

```
JButton btnNewButton = new JButton("EXIT");
                    btnNewButton.addActionListener(new ActionListener() {
                           public void actionPerformed(ActionEvent e) {
                                  System.exit(0);
                           }
                    });
                    btnNewButton.setBounds(556, 462, 89, 23);
                    contentPane.add(btnNewButton);
                    JButton btnNewButton_1 = new JButton("Traveller Registeration Form");btnNewButton_1.addActionListener(new ActionListener() {
                           public void actionPerformed(ActionEvent e) {
                                  WriterRegistrationSystem secondPage = new
WriterRegistrationSystem();
                                  secondPage.setVisible(true);
                           }
                    });
                    btnNewButton_1.setBounds(514, 428, 175, 23);
                    contentPane.add(btnNewButton_1);
```
}

}

4.3 Writer Registration System

package travelWriter;

import java.awt.BorderLayout;

import java.awt.EventQueue;

import javax.swing.JFrame;

import javax.swing.JPanel;

import javax.swing.border.EmptyBorder;

import javax.swing.border.MatteBorder;

import java.awt.Color;

import javax.swing.JTable;

import javax.swing.table.DefaultTableModel; import javax.swing.JScrollPane; import javax.swing.border.LineBorder; import javax.swing.JLabel; import javax.swing.JOptionPane;

import java.awt.Font;

import javax.swing.JTextField;

import javax.swing.JComboBox;

import javax.swing.JButton;

import javax.swing.DefaultComboBoxModel;

import java.awt.event.ActionListener;

import java.awt.event.ActionEvent;

public class WriterRegistrationSystem extends JFrame {

private JPanel contentPane; private JFrame frame; private JTable table; private JTextField jtxtRefNo; private JTextField jtxtFirstname; private JTextField jtxtSurname; private JTextField jtxtAddress; private JTextField jtxtPostCode; private JTextField jtxtTelephone; private JTextField jtxtDateReg;

/\*\*

\* Launch the application.

\*/

public static void main(String[] args) {

EventQueue.invokeLater(new Runnable() {

public void run() {

try {

WriterRegistrationSystem frame = new

WriterRegistrationSystem();

frame.setVisible(true);

} catch (Exception e) {

e.printStackTrace();

}

}

});
}

/\*\*

\* Create the frame.

\*/

public WriterRegistrationSystem() {

setDefaultCloseOperation(JFrame.EXIT\_ON\_CLOSE);

setBounds(0, 0, 1400, 800);

 $contentPane = new JPanel();$ 

contentPane.setBorder(new EmptyBorder(5, 5, 5, 5));

setContentPane(contentPane);

contentPane.setLayout(null);

JPanel panel = new JPanel();

panel.setBackground(Color.ORANGE);

panel.setBorder(new MatteBorder(14, 14, 14, 14, (Color) new Color(95,

158, 160)));

panel.setBounds(10, 10, 1338, 637); contentPane.add(panel); panel.setLayout(null);

JPanel panel\_ $1 = new$  JPanel();

panel\_1.setLayout(null);

panel\_1.setBorder(new MatteBorder(14, 14, 14, 14, (Color) new Color(95,

158, 160)));

panel\_1.setBackground(Color.ORANGE); panel\_1.setBounds(26, 26, 1280, 95);

panel.add(panel\_1);

JLabel lblMembershipRegistrationSystem = new JLabel("Traveller Registration System");

lblMembershipRegistrationSystem.setFont(new Font("Algerian", Font.BOLD, 47));

lblMembershipRegistrationSystem.setBounds(210, 11, 847, 61);

panel\_1.add(lblMembershipRegistrationSystem);

JPanel panel\_ $2$  = new JPanel();

panel\_2.setLayout(null);

panel\_2.setBorder(new MatteBorder(14, 14, 14, 14, (Color) new Color(95,

158, 160)));

panel\_2.setBackground(Color.ORANGE);

panel\_2.setBounds(26, 132, 518, 381);

panel.add(panel\_2);

JLabel lblNewLabel = new JLabel("Reference No"); lblNewLabel.setFont(new Font("Tahoma", Font.BOLD, 20)); lblNewLabel.setBounds(28, 26, 150, 25); panel\_2.add(lblNewLabel);

JLabel lblFirstname = new JLabel("Firstname"); lblFirstname.setFont(new Font("Tahoma", Font.BOLD, 20)); lblFirstname.setBounds(28, 58, 150, 25);

panel\_2.add(lblFirstname);

jtxtRefNo = new JTextField();

jtxtRefNo.setFont(new Font("Tahoma", Font.BOLD, 20));

jtxtRefNo.setColumns(10);

jtxtRefNo.setBounds(245, 25, 218, 27);

panel\_2.add(jtxtRefNo);

jtxtFirstname = new JTextField();

jtxtFirstname.setFont(new Font("Tahoma", Font.BOLD, 20));

jtxtFirstname.setColumns(10);

jtxtFirstname.setBounds(245, 57, 218, 26);

panel\_2.add(jtxtFirstname);

jtxtSurname = new JTextField();

jtxtSurname.setFont(new Font("Tahoma", Font.BOLD, 20));

jtxtSurname.setColumns(10);

jtxtSurname.setBounds(245, 92, 218, 26);

panel\_2.add(jtxtSurname);

 $\text{jtxtAddress} = \text{new} \text{JTextField}$ .

jtxtAddress.setFont(new Font("Tahoma", Font.BOLD, 20));

jtxtAddress.setColumns(10);

jtxtAddress.setBounds(245, 123, 218, 26);

panel\_2.add(jtxtAddress);

jtxtPostCode = new JTextField();

jtxtPostCode.setFont(new Font("Tahoma", Font.BOLD, 20));

jtxtPostCode.setColumns(10);

jtxtPostCode.setBounds(245, 152, 218, 26);

panel\_2.add(jtxtPostCode);

jtxtTelephone = new JTextField();

jtxtTelephone.setFont(new Font("Tahoma", Font.BOLD, 20));

jtxtTelephone.setColumns(10);

jtxtTelephone.setBounds(245, 182, 218, 26);

panel\_2.add(jtxtTelephone);

jtxtDateReg = new JTextField();

jtxtDateReg.setFont(new Font("Tahoma", Font.BOLD, 20));

jtxtDateReg.setColumns(10);

jtxtDateReg.setBounds(245, 212, 218, 26);

panel\_2.add(jtxtDateReg);

 $JCombobax$  cmbProveofID = new  $JCombobax$ ();

cmbProveofID.setModel(new DefaultComboBoxModel(new String[] {"Make a Selection", "Africa", "Asia", "Australia", "Europe"}));

cmbProveofID.setFont(new Font("Tahoma", Font.BOLD, 20));

cmbProveofID.setBounds(245, 245, 218, 33);

panel\_2.add(cmbProveofID);

 $JLabel$  lblIcpassportNo = new  $JLabel$  ("IC/Passport"); lblIcpassportNo.setFont(new Font("Tahoma", Font.BOLD, 20)); lblIcpassportNo.setBounds(28, 94, 154, 25);

panel\_2.add(lblIcpassportNo);

 $JLabel$  label\_1 = new  $JLabel("Address");$ 

label\_1.setFont(new Font("Tahoma", Font.BOLD, 20));

label\_1.setBounds(28, 125, 154, 25);

panel\_2.add(label\_1);

JLabel  $label_2$  = new JLabel("Post Code"); label\_2.setFont(new Font("Tahoma", Font.BOLD, 20)); label\_2.setBounds(28, 153, 154, 25); panel\_2.add(label\_2);

JLabel lblTelephoneNo = new JLabel("Telephone No\r\n"); lblTelephoneNo.setFont(new Font("Tahoma", Font.BOLD, 20)); lblTelephoneNo.setBounds(28, 184, 154, 25); panel\_2.add(lblTelephoneNo);

JLabel label\_ $4 = new$  JLabel("Date Registed"); label\_4.setFont(new Font("Tahoma", Font.BOLD, 20)); label\_4.setBounds(28, 220, 154, 25); panel\_2.add(label\_4);

JLabel lblChosenContinent = new JLabel("Chosen Continent"); lblChosenContinent.setFont(new Font("Tahoma", Font.BOLD, 20)); lblChosenContinent.setBounds(28, 250, 187, 25); panel\_2.add(lblChosenContinent);

JLabel lblTotalTraveller = new JLabel("Total Traveller"); lblTotalTraveller.setFont(new Font("Tahoma", Font.BOLD, 20)); lblTotalTraveller.setBounds(28, 286, 187, 25);

panel\_2.add(lblTotalTraveller);

 $JLabel$  lblBudgetAmount = new  $JLabel$ "Budjet  $(RM)$ "); lblBudgetAmount.setFont(new Font("Tahoma", Font.BOLD, 20)); lblBudgetAmount.setBounds(28, 333, 154, 25);

panel\_2.add(lblBudgetAmount);

 $JCombobBox$  cmbAmountPaid = new  $JCombobBox$ ();

cmbAmountPaid.setModel(new DefaultComboBoxModel(new String[] {"Make a Selection", "5000", "10000", "20000", "30000"}));

> cmbAmountPaid.setFont(new Font("Tahoma", Font.BOLD, 20)); cmbAmountPaid.setBounds(245, 329, 218, 33);

panel\_2.add(cmbAmountPaid);

 $JCombobBox$  cmbMembership = new  $JCombobBox$ ();

cmbMembership.setModel(new DefaultComboBoxModel(new String[] {"Make a Selection", "1", "2", "3", "More than 3"}));

cmbMembership.setFont(new Font("Tahoma", Font.BOLD, 20));

cmbMembership.setBounds(245, 286, 218, 33);

panel\_2.add(cmbMembership);

JPanel panel\_ $3$  = new JPanel();

panel\_3.setLayout(null);

panel\_3.setBorder(new MatteBorder(14, 14, 14, 14, (Color) new Color(95,

#### 158, 160)));

panel\_3.setBackground(Color.ORANGE); panel\_3.setBounds(26, 524, 1280, 85); panel.add(panel\_3); JButton button = new JButton("Add Record");

button.addActionListener(new ActionListener() {

public void actionPerformed(ActionEvent e) {

table.getModel();

model.addRow(new Object[]{

jtxtRefNo.getText(),

jtxtFirstname.getText(),

jtxtSurname.getText(),

jtxtAddress.getText(),

jtxtPostCode.getText(),

jtxtTelephone.getText(),

jtxtDateReg.getText(),

cmbProveofID.getSelectedItem(),

cmbMembership.getSelectedItem(),

cmbAmountPaid.getSelectedItem(),

});

if (table.getSelectedRow() =  $-1$ }{

if (table.getRowCount() ==  $0$ ){

JOptionPane.showMessageDialog(null, "Membership

Update confirmed","Membership Management System",

JOptionPane.OK\_OPTION);

}); button.setFont(new Font("Tahoma", Font.BOLD, 20)); button.setBounds(43, 23, 179, 33); panel\_3.add(button);

JButton button $_1$  = new JButton("Reset");

}

}

button\_1.addActionListener(new ActionListener() {

public void actionPerformed(ActionEvent e) {

jtxtRefNo.setText("");

jtxtFirstname.setText("");

jtxtSurname.setText("");

jtxtAddress.setText("");

jtxtPostCode.setText("");

jtxtTelephone.setText("");

jtxtDateReg.setText("");

cmbProveofID.setSelectedItem("Make a Selection"); cmbMembership.setSelectedItem("Make a Selection"); cmbAmountPaid.setSelectedItem("Make a Selection"); } }); button\_1.setFont(new Font("Tahoma", Font.BOLD, 20)); button\_1.setBounds(232, 23, 179, 33); panel\_3.add(button\_1);

JButton button  $2 = new$  JButton("Delete");

button\_2.addActionListener(new ActionListener() {

public void actionPerformed(ActionEvent e) {

DefaultTableModel model = (DefaultTableModel)

table.getModel();

if(table.getSelectedRow()==-1){

if(table.getRowCount()==0){

JOptionPane.showMessageDialog(null, "No data to delete ",

"Membership Management

System",JOptionPane.OK\_OPTION);

",

 "Membership Management System",JOptionPane.OK\_OPTION); } }else{ model.removeRow(table.getSelectedRow()); } } }); button\_2.setFont(new Font("Tahoma", Font.BOLD, 20)); button\_2.setBounds(610, 23, 179, 33); panel\_3.add(button\_2); JButton button $3$  = new JButton("Exit"); button\_3.addActionListener(new ActionListener() { public void actionPerformed(ActionEvent e) {

frame =new JFrame();

 if (JOptionPane.showConfirmDialog(frame,"Confirm if you want to exit", "Membership Registration Systems",

 JOptionPane.YES\_NO\_OPTION) == JOptionPane.YES\_NO\_OPTION){ System.exit(0); } } }); button\_3.setFont(new Font("Tahoma", Font.BOLD, 20)); button\_3.setBounds(799, 23, 179, 33); panel\_3.add(button\_3);

JButton button $_4$  = new JButton("Print");

button\_4.addActionListener(new ActionListener() {

public void actionPerformed(ActionEvent arg0) {

try { table.print(); }

## catch(java.awt.print.PrinterException e){

System.err.format("No Printer found", e.getMessage()); }

});

}

button\_4.setFont(new Font("Tahoma", Font.BOLD, 20));

button\_4.setBounds(421, 23, 179, 33);

panel\_3.add(button\_4);

JButton btnNewButton = new JButton("Inquiries");

btnNewButton.setFont(new Font("Tahoma", Font.BOLD, 20));

btnNewButton.addActionListener(new ActionListener() {

public void actionPerformed(ActionEvent e) {

WriterInputOutput thirdPage = new WriterInputOutput();

thirdPage.setVisible(true);

}

});

btnNewButton.setBounds(1087, 23, 165, 33);

panel\_3.add(btnNewButton);

JPanel panel\_ $4$  = new JPanel();

panel\_4.setLayout(null);

panel\_4.setBorder(new MatteBorder(14, 14, 14, 14, (Color) new Color(95,

158, 160)));

panel\_4.setBackground(Color.ORANGE);

panel\_4.setBounds(562, 132, 744, 381);

panel.add(panel\_4);

JScrollPane scrollPane = new JScrollPane();

scrollPane.setBounds(36, 37, 681, 333);

panel\_4.add(scrollPane);

 $table = new JTable();$ 

table.setModel(new DefaultTableModel(

new Object[][] {

},

new String[] {

"Reference No", "Firstname", "IC/Passport", "Address", "Post Code", "Telephone No", "Date Reg", "Choosen Continent", "Total Traveller", "Amount Paid"

}

));

table.getColumnModel().getColumn(0).setPreferredWidth(84);

scrollPane.setViewportView(table);

}

}

## 4.4 Writer Input Output

package travelWriter;

import java.awt.EventQueue;

import javax.swing.JFrame;

import java.awt.BorderLayout;

import java.io.\*;

import java.awt.EventQueue;

import javax.swing.JFrame;

import javax.swing.JPanel;

import javax.swing.border.EmptyBorder; import javax.swing.JLabel; import javax.swing.JTextField; import javax.swing.JButton; import java.awt.event.ActionListener; import java.awt.event.ActionEvent; import java.awt.Font; import java.awt.Image; import java.awt.Color; import java.awt.FlowLayout; import javax.swing.GroupLayout; import javax.swing.ImageIcon; import javax.swing.GroupLayout.Alignment; import javax.swing.LayoutStyle.ComponentPlacement;

public class WriterInputOutput extends JFrame {

private JPanel contentPane; private JTextField textField; /\*\*

\* Create the frame.

\*/

public WriterInputOutput() {

setDefaultCloseOperation(JFrame.EXIT\_ON\_CLOSE); setBounds(100, 100, 450, 300);  $contentPane = new JPanel();$ contentPane.setBorder(new EmptyBorder(5, 5, 5, 5)); setContentPane(contentPane);

JLabel lblNewLabel = new JLabel("FOR ANY INQUIRIES :");

lblNewLabel.setFont(new Font("Traditional Arabic", Font.BOLD, 20));

 $textField = new JTextField();$ 

textField.setForeground(Color.PINK);

textField.setColumns(10);

JButton btnNewButton = new JButton("SEND");

btnNewButton.setFont(new Font("Dialog", Font.BOLD, 15));

btnNewButton.addActionListener(new ActionListener() {

public void actionPerformed(ActionEvent e) {

String word = textField.getText $(i;$ 

FileWriter stream = new

```
FileWriter("C:\\Users\\user\\Documents\\file.txt");
```
BufferedWriter out = new BufferedWriter (stream);

out.write(word);

out.close();

} catch (Exception ex) {}

}

});

 $JButton \text{bmNewButton}\_1 = new \text{JButton("HOME TRAVEL");}$ btnNewButton\_1.setFont(new Font("Dialog", Font.BOLD, 15)); GroupLayout gl\_contentPane = new GroupLayout(contentPane);

gl\_contentPane.setHorizontalGroup(

gl\_contentPane.createParallelGroup(Alignment.LEADING)

.addGroup(gl\_contentPane.createSequentialGroup()

.addGroup(gl\_contentPane.createParallelGroup(Alignment.LEADING)

.addGroup(gl\_contentPane.createSequentialGroup()

.addContainerGap()

.addComponent(lblNewLabel,

GroupLayout.PREFERRED\_SIZE, 218, GroupLayout.PREFERRED\_SIZE))

.addGroup(gl\_contentPane.createSequentialGroup()

.addContainerGap()

.addComponent(textField,

GroupLayout.PREFERRED\_SIZE, 358, GroupLayout.PREFERRED\_SIZE))

.addGroup(gl\_contentPane.createSequentialGroup()

 $.addGap(234)$ 

.addGroup(gl\_contentPane.createParallelGroup(Alignment.LEADING, false)

.addComponent(btnNewButton, Alignment.TRAILING, GroupLayout.DEFAULT\_SIZE, GroupLayout.DEFAULT\_SIZE, Short.MAX\_VALUE)

.addComponent(btnNewButton\_1, Alignment.TRAILING, GroupLayout.DEFAULT\_SIZE, 147, Short.MAX\_VALUE))))

.addContainerGap(43, Short.MAX\_VALUE))

);

gl\_contentPane.setVerticalGroup(

gl\_contentPane.createParallelGroup(Alignment.LEADING)

.addGroup(gl\_contentPane.createSequentialGroup()

.addContainerGap()

.addComponent(lblNewLabel,

GroupLayout.PREFERRED\_SIZE, 35, GroupLayout.PREFERRED\_SIZE)

.addPreferredGap(ComponentPlacement.UNRELATED)

.addComponent(textField,

GroupLayout.PREFERRED\_SIZE, 75, GroupLayout.PREFERRED\_SIZE)

.addGap(34)

.addComponent(btnNewButton,

GroupLayout.DEFAULT\_SIZE, GroupLayout.DEFAULT\_SIZE, Short.MAX\_VALUE)

.addPreferredGap(ComponentPlacement.RELATED)

.addComponent(btnNewButton\_1,

GroupLayout.PREFERRED\_SIZE, 37, GroupLayout.PREFERRED\_SIZE)

.addContainerGap())

);

contentPane.setLayout(gl\_contentPane);

}

/\*\*

\* Launch the application.

\*/

public static void main(String[] args) {

EventQueue.invokeLater(new Runnable() {

public void run() {

try {

WriterInputOutput gui = new

WriterInputOutput();

}

gui.setVisible(true);

} catch (Exception e) {

e.printStackTrace();

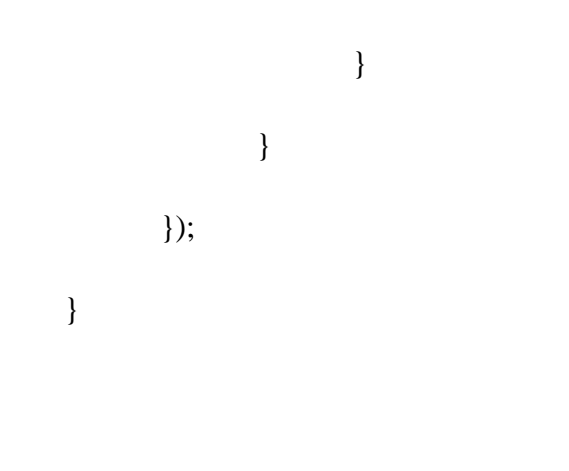

# **5. SAMPLE RUN**

5.1 Interface

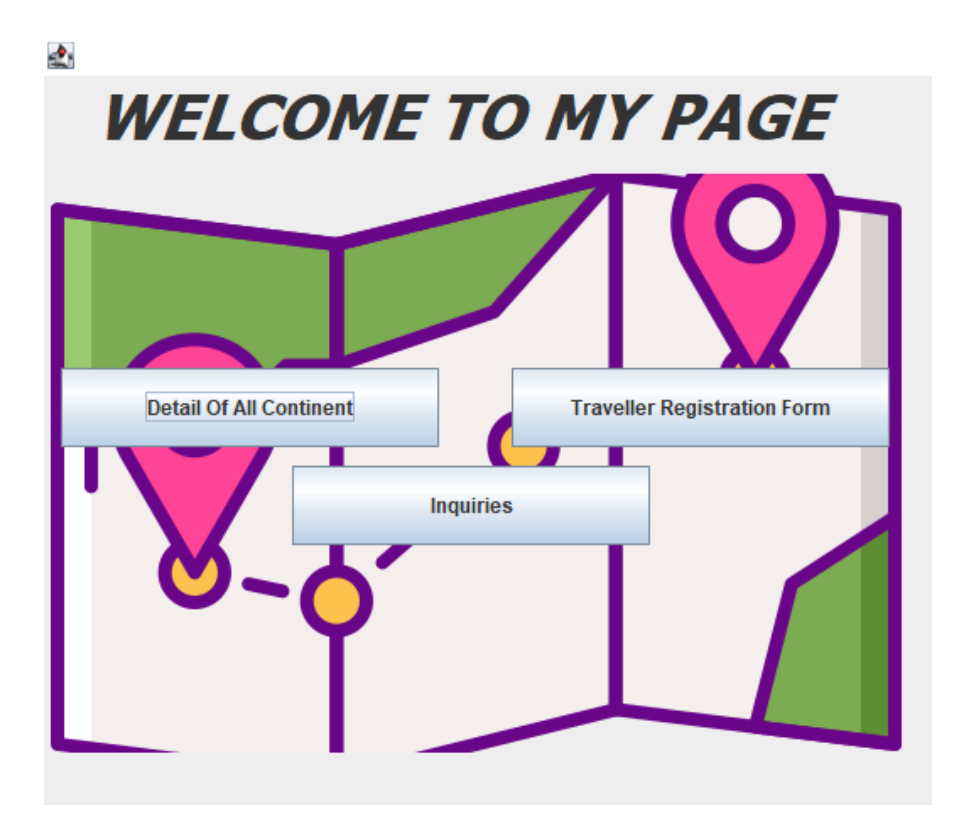

# 5.2 List of continents

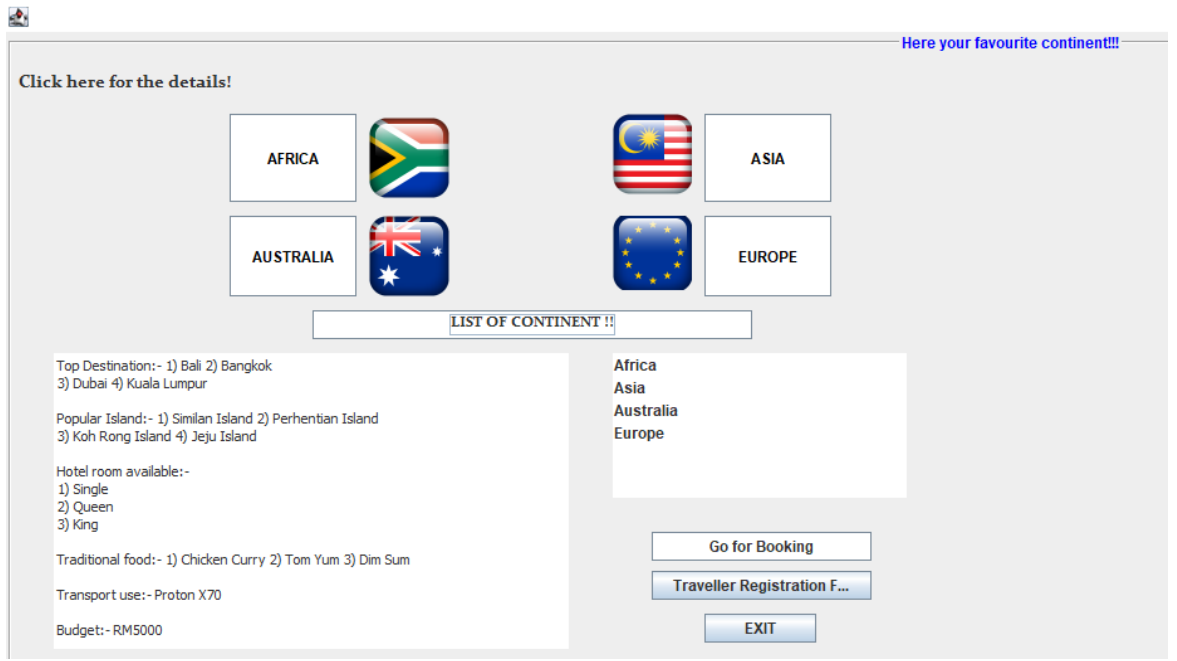

## 5.3 Registration form

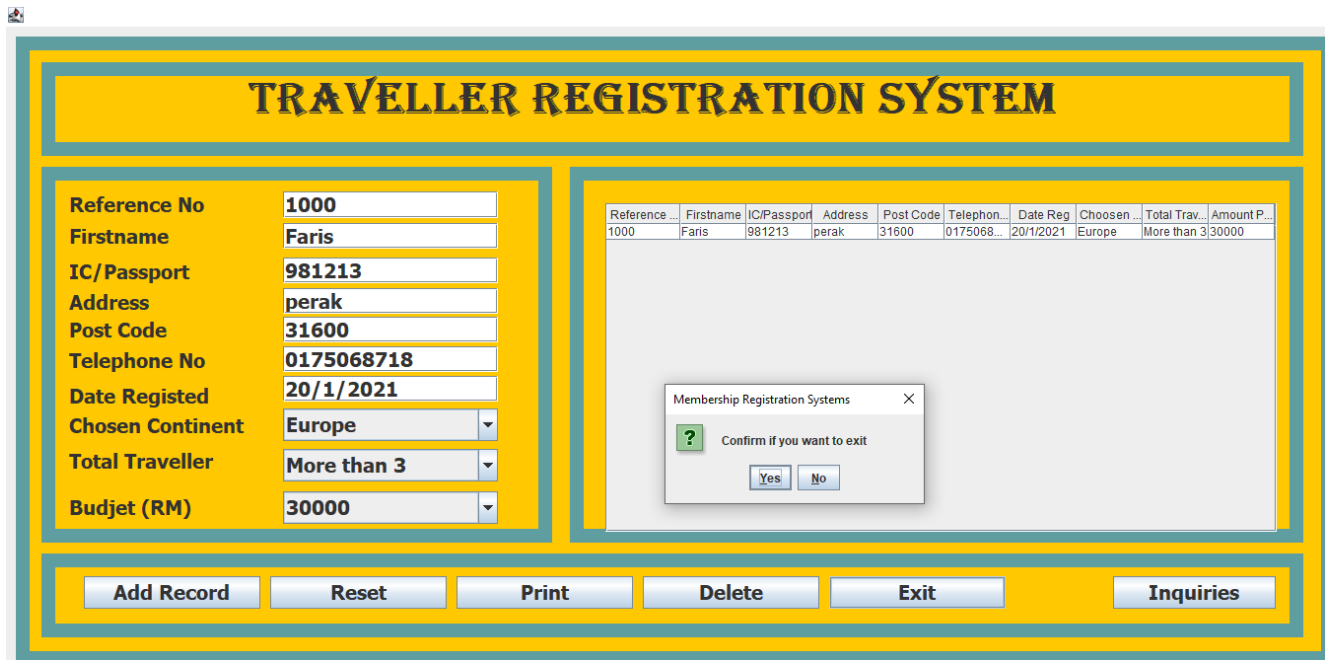

# 5.4 Inquiry

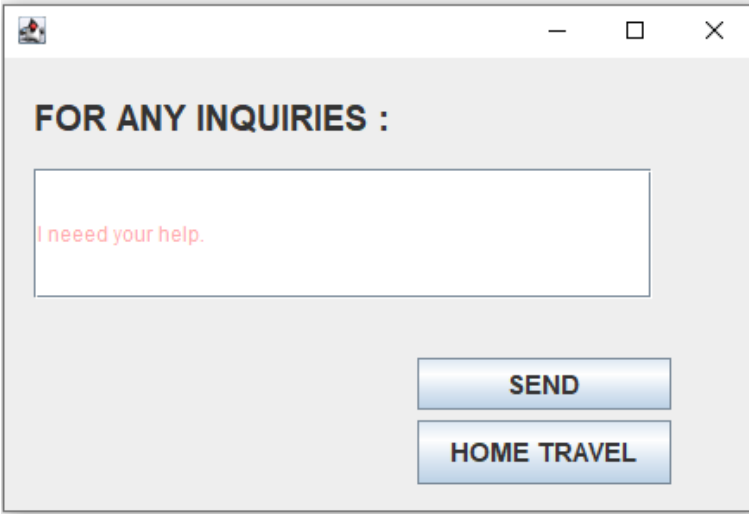

### REPORT (EVENT COODINATOR)

## **1. PROJECT BACKGROUND**

Event Coordinators, also known as Event Specialists or Event Planners, are responsible for every aspect of event planning. Their main duties include selecting venues, determining the cost, arranging event services and monitoring client approval. They may work for an events company or as a contractor.

- Identify the client's requirements and expectations for each event.
- Liaise with vendors, exhibitors, and stakeholders during the event planning process to ensure everything is in order.
- Manage all event set-up, tear down and follow-up processes.
- Maintain event budgets.
- Book venues, entertainers, photographers, and schedule speakers.
- Conduct final inspections on the day of the event to ensure everything adheres to the client's standards.
- Assess an event's overall success and submit findings.

To make easier for every clients, clients can use all the features inside the program and a quick guide to show how to use it.

## **2. UML Class Diagram**

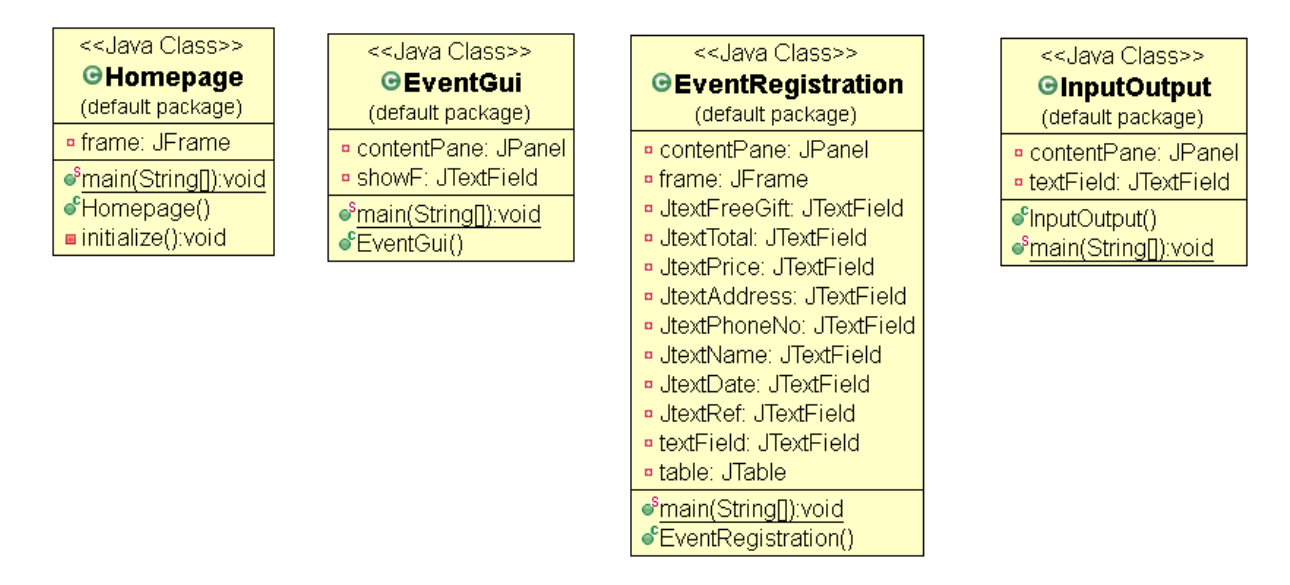

## **3. Program Description**

This is the user manual of the program, to make it easier for our client. Here's show that our programs is very productive to use.

Information button:

- 1. Press here button: By clicking the button, client can go to the futher information.
- 2. Type of event button: If you want to know the details about the event.
- 3. Click here button: If you want to choose the event. You just clik the button.
- 4. Exit and booking button: For the client cancelation and for futher info.
- 5. Register button: By clicking the button, you can register using the form.
- 6. Text Area Panel: This part is where user can see the detail information of the event.
- 7. Message pop up: If event are not available. It will notify user a friendly message that the event is currently unavailable.

## 8. Various button option

- a. Add record: will add the input user key-in and choose.
- b. Reset: reset the user input.
- c. Delete: delete the data that user input after added in the table.
- d. Print: to print the table data.
- e. Exit: to go to the main interface.
- f. Next: for any inquiries
- 9. Inquiries: If you have any comment, any suggestions you just put all of your ideas inside the box.

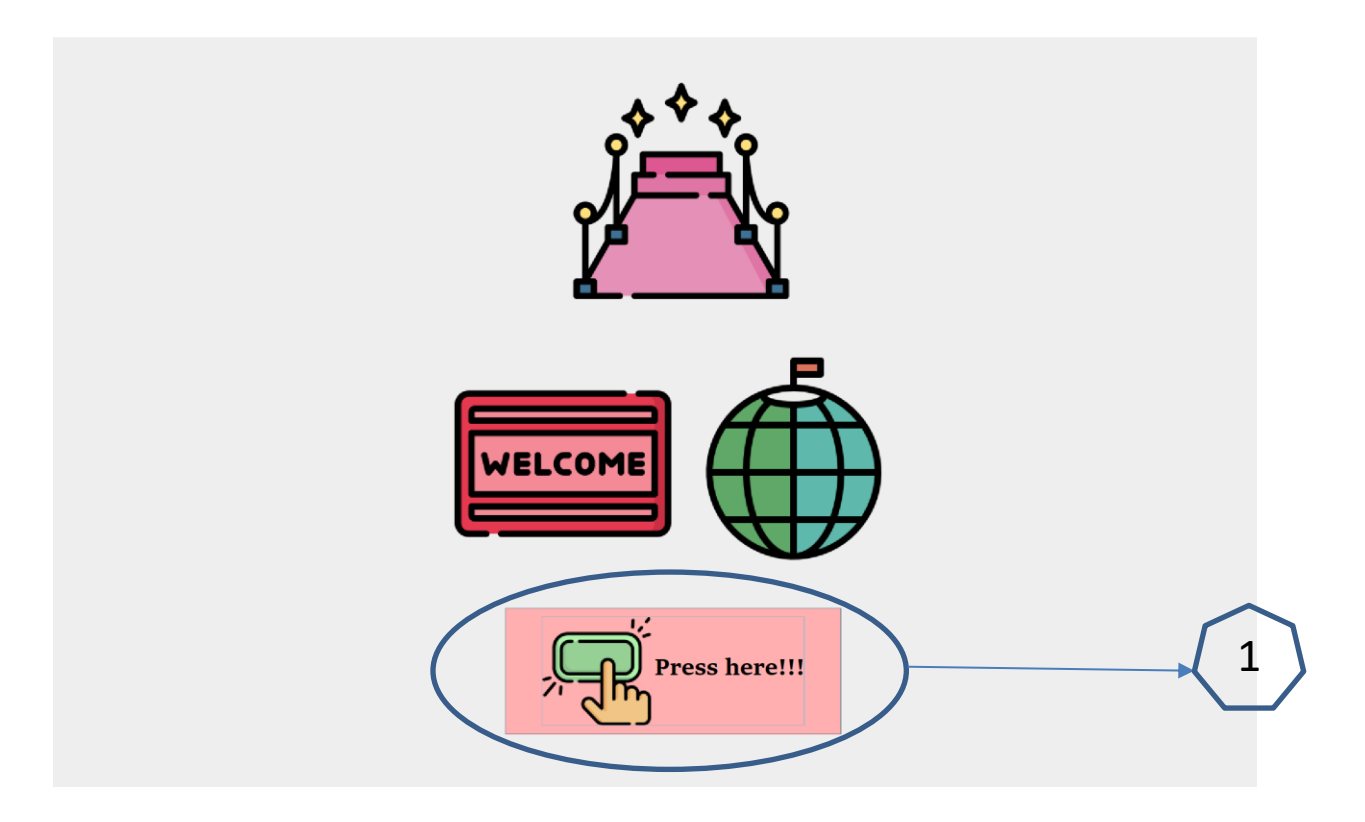

1.1 Welcoming page of our program. Just press the pink button to go to the others feature.

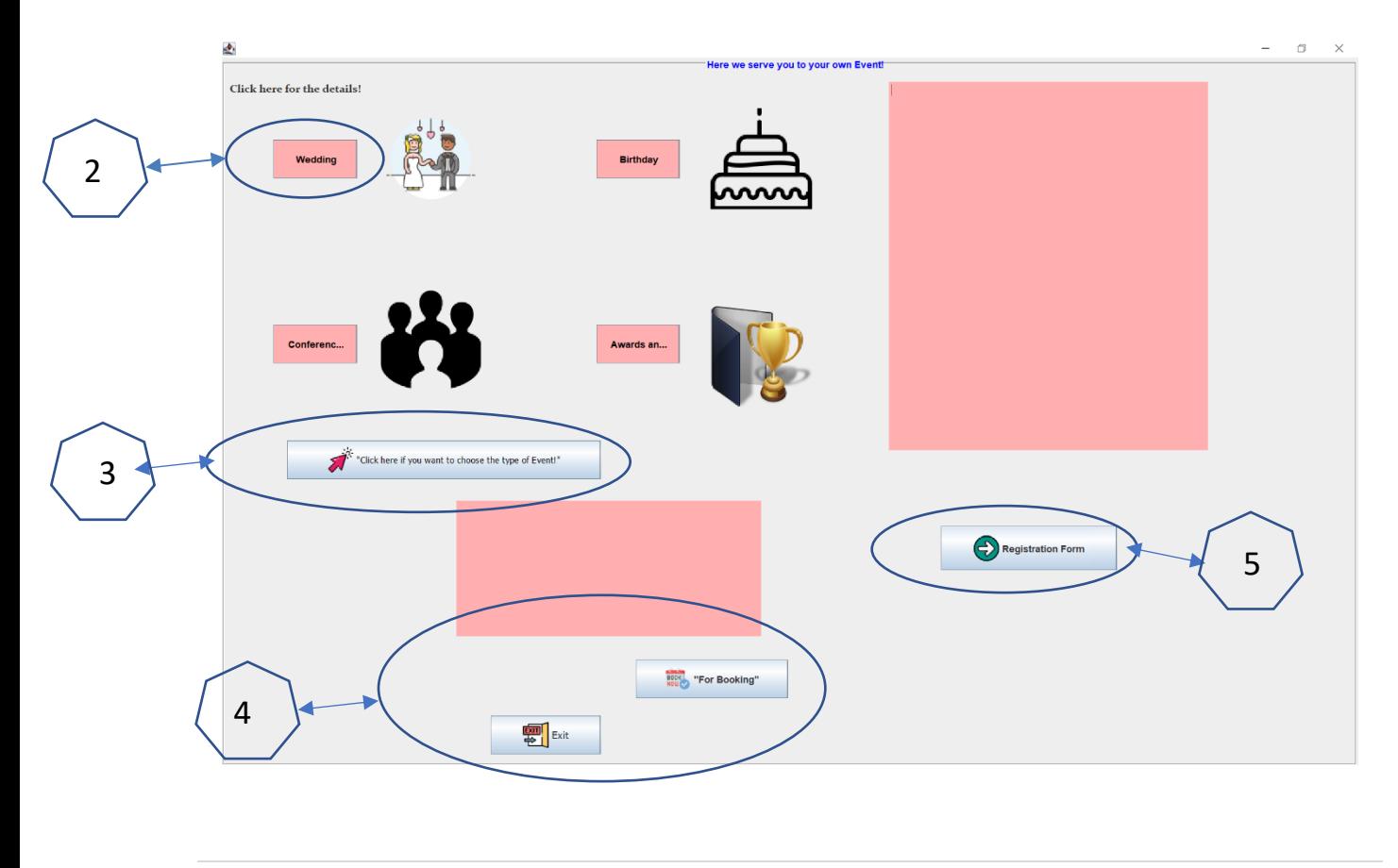

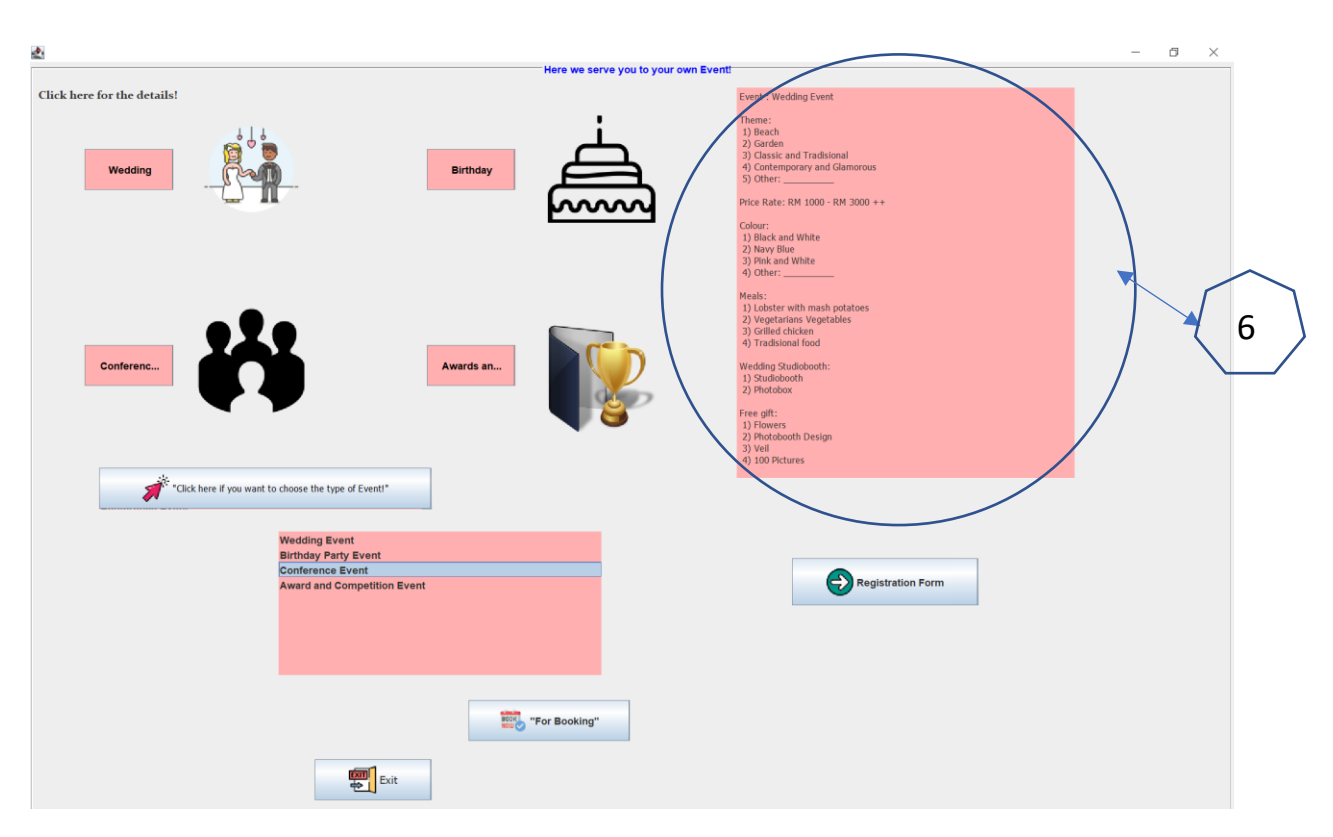

1.2 The features will show up the program catalog. So our client can choose the event.

1.3 Just press the button either you want wedding or others and the details will pop up.

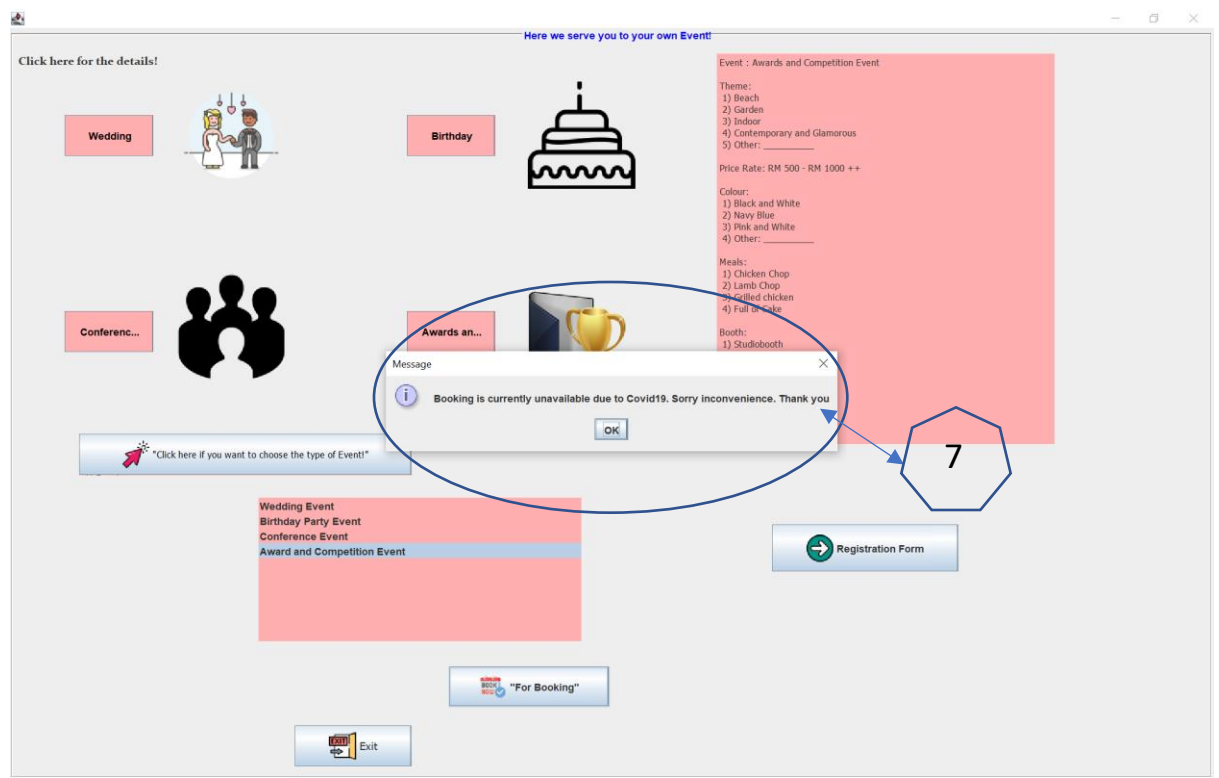

1.3 Due to the pandemic, any event could not be held.

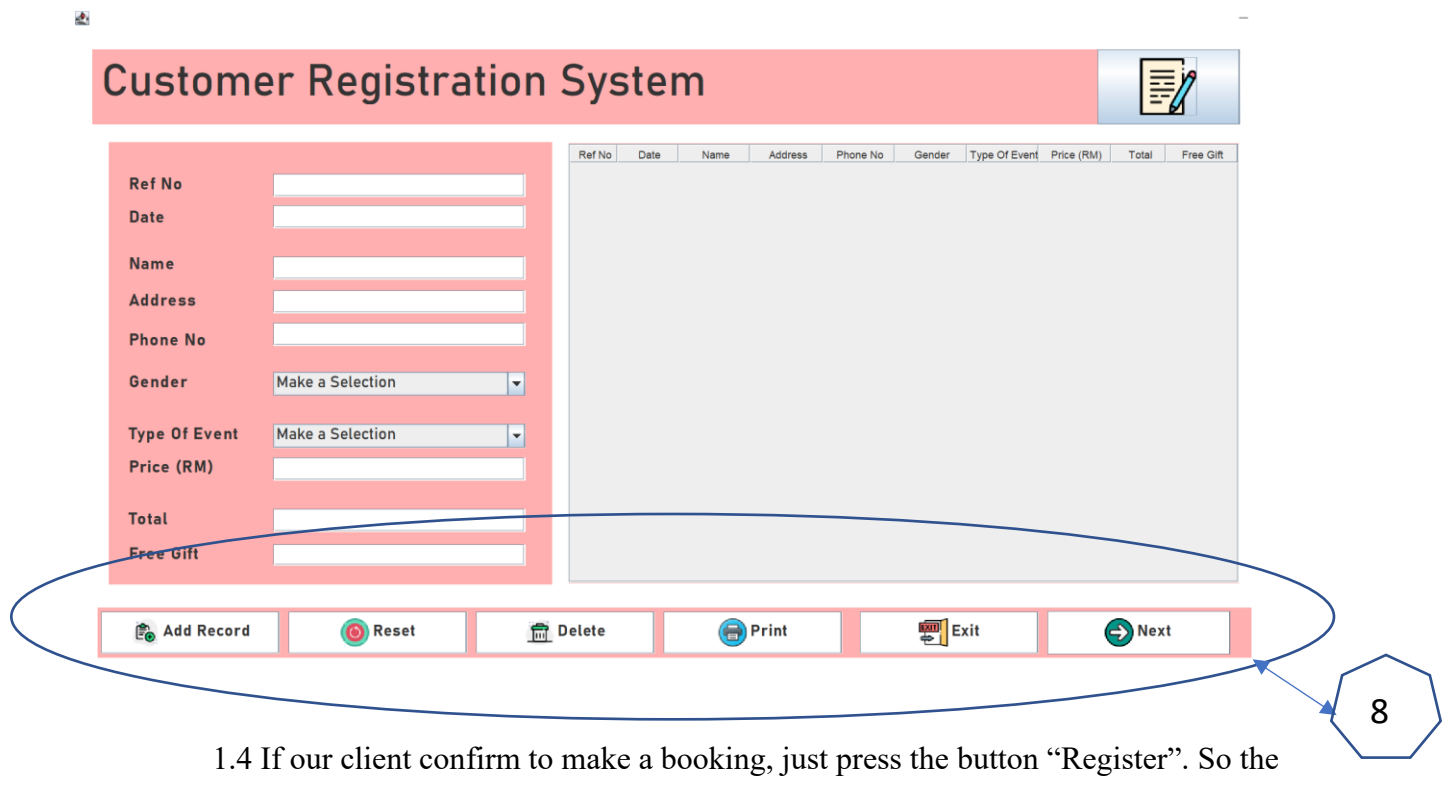

features will pop up.

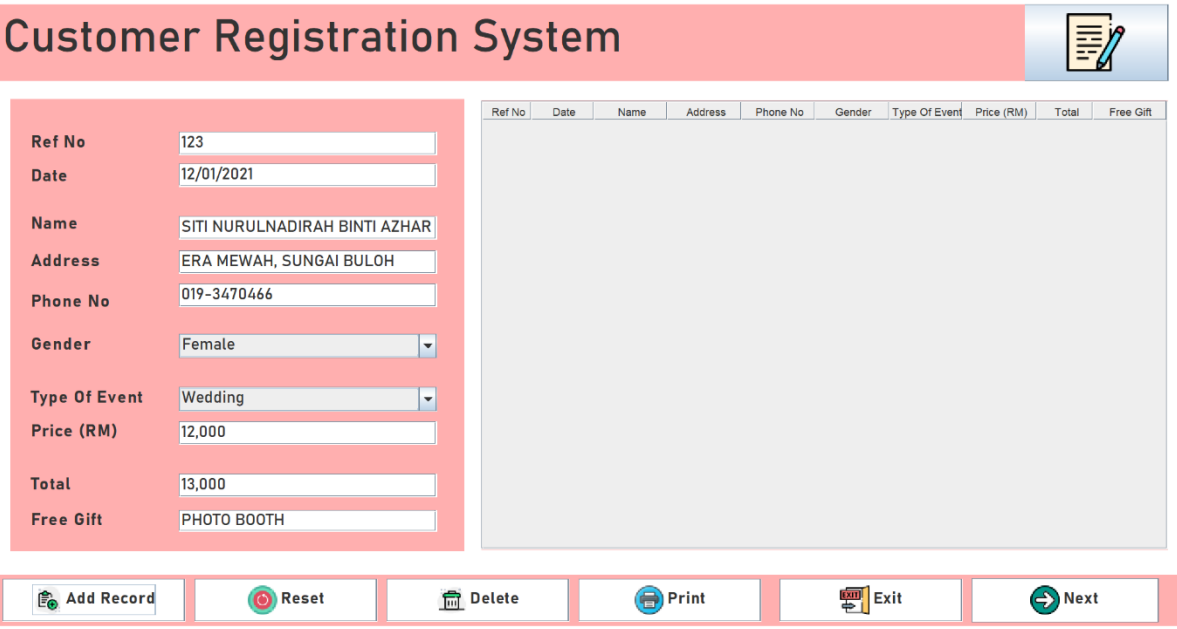

1.5 Fill in the blanks and press the "Add Record" button. Press the button "Next" for any inquiries.

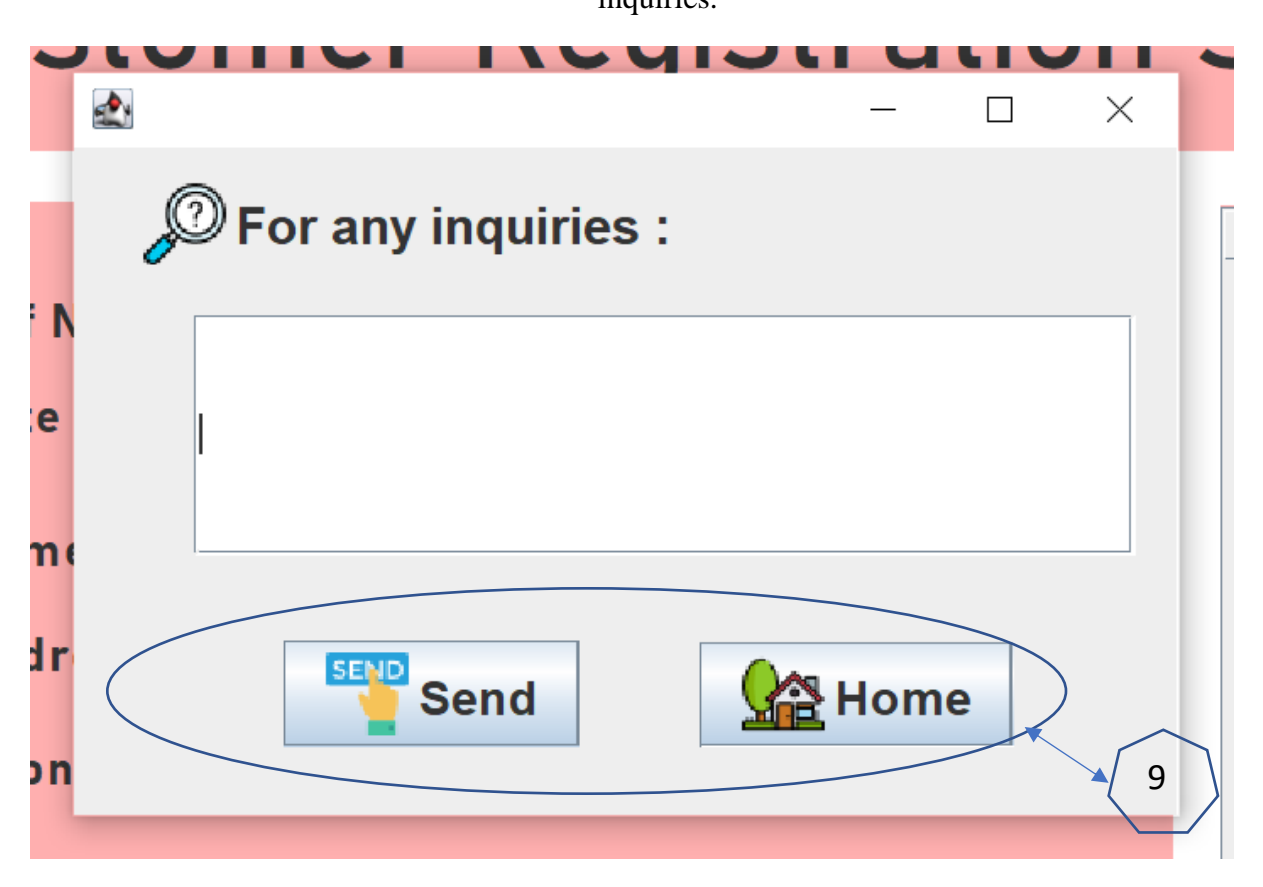

1.6 So here's the last features in our program. For any inquiries or any comment just sent here. Then you can press the button "Home" to go to the whole program.

#### **4. Source code**

#### **4.1 EventHomepage**

import java.awt.EventQueue; import java.awt.Image;

import javax.swing.JFrame; import javax.swing.JLabel; import java.awt.BorderLayout; import javax.swing.JButton; import java.awt.event.ActionListener; import java.awt.event.ActionEvent; import javax.swing.GroupLayout; import javax.swing.ImageIcon; import javax.swing.GroupLayout.Alignment; import javax.swing.LayoutStyle.ComponentPlacement; import java.awt.Color; import java.awt.SystemColor; import java.awt.Font;

public class EventHomepage {

private JFrame frame;

/\*\*

\* Launch the application.

\*/

```
public static void main(String[] args) {
       EventQueue.invokeLater(new Runnable() {
              public void run() {
                     try {
                            EventHomepage window = new EventHomepage();
                            window.frame.setVisible(true);
                     } catch (Exception e) {
                            e.printStackTrace();
                     }
              }
       });
}
/**
* Create the application.
*/
public EventHomepage() {
       initialize();
}
/**
* Initialize the contents of the frame.
*/
private void initialize() {
       frame = new JFrame;
       frame.getContentPane().setForeground(Color.PINK);
       frame.setBounds(100, 100, 1510, 1121);
       frame.setDefaultCloseOperation(JFrame.EXIT_ON_CLOSE);
       JButton btnNewButton = new JButton("Press here!!!");
```
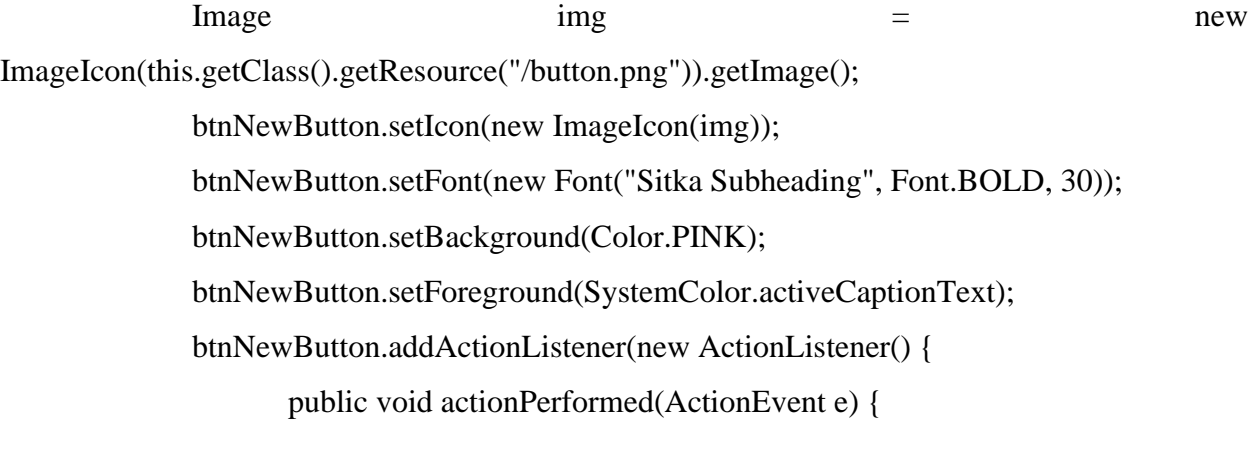

EventGui EventGui = new EventGui $(i)$ ; EventGui.setVisible(true); EventGui.toFront();

});

}

JLabel lblNewLabel = new JLabel(""); Image  $img1 = new$ ImageIcon(this.getClass().getResource("/welcoming.png")).getImage(); lblNewLabel.setIcon(new ImageIcon(img1));

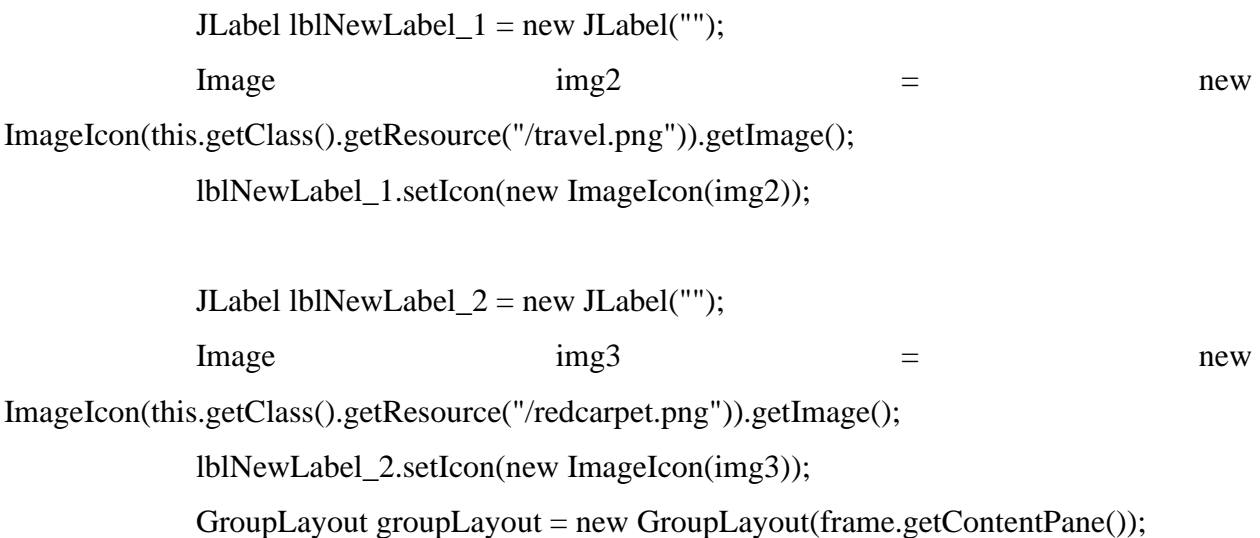

groupLayout.setHorizontalGroup(

groupLayout.createParallelGroup(Alignment.LEADING)

.addGroup(groupLayout.createSequentialGroup()

.addGap(482)

.addComponent(lblNewLabel,

GroupLayout.PREFERRED\_SIZE, 267, GroupLayout.PREFERRED\_SIZE)

.addPreferredGap(ComponentPlacement.RELATED)

.addComponent(lblNewLabel\_1)

.addGap(432))

.addGroup(Alignment.TRAILING,

groupLayout.createSequentialGroup()

.addContainerGap(638, Short.MAX\_VALUE)

.addComponent(lblNewLabel\_2,

GroupLayout.PREFERRED\_SIZE, 277, GroupLayout.PREFERRED\_SIZE)

 $.addGap(544))$ 

.addGroup(Alignment.TRAILING,

groupLayout.createSequentialGroup()

.addContainerGap(558, Short.MAX\_VALUE)

.addComponent(btnNewButton,

GroupLayout.PREFERRED\_SIZE, 398, GroupLayout.PREFERRED\_SIZE)

 $.addGap(503))$ 

);

groupLayout.setVerticalGroup(

groupLayout.createParallelGroup(Alignment.LEADING)

.addGroup(Alignment.TRAILING,

groupLayout.createSequentialGroup()

.addContainerGap(23, Short.MAX\_VALUE)

.addComponent(lblNewLabel\_2,

GroupLayout.PREFERRED\_SIZE, 340, GroupLayout.PREFERRED\_SIZE)

.addPreferredGap(ComponentPlacement.RELATED)
.addGroup(groupLayout.createParallelGroup(Alignment.LEADING)

.addGroup(Alignment.TRAILING,

groupLayout.createSequentialGroup()

 $.addGap(40)$ 

.addComponent(lblNewLabel,

GroupLayout.PREFERRED\_SIZE, 214, GroupLayout.PREFERRED\_SIZE)

.add $Gap(46)$ )

.addGroup(groupLayout.createSequentialGroup()

.addComponent(lblNewLabel\_1,

GroupLayout.PREFERRED\_SIZE, 282, GroupLayout.PREFERRED\_SIZE)

 $.addGap(18))$ )

 $.addGap(18)$ 

.addComponent(btnNewButton,

GroupLayout.PREFERRED\_SIZE, 150, GroupLayout.PREFERRED\_SIZE)

 $.addGap(135))$ 

);

frame.getContentPane().setLayout(groupLayout);

}

# **4.2 EventGui**

}

import java.awt.BorderLayout; import java.awt.EventQueue; import java.awt.Image; import javax.swing.JFrame; import javax.swing.JLabel; import javax.swing.JPanel; import java.awt.Color; import java.awt.Component;

import javax.swing.border.TitledBorder;

import javax.swing.border.EtchedBorder; import javax.swing.JList; import javax.swing.JOptionPane; import javax.management.relation.RoleList; import javax.swing.AbstractButton; import javax.swing.DefaultListModel; import javax.swing.ImageIcon; import javax.swing.JButton; import java.awt.event.ActionListener; import java.lang.StackWalker.StackFrame; import java.awt.event.ActionEvent; import javax.swing.JTextPane; import javax.swing.JComboBox; import javax.swing.JTextField; import java.awt.Font; import javax.swing.JSplitPane; import java.awt.SystemColor;

public class EventGui extends JFrame {

private JPanel contentPane; private JTextField showF;

/\*\*

\* Launch the application.

\*/

public static void main(String[] args) {

```
EventQueue.invokeLater(new Runnable() {
                    public void run() {
                          try {
                                 EventGui frame = new EventGui();
                                 frame.setVisible(true);
                           } catch (Exception e) {
                                 e.printStackTrace();
                          }
                    }
             \};
      }
      /**
       * Create the frame.
       */
      public EventGui() {
             setDefaultCloseOperation(JFrame.EXIT_ON_CLOSE);
             setBounds(100, 100, 1347, 1006);
             contentPane = new JPanel();
             contentPane.setBorder(new TitledBorder(new 
EtchedBorder(EtchedBorder.LOWERED, new Color(255, 255, 255), new Color(160, 160, 160)), 
"Here we serve you to your own Event!", TitledBorder.CENTER, TitledBorder.TOP, null, new 
Color(0, 0, 255)));
             setContentPane(contentPane);
             contentPane.setLayout(null);
             JTextPane textPane = new JTextPane;
             textPane.setFont(new Font("Tahoma", Font.PLAIN, 11));
             textPane.setBackground(Color.PINK);
```

```
textPane.setBounds(846, 31, 404, 466);
```

```
contentPane.add(textPane);
```
JButton WeddingButton = new JButton("Wedding");

WeddingButton.setBackground(Color.PINK);

WeddingButton.addActionListener(new ActionListener() {

public void actionPerformed(ActionEvent arg0) {

textPane.setText("Event : Wedding Event\r\n"

+ "\nTheme:\n 1) Beach\r\n"  $+$  " 2) Garden\r\n"  $+$  " 3) Classic and Tradisional $\rm\{r\}n$ " + " 4) Contemporary and Glamorous\r\n"

 $+$  " 5) Other: \_\_\_\_\_\_\_\_\_\_\_\r\n"

 $+$  "\nPrice Rate: RM 1000 - RM 3000 + + \r\n"

 $+$  "\nColour:\n 1) Black and White\r\n"

 $+$  " 2) Navy Blue\r\n"

 $+$  " 3) Pink and White $\rm\langle r\vert n$ "

 $+$  " 4) Other: \_\_\_\_\_\_\_\_\_\_\_\r\n"

 $+$  "\nMeals:\n 1) Lobster with mash potatoes\r\n"

 $+$  " 2) Vegetarians Vegetables\r\n"

 $+$  " 3) Grilled chicken\r\n"

 $+$  " 4) Tradisional food\r\n"

+ "\nWedding Studiobooth: \n 1) Studiobooth\r\n"

 $+$  " 2) Photobox $\vert r \vert n$ "

+ "\nFree gift: \n 1) Flowers\r\n"

 $+$  " 2) Photobooth Design\r\n"

 $+$  " 3) Veil $\mathbf{r}\mathbf{n}$ "

+ " 4) 100 Pictures");

}

 $\}$ :

WeddingButton.setForeground(Color.BLACK);

```
WeddingButton.setBounds(66, 104, 106, 49);
contentPane.add(WeddingButton);
```
JButton BirthdayPartyEventButton = new JButton("Birthday"); BirthdayPartyEventButton.setBackground(Color.PINK); BirthdayPartyEventButton.addActionListener(new ActionListener() { public void actionPerformed(ActionEvent arg0) { textPane.setText("Event : Birthday Part Event\r\n" + "\nTheme:\n 1) Beach\r\n"  $+$  " 2) Garden\r\n"  $+$  " 3) Halloween\r\n"  $+$  " 4) Contemporary and Glamorous $\rm\langle r \rangle n$ "  $+$  " 5) Other: \_\_\_\_\_\_\_\_\_\_\_\r\n" + "\nPrice Rate: RM 200 - RM 1000 ++\r\n"  $+$  "\nColour:\n 1) Black and White\r\n"  $+$  " 2) Navy Blue\r\n"  $+$  " 3) Pink and White $\rm\langle r\vert n$ "  $+$  " 4) Other: \_\_\_\_\_\_\_\_\_\_\_\r\n" + "\nMeals:\n 1) Chicken Chop\r\n"  $+$  " 2) Lamb Chop $\rm\ln$ "  $+$  " 3) Grilled chicken\r\n"  $+$  " 4) Full of Cake\r\n" + "\nBooth: \n 1) Studiobooth\r\n"  $+$  " 2) Photobox $\vert r \vert n$ " + "\nFree gift: \n 1) Flowers\r\n"  $+$  " 2) Doorgift\r\n"  $+$  " 3) Price $\mathbf{r}\mathbf{n}$ " + " 4) 100 Pictures"); }  $\}$ :

BirthdayPartyEventButton.setForeground(Color.BLACK);

```
BirthdayPartyEventButton.setBounds(475, 104, 106, 49);
contentPane.add(BirthdayPartyEventButton);
```

```
JButton ConferencesEvent = new JButton("Conferences");
ConferencesEvent.setBackground(Color.PINK);
ConferencesEvent.addActionListener(new ActionListener() {
       public void actionPerformed(ActionEvent arg0) {
              textPane.setText("Event : Conferences Event\r\n"
                             + "\nTheme:\n 1) Formal\r\n"
                             + " 2) Indoor\r\n"
                             + " 3) Outdoor\r\n"
                             + " 4) Other: \sqrt{r\cdot n}"
                             + "\nPrice Rate: RM 200 - RM 1000 ++\r\n"
                             + "\nColour:\n 1) Black and White\r\n"
                             + " 2) Navy Blue\r\n"
                             + " 3) Pink and White\rm\langle r\vert n"
                             + " 4) Other: \sqrt{r\cdot n}"
                             + "\nMeals:\n 1) Chicken Chop\r\n"
                             + " 2) Lamb Chop\vert r \vert n"
                             + " 3) Grilled chicken\r\n");
       }
\};
ConferencesEvent.setForeground(Color.BLACK);
ConferencesEvent.setBounds(66, 338, 106, 49);
```
contentPane.add(ConferencesEvent);

JButton AwardsandCompetitionEvent = new JButton("Awards and Competition");

> AwardsandCompetitionEvent.setBackground(Color.PINK); AwardsandCompetitionEvent.addActionListener(new ActionListener() { public void actionPerformed(ActionEvent arg0) {

textPane.setText("Event : Awards and Competition Event\r\n"

+ "\nTheme:\n 1) Beach\r\n"

 $+$  " 2) Garden\r\n"

 $+$  " 3) Indoor\r\n"

+ " 4) Contemporary and Glamorous\r\n"

 $+$  " 5) Other:  $\vert r \vert n$ "

- + "\nPrice Rate: RM 500 RM 1000 ++\r\n"
- $+$  "\nColour:\n 1) Black and White\r\n"

 $+$  " 2) Navy Blue\r\n"

 $+$  " 3) Pink and White $\rm\ln$ "

 $+$  " 4) Other:  $\langle r \rangle n$ "

+ "\nMeals:\n 1) Chicken Chop\r\n"

 $+$  " 2) Lamb Chop $\vert r \vert n$ "

 $+$  " 3) Grilled chicken\r\n"

- $+$  " 4) Full of Cake\r\n"
- + "\nBooth: \n 1) Studiobooth\r\n"

 $+$  " 2) Photobox $\vert r \vert n$ "

- + "\nFree gift: \n 1) Flowers\r\n"
- $+$  " 2) Doorgift $\ln$ "
- $+$  " 3) Price\r\n"

+ " 4) 100 Pictures");

}

## });

AwardsandCompetitionEvent.setForeground(Color.BLACK); AwardsandCompetitionEvent.setBounds(475, 338, 106, 49); contentPane.add(AwardsandCompetitionEvent);

JLabel lblNewLabel = new JLabel("Click here for the details!"); lblNewLabel.setFont(new Font("Constantia", Font.BOLD, 14)); lblNewLabel.setBounds(10, 31, 319, 23); contentPane.add(lblNewLabel);

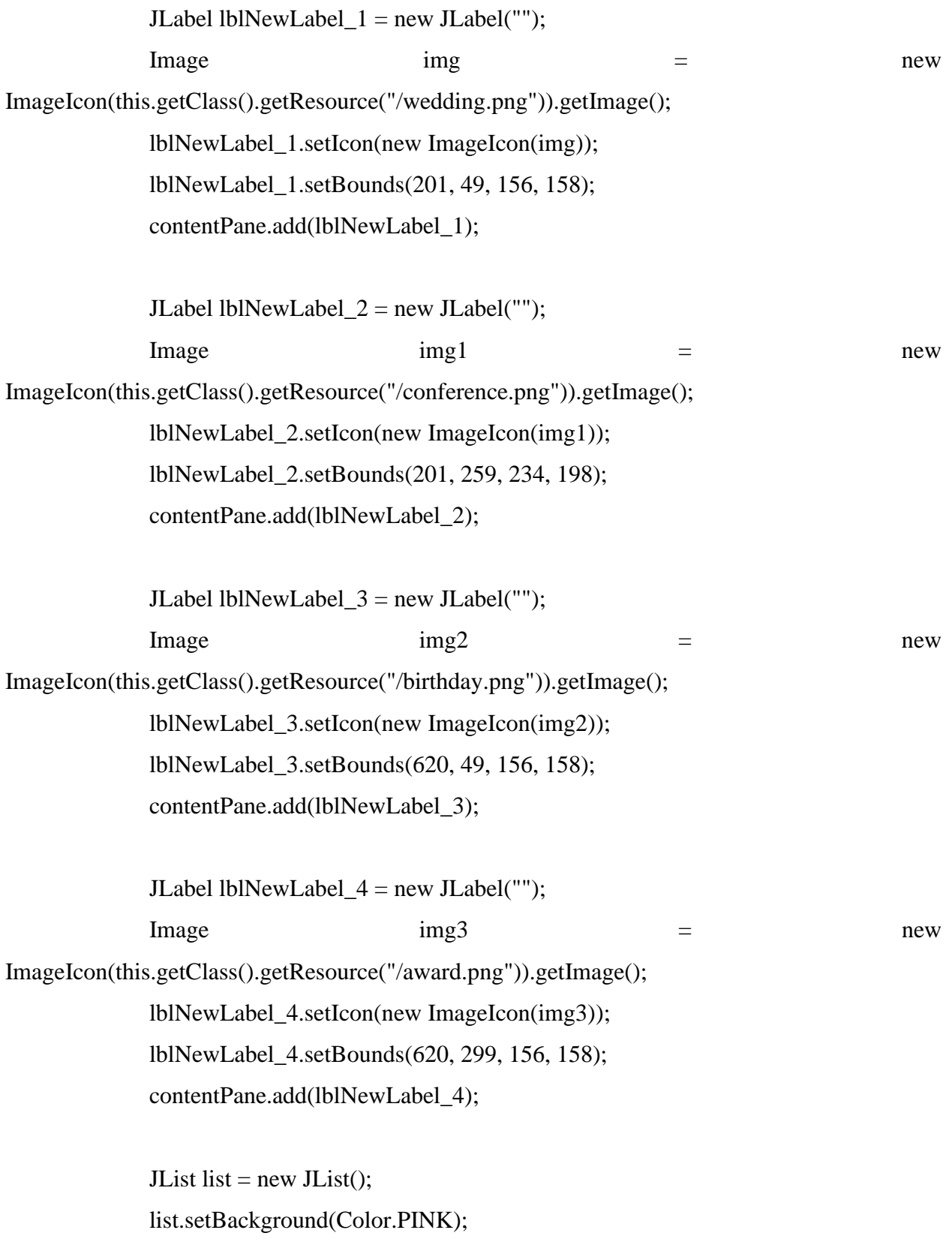

list.setBounds(298, 561, 386, 171); contentPane.add(list);

```
JButton btnNewButton = new JButton("\"Click here if you want to choose the
type of Event!\"");
```

```
Image \text{img5} = new
ImageIcon(this.getClass().getResource("/click.png")).getImage();
            btnNewButton.setIcon(new ImageIcon(img5));
            btnNewButton.setFont(new Font("Tahoma", Font.PLAIN, 11));
            btnNewButton.setForeground(SystemColor.desktop);
            btnNewButton.addActionListener(new ActionListener() {
                  public void actionPerformed(ActionEvent e) {
                         DefaultListModel DLM = new DefaultListModel ();
                         DLM.addElement("Wedding Event");
                         DLM.addElement("Birthday Party Event");
                         DLM.addElement("Conference Event");
                         DLM.addElement("Award and Competition Event");
                         list.setModel(DLM);
                  }
            \};
            btnNewButton.setBounds(83, 485, 398, 49);
            contentPane.add(btnNewButton);
            JButton btnNewButton_1 = new JButton("\"For Booking\"");
            \text{Image} img6 \text{=} new
ImageIcon(this.getClass().getResource("/booking.png")).getImage();
            btnNewButton_1.setIcon(new ImageIcon(img6));
            btnNewButton_1.addActionListener(new ActionListener() {
                  public void actionPerformed(ActionEvent e) {
                         JOptionPane.showMessageDialog(contentPane,
```

```
 "Booking is currently unavailable due to Covid19. Sorry 
inconvenience. Thank you");
                   }
             \});
             btnNewButton_1.setBounds(525, 762, 193, 49);
             contentPane.add(btnNewButton_1);
             JButton btnNewButton2 = new JButton("Exit");
             btnNewButton_2.setFont(new Font("Tahoma", Font.PLAIN, 13));
             Image img7 = newImageIcon(this.getClass().getResource("/exit.png")).getImage();
             btnNewButton_2.setIcon(new ImageIcon(img7));
             btnNewButton_2.addActionListener(new ActionListener() {
                   public void actionPerformed(ActionEvent e) {
                          System.exit(0);
                   }
             });
             btnNewButton_2.setBounds(341, 833, 140, 49);
             contentPane.add(btnNewButton_2);
             JButton btnNewButton_3 = new JButton("Region From");btnNewButton_3.addActionListener(new ActionListener() {
                   public void actionPerformed(ActionEvent e) {
                          EventRegistration EventRegistration = new EventRegistration();
                          EventRegistration.setVisible(true);
                          EventRegistration.toFront();
                   }
```
 $\}$ :

Image  $img4 = new$ ImageIcon(this.getClass().getResource("/next.png")).getImage(); btnNewButton\_3.setIcon(new ImageIcon(img4)); btnNewButton\_3.setBounds(912, 593, 223, 56); contentPane.add(btnNewButton\_3);

}

}

### **4.3 EventRegistration**

import java.awt.BorderLayout; import java.awt.EventQueue;

import javax.swing.JFrame; import javax.swing.JPanel; import javax.swing.border.EmptyBorder; import javax.swing.border.MatteBorder; import java.awt.Color; import javax.swing.JLabel; import javax.swing.JOptionPane;

import java.awt.Font; import javax.swing.JTextField; import javax.swing.JComboBox; import javax.swing.JButton; import javax.swing.JScrollBar; import javax.swing.JScrollPane; import javax.swing.JTable;

import javax.swing.table.DefaultTableModel;

import javax.swing.DefaultComboBoxModel; import java.awt.event.ActionListener; import java.awt.event.ActionEvent; import java.awt.FlowLayout; import java.awt.CardLayout; import java.awt.GridLayout;

import java.awt.Image;

import java.awt.ScrollPane;

import javax.swing.GroupLayout; import javax.swing.GroupLayout.Alignment; import javax.swing.ImageIcon; import javax.swing.BoxLayout; import javax.swing.SwingConstants; import java.awt.SystemColor; import javax.swing.ListSelectionModel; import javax.swing.UIManager;

public class EventRegistration extends JFrame {

private JPanel contentPane; private JFrame frame; private JTextField JtextFreeGift; private JTextField JtextTotal; private JTextField JtextPrice; private JTextField JtextAddress; private JTextField JtextPhoneNo; private JTextField JtextName; private JTextField JtextDate; private JTextField JtextRef;

private JTextField textField; private JTable table;

```
/**
* Launch the application.
*/
public static void main(String[] args) {
       EventQueue.invokeLater(new Runnable() {
              public void run() {
                     try {
                            EventRegistration frame = new EventRegistration();
                            frame.setVisible(true);
                     } catch (Exception e) {
                            e.printStackTrace();
                     }
              }
       });
}
/**
* Create the frame.
*/
public EventRegistration() {
       setBackground(Color.WHITE);
       setDefaultCloseOperation(JFrame.EXIT_ON_CLOSE);
       setBounds(0, 0, 1558, 1019);
       contentPane = new JPanel();contentPane.setBackground(Color.CYAN);
       setContentPane(contentPane);
       contentPane.setLayout(new CardLayout(0, 0));
```
JPanel panel = new JPanel(); panel.setBackground(Color.WHITE); contentPane.add(panel, "name\_401326015008200"); panel.setLayout(null);

JPanel title\_ $1 = new$  JPanel(); title\_1.setBounds(21, 24, 1139, 85); panel.add(title\_1); title\_1.setBorder(new MatteBorder(10, 10, 10, 10, (Color) null)); title\_1.setBackground(Color.PINK); title\_1.setLayout(new BorderLayout(0, 0));

JLabel titleLabel = new JLabel("\t\t\t\t\tCustomer Registration System"); titleLabel.setBackground(new Color(240, 240, 240)); titleLabel.setFont(new Font("Bahnschrift", Font.PLAIN, 50)); title\_1.add(titleLabel, BorderLayout.CENTER);

 $JLabel$  lblNewLabel = new  $JLabel("")$ ; title\_1.add(lblNewLabel, BorderLayout.EAST); lblNewLabel.setForeground(Color.PINK);

JPanel panel\_ $1_1$  = new JPanel(); panel\_1\_1.setLayout(null); panel\_1\_1.setBorder(new MatteBorder(9, 9, 9, 9, (Color) Color.WHITE)); panel\_1\_1.setBackground(Color.PINK); panel\_1\_1.setBounds(31, 120, 519, 517); panel.add(panel\_1\_1);

JLabel lblRef = new JLabel("Ref No"); lblRef.setFont(new Font("Bahnschrift", Font.BOLD, 19)); lblRef.setBounds(31, 45, 140, 27);

panel\_1\_1.add(lblRef);

JLabel lblDate = new JLabel("Date"); lblDate.setFont(new Font("Bahnschrift", Font.BOLD, 19)); lblDate.setBounds(31, 82, 140, 27); panel\_1\_1.add(lblDate);

 $JtextName = new JTextField();$ JtextName.setFont(new Font("Bahnschrift", Font.PLAIN, 18)); JtextName.setColumns(10); JtextName.setBounds(195, 423, 285, 26); panel\_1\_1.add(JtextName);

JtextAddress = new JTextField(); JtextAddress.setFont(new Font("Bahnschrift", Font.PLAIN, 18)); JtextAddress.setColumns(10); JtextAddress.setBounds(195, 365, 285, 26); panel\_1\_1.add(JtextAddress);

JtextPhoneNo = new JTextField(); JtextPhoneNo.setFont(new Font("Bahnschrift", Font.PLAIN, 18)); JtextPhoneNo.setColumns(10); JtextPhoneNo.setBounds(195, 213, 285, 26); panel\_1\_1.add(JtextPhoneNo);

JtextPrice = new JTextField(); JtextPrice.setFont(new Font("Bahnschrift", Font.PLAIN, 18)); JtextPrice.setColumns(10); JtextPrice.setBounds(195, 176, 285, 26); panel\_1\_1.add(JtextPrice);

 $JtextTotal = new JTextField$ ; JtextTotal.setFont(new Font("Bahnschrift", Font.PLAIN, 18)); JtextTotal.setColumns(10); JtextTotal.setBounds(195, 138, 285, 26); panel\_1\_1.add(JtextTotal);

 $JtextFreeGift = new JTextField$ ; JtextFreeGift.setFont(new Font("Bahnschrift", Font.PLAIN, 18)); JtextFreeGift.setColumns(10); JtextFreeGift.setBounds(195, 80, 285, 26); panel\_1\_1.add(JtextFreeGift);

JtextRef = new JTextField(); JtextRef.setFont(new Font("Bahnschrift", Font.PLAIN, 18)); JtextRef.setColumns(10); JtextRef.setBounds(195, 45, 285, 26); panel\_1\_1.add(JtextRef);

JLabel lblName = new JLabel("Name"); lblName.setFont(new Font("Bahnschrift", Font.BOLD, 19)); lblName.setBounds(31, 135, 154, 27); panel\_1\_1.add(lblName);

JLabel lblPassport = new JLabel("Gender"); lblPassport.setFont(new Font("Bahnschrift", Font.BOLD, 19)); lblPassport.setBounds(31, 268, 154, 27); panel\_1\_1.add(lblPassport);

JLabel lblCarModel = new JLabel("Address"); lblCarModel.setFont(new Font("Bahnschrift", Font.BOLD, 19)); lblCarModel.setBounds(31, 176, 140, 27);

panel\_1\_1.add(lblCarModel);

JLabel lblNewLabel\_ $1_2$  = new JLabel("Phone No"); lblNewLabel\_1\_2.setFont(new Font("Bahnschrift", Font.BOLD, 19)); lblNewLabel\_1\_2.setBounds(31, 221, 140, 27); panel\_1\_1.add(lblNewLabel\_1\_2);

 $JLabel$  lblMonthlyInstallments = new  $JLabel("Type Of Event");$ lblMonthlyInstallments.setFont(new Font("Bahnschrift", Font.BOLD, 19)); lblMonthlyInstallments.setBounds(31, 327, 140, 27); panel\_1\_1.add(lblMonthlyInstallments);

JLabel lblNewLabel\_ $1_3$  = new JLabel("Price (RM)"); lblNewLabel\_1\_3.setFont(new Font("Bahnschrift", Font.BOLD, 19)); lblNewLabel\_1\_3.setBounds(31, 364, 140, 27); panel\_1\_1.add(lblNewLabel\_1\_3);

JLabel lblPrice = new JLabel("Total"); lblPrice.setFont(new Font("Bahnschrift", Font.BOLD, 19)); lblPrice.setBounds(31, 423, 140, 27); panel\_1\_1.add(lblPrice);

JLabel lblNewLabel  $1\ 4$  = new JLabel("Free Gift"); lblNewLabel\_1\_4.setFont(new Font("Bahnschrift", Font.BOLD, 19)); lblNewLabel\_1\_4.setBounds(31, 462, 79, 27); panel\_1\_1.add(lblNewLabel\_1\_4);

JComboBox cmbTypeOfEvent = new JComboBox(); cmbTypeOfEvent.setFont(new Font("Bahnschrift", Font.PLAIN, 18)); cmbTypeOfEvent.setModel(new DefaultComboBoxModel(new String[] {"Make a Selection", "Wedding", "Birthday Party", "Conferences", "Award and Competitions"}));

cmbTypeOfEvent.setBounds(195, 327, 285, 27); panel\_1\_1.add(cmbTypeOfEvent);

JComboBox cmbGender = new JComboBox(); cmbGender.setFont(new Font("Bahnschrift", Font.PLAIN, 18)); cmbGender.setModel(new DefaultComboBoxModel(new String[] {"Make a

#### Selection", "Male", "Female" }));

cmbGender.setBounds(195, 268, 285, 27); panel\_1\_1.add(cmbGender);

 $textField = new JTextField$ ; textField.setFont(new Font("Bahnschrift", Font.PLAIN, 18)); textField.setBounds(195, 463, 285, 24); panel\_1\_1.add(textField); textField.setColumns(10);

JPanel panel\_ $1_2$  = new JPanel(); panel\_1\_2.setLayout(null); panel\_1\_2.setBorder(new MatteBorder(6, 6, 6, 6, (Color) Color.WHITE)); panel\_1\_2.setBackground(Color.PINK); panel\_1\_2.setBounds(21, 648, 1317, 69); panel.add(panel\_1\_2);

```
JButton btnNewButton = new JButton("Add Record");
            \text{Image} img = new
ImageIcon(this.getClass().getResource("/add.png")).getImage();
           btnNewButton.setIcon(new ImageIcon(img));
           btnNewButton.setBackground(Color.WHITE);
           btnNewButton.addActionListener(new ActionListener() {
                 public void actionPerformed1(ActionEvent e) {
```
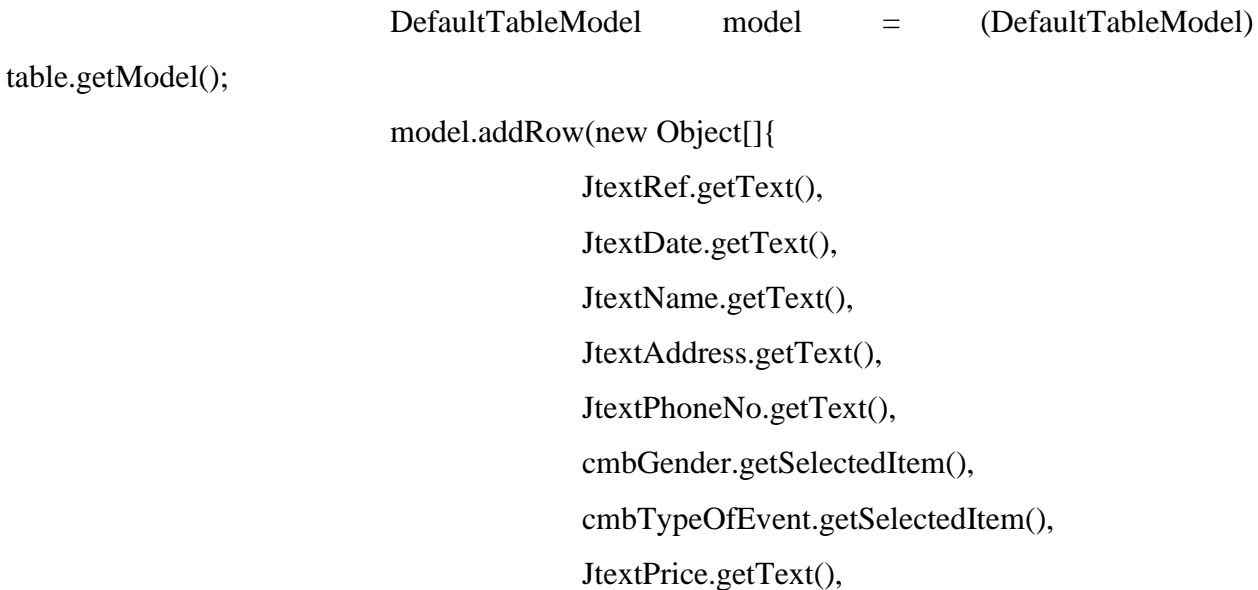

JtextTotal.getText(),

JtextFreeGift.getText(),

});

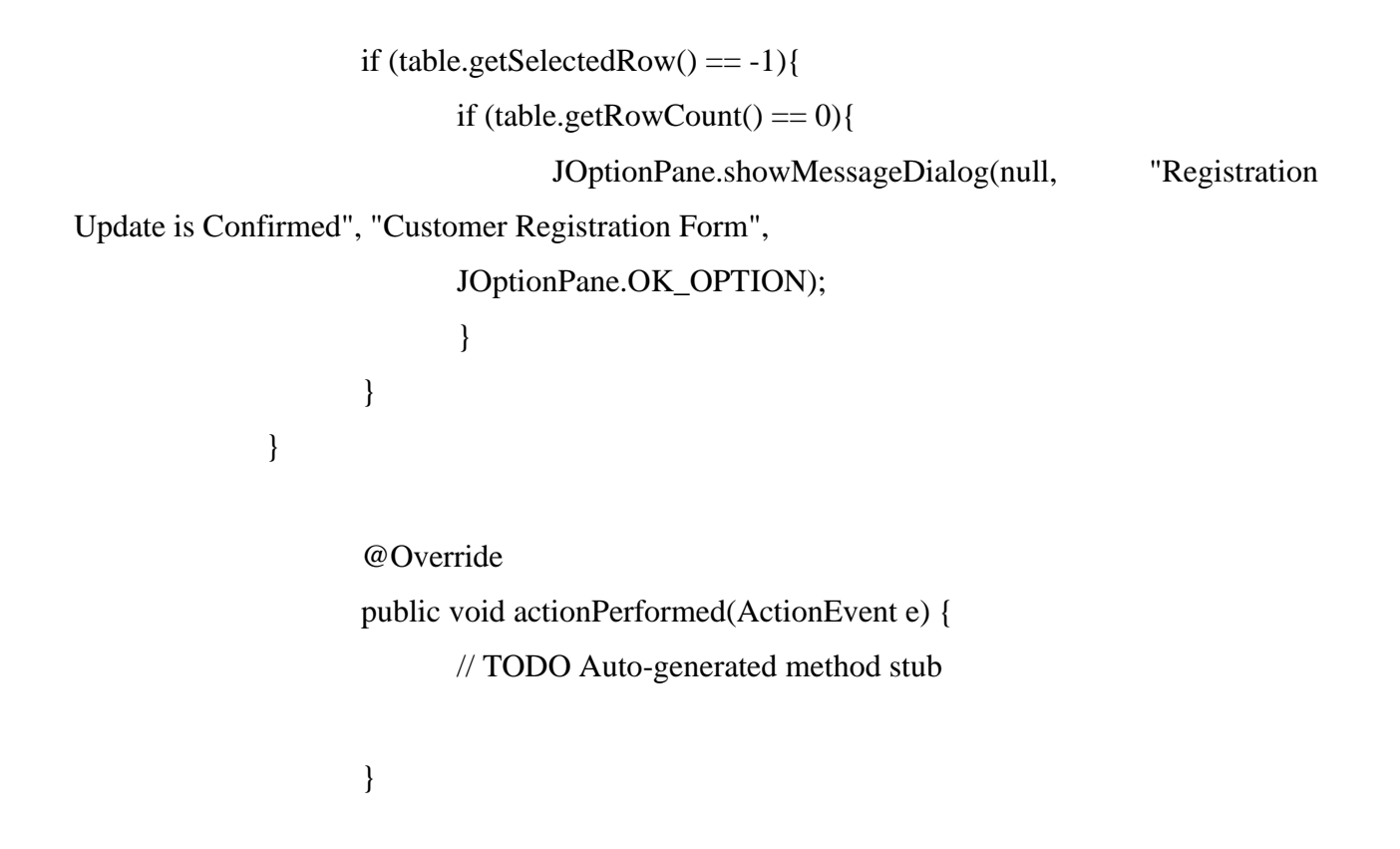

 $\}$ );

btnNewButton.setFont(new Font("Bahnschrift", Font.BOLD, 18)); btnNewButton.setBounds(10, 11, 202, 47); panel\_1\_2.add(btnNewButton);

JButton btnNewButton $_1$  = new JButton("Reset"); Image  $img1 = new$ ImageIcon(this.getClass().getResource("/reset.png")).getImage(); btnNewButton\_1.setIcon(new ImageIcon(img1)); btnNewButton\_1.setBackground(Color.WHITE); btnNewButton\_1.addActionListener(new ActionListener() { public void actionPerformed(ActionEvent e) { JtextRef.setText(""); JtextDate.setText(""); JtextName.setText(""); JtextAddress.setText(""); JtextPhoneNo.setText(""); cmbGender.setSelectedItem("Make a Selection"); cmbTypeOfEvent.setSelectedItem("Make a Selection"); JtextPrice.setText(""); JtextTotal.setText(""); JtextFreeGift.setText("");

}

# $\}$ );

btnNewButton\_1.setFont(new Font("Bahnschrift", Font.BOLD, 18)); btnNewButton\_1.setBounds(222, 11, 202, 47); panel\_1\_2.add(btnNewButton\_1);

JButton btnNewButton $2$  = new JButton("Delete");

```
Image img2 = newImageIcon(this.getClass().getResource("/bin.png")).getImage();
            btnNewButton_2.setIcon(new ImageIcon(img2));
            btnNewButton_2.setBackground(Color.WHITE);
            btnNewButton_2.addActionListener(new ActionListener() {
                  public void actionPerformed(ActionEvent e) {
            DefaultTableModel model = (DefaultTableModel) table.getModel();
            if (table.getSelectedRow() = -1}{
                  if (table.getRowCount() == 0){
```
JOptionPane.showMessageDialog(null, "No data to delete", "Customer Registration System", JOptionPane.OK\_OPTION);

}else {

JOptionPane.showMessageDialog(null, "Select a row to delete", "Customer Registration System", JOptionPane.OK\_OPTION);

}

```
}else {
                 model.removeRow(table.getSelectedRow());
           }
                 }
           });
           btnNewButton_2.setFont(new Font("Bahnschrift", Font.BOLD, 18));
           btnNewButton_2.setBounds(434, 11, 202, 47);
           panel_1_2.add(btnNewButton_2);
           JButton btnNewButton_3 = new JButton("Print");
            Image img3 = newImageIcon(this.getClass().getResource("/print.png")).getImage();
```

```
btnNewButton_3.setIcon(new ImageIcon(img3));
             btnNewButton_3.setBackground(Color.WHITE);
             btnNewButton_3.addActionListener(new ActionListener() {
                   public void actionPerformed(ActionEvent arg0) {
                         try {
                                table.print();
                         }
                         catch (java.awt.print.PrinterException e) {
                                System.err.format("No Printer found", e.getMessage());
                         }
                   }
             \}:
            btnNewButton_3.setFont(new Font("Bahnschrift", Font.BOLD, 18));
            btnNewButton_3.setBounds(646, 11, 202, 47);
            panel_1_2.add(btnNewButton_3);
            JButton btnNewButton_4 = new JButton("Exit");
             Image img4 = newImageIcon(this.getClass().getResource("/exit.png")).getImage();
            btnNewButton_4.setIcon(new ImageIcon(img4));
            btnNewButton_4.setBackground(Color.WHITE);
            btnNewButton_4.addActionListener(new ActionListener() {
                   public void actionPerformed(ActionEvent e) {
                         frame = new JFrame;
                         if (JOptionPane.showConfirmDialog(frame, "Confirm if you wants 
to exit", "Customer Registration System",
                                      JOptionPane.YES_NO_OPTION) == 
JOptionPane.YES_NO_OPTION) {
                         System.exit(0);
                         }
```

```
}
             \}:
             btnNewButton_4.setFont(new Font("Bahnschrift", Font.BOLD, 18));
             btnNewButton_4.setBounds(868, 11, 202, 47);
             panel_1_2.add(btnNewButton_4);
             JButton btnNewButton_6 = new JButton("Next");
             btnNewButton_6.setBackground(Color.WHITE);
             btnNewButton_6.setFont(new Font("Bahnschrift", Font.BOLD, 18));
             Image \text{img5} = new
ImageIcon(this.getClass().getResource("/next.png")).getImage();
             btnNewButton_6.setIcon(new ImageIcon(img5));
             btnNewButton_6.addActionListener(new ActionListener() {
                   public void actionPerformed(ActionEvent e) {
                          EventInputOutput InputOutput = new EventInputOutput(i);
                          InputOutput.setVisible(true);
                          InputOutput.toFront();
                   }
             \};
             btnNewButton_6.setBounds(1080, 10, 207, 49);
             panel_1_2.add(btnNewButton_6);
             JPanel panel_1_1_1 = new JPanel();
             panel_1_1_1.setBounds(550, 120, 778, 517);
             panel.add(panel_1_1_1);
             panel_1_1_1.setLayout(null);
```

```
panel_1_1_1.setBorder(new MatteBorder(10, 10, 10, 10, (Color) Color.WHITE));
```

```
panel_1_1_1.setBackground(Color.PINK);
```
JScrollPane scrollPane = new JScrollPane();

```
scrollPane.setBounds(10, 11, 758, 495);
             panel_1_1_1.add(scrollPane);
             table = new JTable();table.setModel(new DefaultTableModel(
                    new Object[][] {
                    },
                    new String[] {
                          "Ref No", "Date", "Name", "Address", "Phone No", "Gender", 
"Type Of Event", "Price (RM)", "Total", "Free Gift"
                    }
             ));
             table.getColumnModel().getColumn(0).setPreferredWidth(47);
             table.getColumnModel().getColumn(1).setPreferredWidth(62);
             table.getColumnModel().getColumn(8).setPreferredWidth(55);
             scrollPane.setViewportView(table);
             JButton btnNewButton5 = new JButton("");
             \text{Image} img6 \text{=} new
ImageIcon(this.getClass().getResource("/form.png")).getImage();
             btnNewButton_5.setIcon(new ImageIcon(img6));
             btnNewButton_5.addActionListener(new ActionListener() {
                    public void actionPerformed(ActionEvent e) {
                    }
             \});
             btnNewButton_5.setBounds(1158, 24, 161, 85);
             panel.add(btnNewButton_5);
      }
}
```

```
238 | P a g e
```
### **4.4 EventInputOutput**

import java.awt.EventQueue;

import javax.swing.JFrame;

import java.awt.BorderLayout; import java.io.\*; import java.awt.EventQueue;

import javax.swing.JFrame; import javax.swing.JPanel; import javax.swing.border.EmptyBorder; import javax.swing.JLabel; import javax.swing.JTextField; import javax.swing.JButton; import java.awt.event.ActionListener; import java.awt.event.ActionEvent; import java.awt.Font; import java.awt.Image; import java.awt.Color; import java.awt.FlowLayout; import javax.swing.GroupLayout; import javax.swing.ImageIcon; import javax.swing.GroupLayout.Alignment; import javax.swing.LayoutStyle.ComponentPlacement;

public class EventInputOutput extends JFrame {

private JPanel contentPane; private JTextField textField;

```
/**
      * Create the frame.
      */
      public EventInputOutput() {
            setDefaultCloseOperation(JFrame.EXIT_ON_CLOSE);
            setBounds(100, 100, 450, 300);
            contentPane = new JPanel();contentPane.setBorder(new EmptyBorder(5, 5, 5, 5));
            setContentPane(contentPane);
            JLabel 1blNewLabel = new JLabel ("For any inquiries :");
            Image img = new
ImageIcon(this.getClass().getResource("/education.png")).getImage();
            lblNewLabel.setIcon(new ImageIcon(img));
            lblNewLabel.setFont(new Font("Traditional Arabic", Font.BOLD, 20));
            textField = new JTextField();textField.setForeground(Color.BLACK);
            textField.setColumns(10);
            JButton btnNewButton = new JButton("Send");
            Image img1 = newImageIcon(this.getClass().getResource("/send.png")).getImage();
            btnNewButton.setIcon(new ImageIcon(img1));
            btnNewButton.setFont(new Font("Traditional Arabic", Font.BOLD, 19));
            btnNewButton.addActionListener(new ActionListener() {
                  public void actionPerformed(ActionEvent e) {
                         try {
                               String word = textField.getText();
```

```
FileWriter stream = new
FileWriter("C:\\Users\\Public\\Documents\\file.txt");
                               BufferedWriter out = new BufferedWriter (stream);
                               out.write(word);
                               out.close();
                         } catch (Exception ex) {}
                  }
            });
            JButton btnNewButton_1 = new JButton("Home");
            btnNewButton_1.setFont(new Font("Dialog", Font.BOLD, 19));
            Image img2 = newImageIcon(this.getClass().getResource("/house.png")).getImage();
            btnNewButton_1.setIcon(new ImageIcon(img2));
            btnNewButton_1.addActionListener(new ActionListener() {
                  public void actionPerformed(ActionEvent e) {
                  }
            });
            GroupLayout gl_contentPane = new GroupLayout(contentPane);
            gl_contentPane.setHorizontalGroup(
                  gl_contentPane.createParallelGroup(Alignment.LEADING)
                         .addGroup(gl_contentPane.createSequentialGroup()
      .addGroup(gl_contentPane.createParallelGroup(Alignment.LEADING)
                                     .addGroup(gl_contentPane.createSequentialGroup()
                                            .addGap(23).addComponent(lblNewLabel, 
GroupLayout.PREFERRED_SIZE, 218, GroupLayout.PREFERRED_SIZE))
                                     .addGroup(gl_contentPane.createSequentialGroup()
                                            .addGap(43)
```
.addGroup(gl\_contentPane.createParallelGroup(Alignment.LEADING)

.addComponent(textField,

GroupLayout.DEFAULT\_SIZE, 373, Short.MAX\_VALUE)

.addGroup(gl\_contentPane.createSequentialGroup()

.addGap(35)

.addComponent(btnNewButton)

.add $Gap(47)$ 

.addComponent(btnNewButton\_1)))))

.addContainerGap())

);

gl\_contentPane.setVerticalGroup(

gl\_contentPane.createParallelGroup(Alignment.LEADING)

.addGroup(gl\_contentPane.createSequentialGroup()

.addGap(8)

.addComponent(lblNewLabel,

GroupLayout.PREFERRED\_SIZE, 35, GroupLayout.PREFERRED\_SIZE)

 $.addGap(18)$ 

.addComponent(textField,

GroupLayout.PREFERRED\_SIZE, 95, GroupLayout.PREFERRED\_SIZE)

.addPreferredGap(ComponentPlacement.RELATED, 34,

Short.MAX\_VALUE)

.addGroup(gl\_contentPane.createParallelGroup(Alignment.BASELINE)

.addComponent(btnNewButton)

.addComponent(btnNewButton\_1,

GroupLayout.PREFERRED\_SIZE, 41, GroupLayout.PREFERRED\_SIZE))

 $.addGap(22))$ 

```
);
contentPane.setLayout(gl_contentPane);
```

```
/**
```
}

\* Launch the application.

\*/

}

}

public static void main(String[] args) {

```
EventQueue.invokeLater(new Runnable() {
```

```
public void run() {
```

```
try {
```

```
EventInputOutput gui = new EventInputOutput();
                      gui.setVisible(true);
               } catch (Exception e) {
                      e.printStackTrace();
               }
       }
});
```
# **5. Sample run**

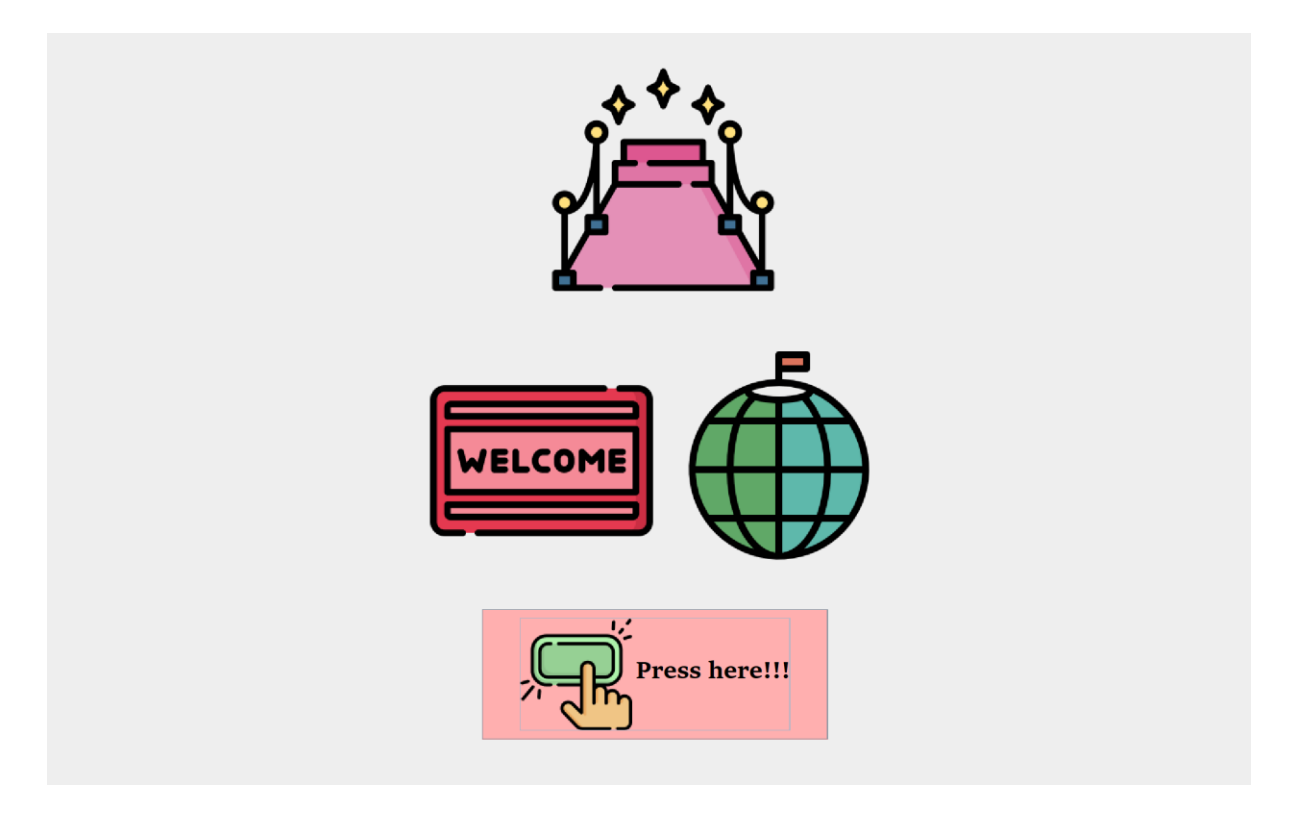

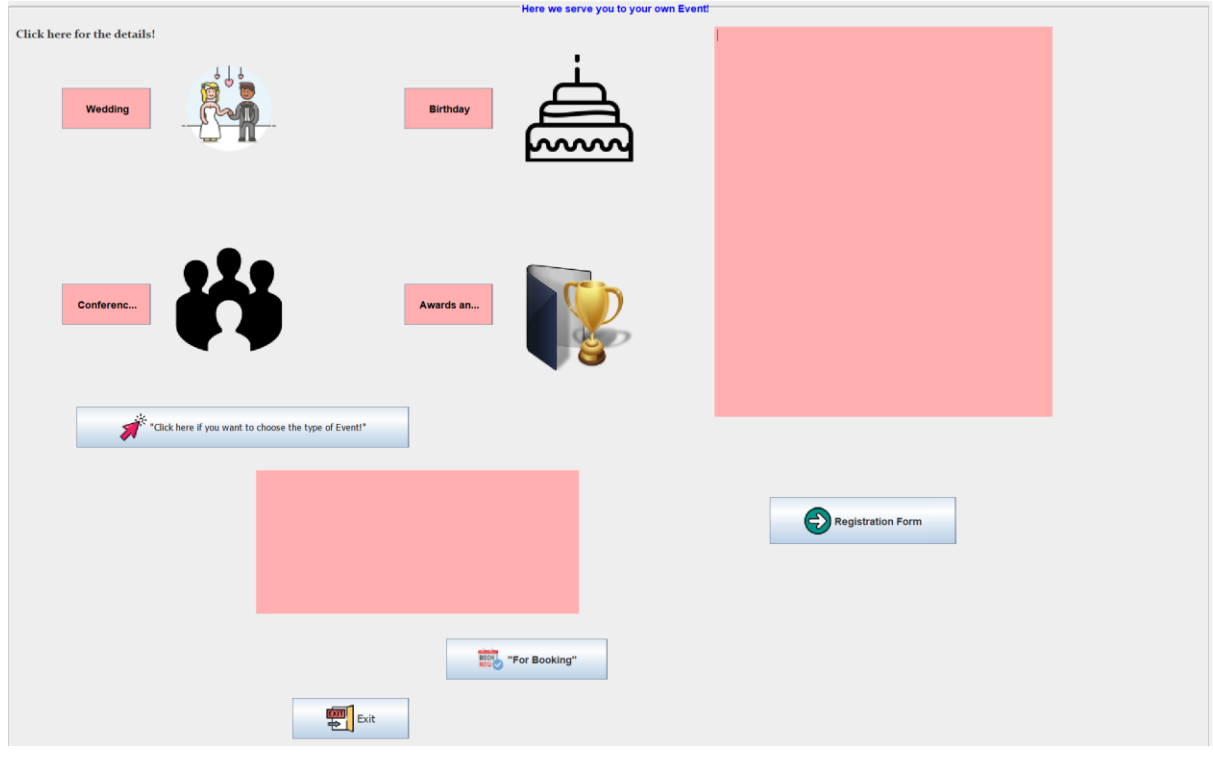

# **Customer Registration System** 國 Ref No Date | Name | Address | Phone No | Gender | Type Of Event Price (RM) | Total | Free Gift **Ref No** Date **Name Address Phone No** Gender Make a Selection  $\overline{\phantom{a}}$ **Type Of Event** Make a Selection  $\vert \cdot \vert$ Price (RM) **Total Free Gift** <sup>O</sup>Reset | Exit  $\bigoplus$  Next **E** Add Record **命** Delete **Print**  $\blacklozenge$  $\times$  $\Box$  $\mathscr{D}$  For any inquiries : SEND <u>ሉ</u><br><mark>A</mark> Home **Send**

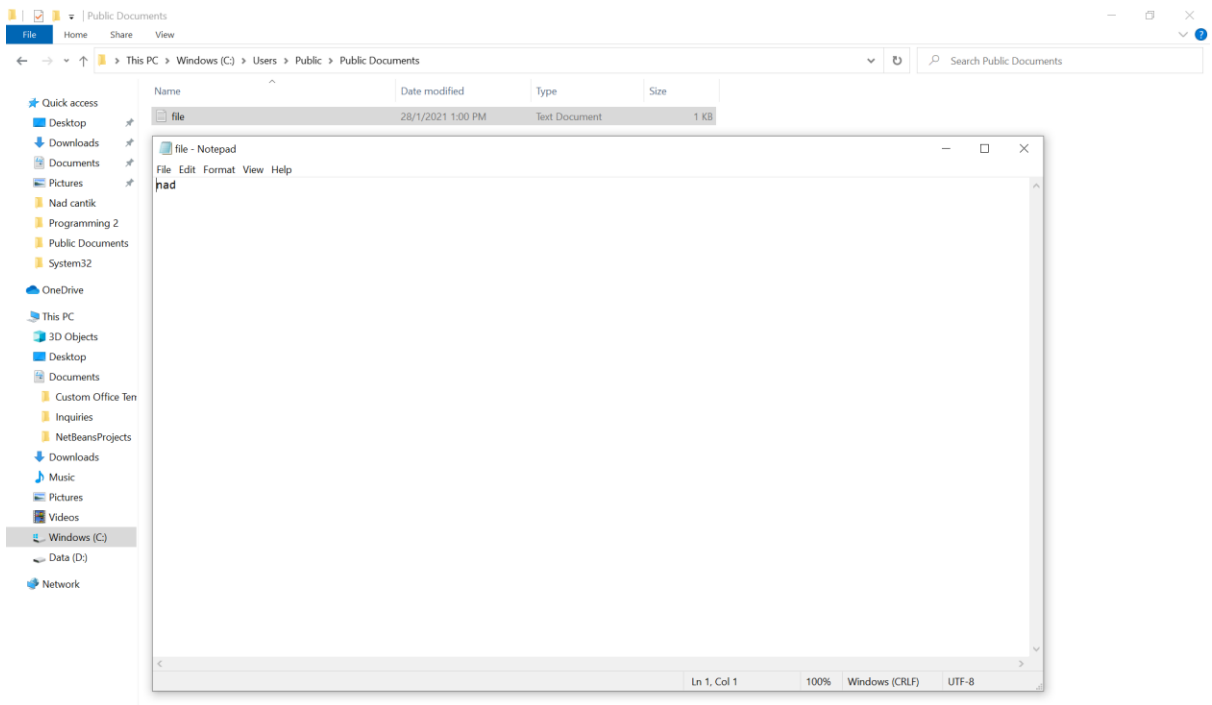